# **◆**DataGeneral

# S219/VS AOS/VS System Manager

# **Course Materials**

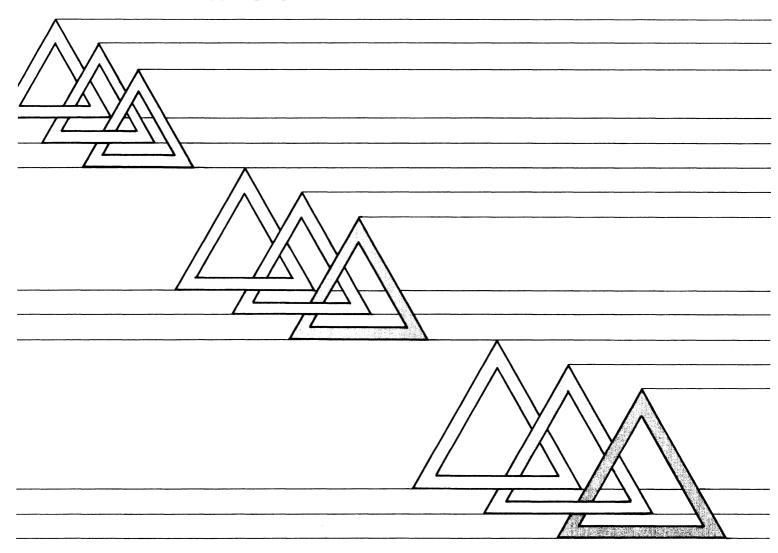

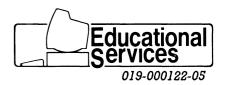

#### NOTICE

DATA GENERAL CORPORATION (DGC) HAS PREPARED THIS DOCUMENT FOR USE BY DGC PERSONNEL, LICENSEES, AND CUSTOMERS. THE INFORMATION CONTAINED HEREIN IS THE PROPERTY OF DGC AND SHALL NOT BE REPRODUCED IN WHOLE OR IN PART WITHOUT DGC PRIOR WRITTEN APPROVAL.

DGC reserves the right to make changes in specifications and other information contained in this document without prior notice, and the reader should in all cases consult DGC to determine whether any such changes have been made.

THE TERMS AND CONDITIONS GOVERNING THE SALE OF DGC HARD-WARE PRODUCTS AND THE LICENSING OF DGC SOFTWARE CONSIST SOLELY OF THOSE SET FORTH IN THE WRITTEN CONTRACTS BETWEEN DGC AND ITS CUSTOMERS. NO REPRESENTATION OR OTHER AFFIRMATION OF FACT CONTAINED IN THIS DOCUMENT INCLUDING BUT NOT LIMITED TO STATEMENTS REGARDING CAPACITY, RESPONSE-TIME PERFORMANCE, SUITABILITY FOR USE OR PERFORMANCE OF PRODUCTS DESCRIBED HEREIN SHALL BE DEEMED TO BE A WARRANTY BY DGC FOR ANY PURPOSE, OR GIVE RISE TO ANY LIABILITY OF DGC WHATSOEVER.

CEO, DASHER, DATAPREP, DESKTOP GENERATION, ECLIPSE, INFOS, MANAP, GENAP, microNOVA, NOVA, TRENDVIEW, PRESENT, PROXI, SWAT, ECLIPSE MV/4000, ECLIPSE MV/6000, and ECLIPSE MV/8000 are U.S. registered trademarks of Data General Corporation. COMPUCALC, DG/L, ECLIPSE MV/10000, ECLIPSE MV/20000, ECLIPSE MV/2000, GW/4000, GDC/1000, MV/UX, REV-UP, DEFINE, SLATE, microECLIPSE, BusiPEN, BusiGEN, BusiTEXT, DATA GENERAL/One, DASHER/One, CEO Connection, CEO Drawing Board, CEO Wordview, CEOwrite, DG/UX, MV/UX, and XODIAC are U.S. trademarks of Data General Corporation.

Copyright © Data General Corporation, 1986, 1987, 1989 Rev. 05, 1989 All Rights Reserved

# **◆**DataGeneral

# S219/VS AOS/VS System Manager

# **Course Materials**

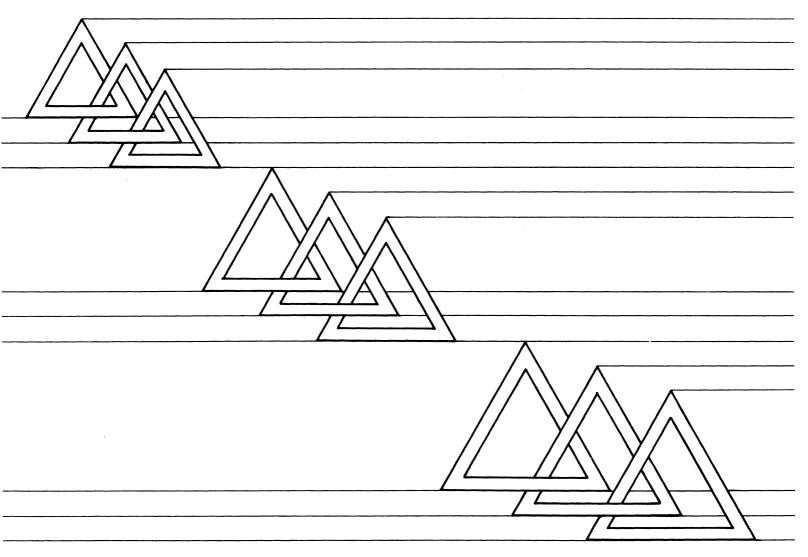

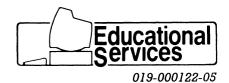

# S219/VS

# AOS/VS System Manager

#### **Summary**

S219/VS teaches the student how to install, generate, maintain, and run AOS/VS on an ECLIPSE® MV/Family computer.

#### **Prerequisites**

S209 (AOS/VS User), AOS/VS Self-Study, or equivalent experience.

#### **Objectives**

Provided the prerequisites are met, upon successful completion of the course, the student should be able to:

- 1. List typical system manager responsibilities.
- 2. Utilize common features of the SCP.
- 3. Install and generate a tailored version of AOS/VS.
- 4. Use and control the EXEC functions.
- 5. Customize system macros like UP.CLI.
- 6. Determine the best method for regular file backups.
- 7. Manage and control AOS/VS processes.
- 8. Manipulate process priorities and CPU scheduling.
- 9. Use the system management utilities like PED and DISCO.
- 10. Identify and respond to common system problems.
- 11. Recognize the need for system documentation.

#### **Typesetting Conventions**

The following typesetting conventions are used in this course to distinguish various activity:

THIS TYPEFACE IS USED TO INDICATE COMMAND OR KEY NAMES
THIS TYPEFACE IS USED TO INDICATE SYSTEM PROMPTS OR RESPONSES
THIS TYPEFACE IS USED TO INDICATE USER ENTRY

#### **EXAMPLE**

SCP\_CLI> RESET NL
SCP\_CLI> BOOT 22 NL
TAPE FILE NUMBER? 2 NL

# S219/VS AOS/VS System Manager

# **Table of Contents**

| Course Summa                         | ry                                       | iii  |
|--------------------------------------|------------------------------------------|------|
| Module 1                             | Responsibilities of a System Manager     | 1-1  |
| Module 2                             | ECLIPSE MV/Family Architecture           |      |
| Module 3                             | System Installation                      | 3-1  |
| Module 4 +                           | System Generation, VSGEN                 | 4-1  |
| Module 5 W                           | EXEC Functions                           | 5-1  |
| Module 6                             | File Backup                              | 6-1  |
| Module 7 T                           | Processes                                | 7-1  |
| Module 8                             | Planning for a Multi-User Environment    | 8-1  |
| Module 9                             | System Utilities                         | 9-1  |
| Module10                             | System Problems and Data General Support | 10-1 |
| Module 11 Performance and Checklists |                                          | 11-1 |
| Lab Exercises                        | and Optional Review Questions            | 12-1 |
| Appendix A                           | Sample UP Macro                          | A-1  |
| Appendix B                           | Blank Documentation Form Examples        | B-1  |
| Appendix C CLASP                     |                                          | C-1  |
| Appendix D                           | SMI Menu Examples                        | D-1  |

# MODULE 1

# Responsibilities of a System Manager

#### **Objectives**

Upon completion of this module, the student should be able to:

- 1. List possible roles a system manager can play.
- 2. Identify many of the professional data processing organizations.
- 3. Create an organizational chart for their installation.
- 4. Describe the components of an MIS budget.

# Data Processing A Company Within a Company

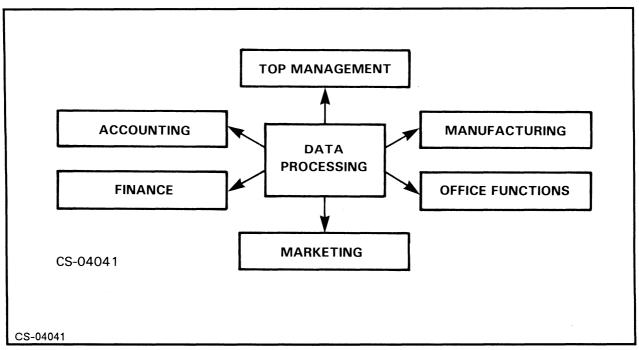

Figure 1.1

A data processing organization is a mini manufacturing company. The product produced, INFORMATION, is both timely and accurate.

# Textbook MIS Organizational Chart Where the System Manager Fits

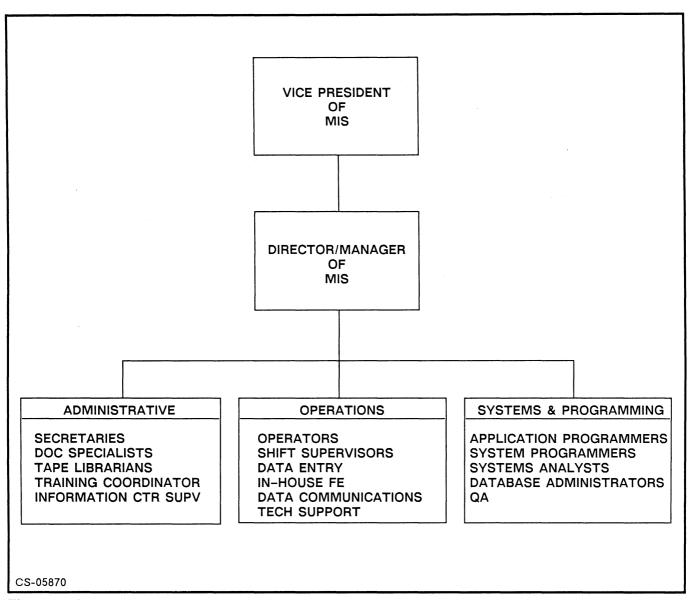

Figure 1.2

This chart will vary depending upon the organizational size.

# Possible Roles of System Manager

#### **Management Interface**

- Growth Planning
- Budgeting
- Steering Committees
- Training of Managers and Users

#### **Programming Manager**

- Set Standards
- Interface with Users
- Prioritize User Requests

#### **Operations Manager**

- Backups
- Security
- Documentation
- Performance Monitoring and Machine Loading

# Components of a Typical MIS Budget

#### G & A (General and Administrative)

- Salaries
- Benefits
- Recruiting Costs

#### Hardware

- Equipment Purchases
- Equipment Leases
- Maintenance

#### Software

- DG System Software/Products
- Special Software/3rd Party
- "Off the Shelf" Application Packages

#### **Communications**

- Line Access Charges
- Public Carrier Charges
- Data Communication Hardware

#### **Supplies**

- Magnetic Media
- Special Forms
- Ribbons/Office Supplies/Furniture

#### Education

- Data General Classes
- CBT's
- Books/Trade Journals
- Professional Society Memberships
- User's Group Conferences

## Professional Societies, Trade Journals, Bulletin Boards

#### **Professional Societies**

Data Processing Management Association (DPMA) International Headquarters 505 Busse Highway Park Ridge, IL 60068 (312) 825-8124

American Management Association (AMA) 135 West 50th Street New York, NY 10020 (212) 903-8255

Association For Systems Management (ASM) ASM International Headquarters 24587 Bagley Road Cleveland, OH 44138 (216) 243-6900

North American Data General Users Group (NADGUG) (800) 825-4442

#### **Trade Journals**

DatamationComputerworldMIS WeekINFO WeekInformation Systems NewsComputer DecisionsComputing CanadaMini/Micro SystemsInformation CenterPC World★FOCUSDG Review

#### **Bulletin Boards for Data General Users**

NADGUG Bulletin Board Rational Data Systems 300/1200/2400/9600 Baud (415) 924-3652

On-Line Information Service (OIS)
Data General Bulletin Board for OIS Customers
DG Field Engineering (800) 325-3065 in MA (800) 952-4300

:SYSMGR BBS :SYSMGR, A Division of B.J. Inc. X, YMODEM KERMIT 1200 Baud (415) 391-6531

# **User's Groups**

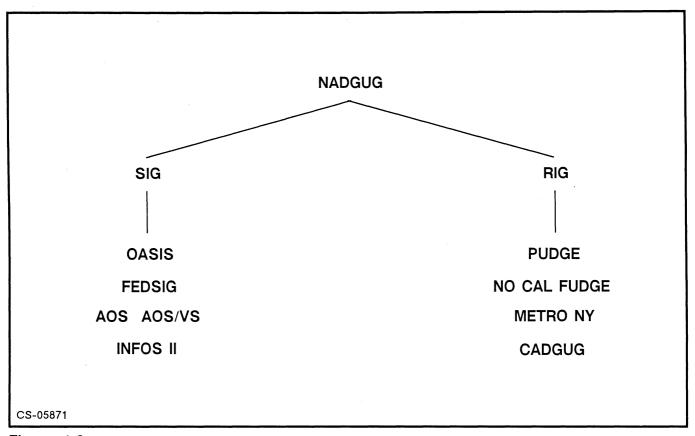

Figure 1.3

#### Why join a user's group? What are the benefits?

- Free subscription to FOCUS magazine
- Access to free NADGUG software library
- Networking with other Data General users
- Electronic bulletin boards
- Member directory
- Open communication channel to Data General
- Sharing of ideas for problem resolutions
- Staying current with industry changes
- Greater personal growth
- Annual conferences
- Access to RIG/SIG organizations and software, publications

# MODULE 2

# ECLIPSE MV/Family Hardware/Software Overview

#### **Objectives**

Upon completion of this module, the student should be able to:

- 1. Recognize the main MV/Family hardware components.
- 2. Describe the use of the System Control Processor.
- 3. Issue SCP commands.
- 4. Run the ERRLOG utility.

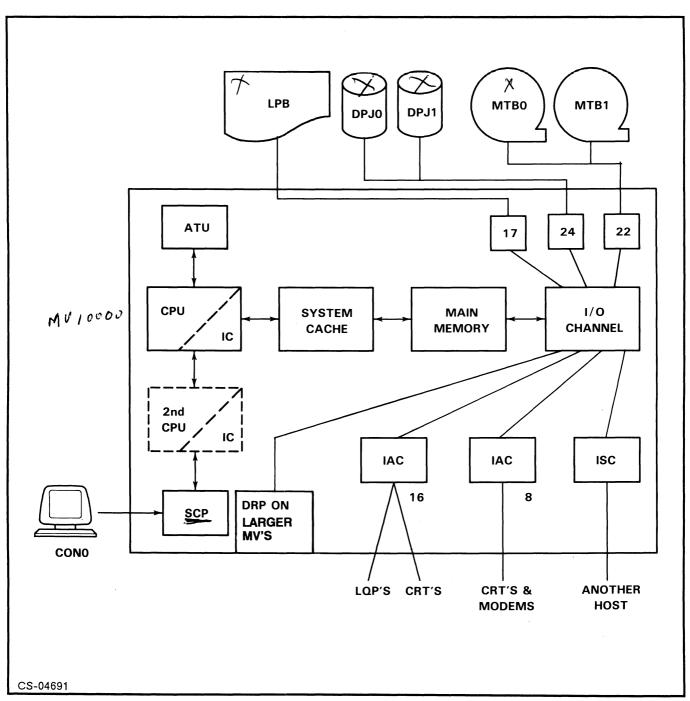

Figure 2.1 ECLIPSE MV/Family Basic Architecture

# ECLIPSE MV/Family Main Hardware Components

| Component                   | Description                                                                                                    |
|-----------------------------|----------------------------------------------------------------------------------------------------|
| MAIN MEMORY                 | The physical memory of the machine                                                                                                    |
| SYSTEM CACHE                | Used to store frequently used file system information                                                                                                    |
| ADDRESS TRANSLATION UNIT    | Make pages of a process appear as if they are one stack, instead of scattered. Translate logical addresses a program uses and converts them into physical memory locations |
| CPU                         | The central processing unit                                                                                                    |
| INPUT/OUTPUT CHANNEL        | The channel for communication between memory and controllers, and the CPU                                                                                                  |
| SYSTEM CONTROL PROCESSOR    | Interface between the OP console and the CPU                                                                                                    |
| DIAGNOSTIC REMOTE PROCESSOR | Diagnoses problems and notifies RAC center.<br>Supports powerup and system clock                                                                                           |
| DEVICE CONTROLLERS          | Intelligent boards managing peripheral devices like tape, disk, printers, CRTs, and networking to other MV's                                                               |
| OPERATOR'S CONSOLE          | Terminal wired directly to the SCP, used to boot and control AOS/VS                                                                                                    |

# **System Control Processor Features**

The SCP runs either concurrently or in lieu of AOS/VS, depending upon the machine. Any system larger than an MV/7800 will have SCP in a separate processor running SCP-OS. The SCP changes the main processor state, so changes should be done when AOS/VS is shut down.

#### Getting to the SCP

Pressing this sequence of keys at the OP Console CRT puts you in the SCP:

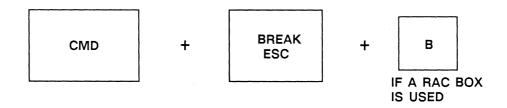

#### **Most Used SCP Commands**

Once in the SCP, the prompt will become: SCP-CLI>

#### SCP-CLI> HELP

#### CONSOLE OPERATING SYSTEM

| в(оот) 24  | LOAD FROM AN I/O DEVICE          |
|------------|----------------------------------|
| CO(NTINUE) | CONTINUE CPU EXECUTION           |
| FL(AGS)    | SET/CLEAR SYSTEM PARAMETER FLAGS |
| HA(LT)     | HALT THE CPU                     |
| HE(LP)     | PRINT HELP MESSAGES              |
| L(OCK)     | LOCK THE SYSTEM                  |
| R(ESET)    | RESET THE CPU                    |
| ST(ART) 50 | START CPU PROGRAM EXECUTION      |
| TI(ME)     | DISPLAY DATE AND TIME            |
| TT(Y)      | ENTER TTY MODE CONTINUES PROCESS |
| XE(Q)      | EXECUTE A SCP UTILITY            |
| •          | TYPE CPU STATUS                  |

# **SCP ERRLOG Utility**

- ERRLOG is an SCP-OS utility program that records and displays CPU events such as hard and soft errors.
- The ERRLOG utility is available on machines larger than an MV/7800.
- To set up the recording of events by ERRLOG:

#### SCP-CLI> FLAGS ELOG Y NL

SCP-CLI> X ERRLOG SCP-ERR> LIST

INPUT TYPE(S)

TYPE:

INPUT DATE (MM DD YY)

FIRST DATE:

LAST DATE:

INPUT TIME (HH MM)

FIRST TIME:

LAST TIME:

| 03/12/87 | 19:11 | 2 | SYSTEM RESET                                                                                                    |
|----------|-------|---|----------------------------------------------------------------------------------------------------|
| 03/12/87 | 19:12 | 1 | BC SOFT INTERRUPTS DISABLED                                                                                                    |
| 03/12/87 | 19:12 | 1 | OPERATOR SYSTEM HALT                                                                                                    |
| 03/12/87 | 19:13 | 2 | SYSTEM RESET                                                                                                    |
| 03/12/87 | 19:13 | 1 | BC SOFT INTERRUPTS DISABLED                                                                                                    |
| 03/12/87 | 19:20 | 2 | SYSTEM RESET                                                                                                    |
| 03/12/87 | 19:20 | 1 | MICROSEQUENCER PARITY ERROR<br>PC = 00000000032 RA(HEX) = 000                                                                           |
| 03/12/87 | 19:20 | 1 | BANK CTRLR PARITY ERROR DETECTED ON BYTES: 0. 1. 2. 3                                                                                   |
| 03/12/87 | 19:20 | 1 | TAG STORE READ PARITY ERROR                                                                                                    |
| 03/12/87 | 19:21 | 1 | MICROSEQUENCER PARITY ERROR<br>PC = 00000000040 RA(HEX) = 000                                                                           |
| 03/12/87 | 19:22 | 2 | SYSTEM RESET                                                                                                    |
| 03/12/87 | 19:22 | 1 | MICROSEQUENCER PARITY ERROR<br>PC = 00000000040 RA(HEX) = 000                                                                           |
| 03/12/87 | 19:22 | 1 | TAG STORE READ PARITY ERROR                                                                                                    |
| 03/12/87 | 19:34 | 2 | MV8000 LOADED<br>SW0 = 100024                                                                                                    |
| 03/12/87 | 19:40 | 0 | MV8000 HALT DETECTED  AC0 = 00000000000  AC1 = 00000712030  AC2 = 00000712000  AC3 = 00000700036  PC = 00000125576  CRY = 0  MAP = PHYS |
| 03/12/87 | 19:41 | 2 | MV8000 LOADED<br>SW0 = 100024                                                                                                    |
| 03/19/87 | 20:00 | 0 | TAG STORE READ PARITY ERROR                                                                                                    |
| 03/19/87 | 21:21 | 2 | MV8000 LOADED<br>SW0 = 100024                                                                                                    |

#### Virtual SCP

On machines without a physical SCP, the VIRTUAL CONSOLE functions as the SCP.

#### MV/Family Console

The MV/Family virtual console is a microcoded program that allows a user to interact with the MV/Family computer system, taking the place of front panel switches.

#### KERNEL CONSOLE

- Resides in the kernel control store ROM
- Is available whenever power is applied to the MV/4000
- Prompt is @
- Entered upon power up, if front panel is UNLOCKED
- Command: @nL (Boot a program from device code n)

#### FULL VIRTUAL CONSOLE

- Is part of system microcode, and is available only after the system microcode has been loaded into its control store RAM
- Entered by using BREAK sequence, RESET switch, and when the CPU HALTS
- Prompt is SCP-CLI>
- Accepts most SCP commands

# **MV/Family Software**

S

- Two operating systems
- They run concurrently or exclusively, depending upon the MV

# SCP-OS "BOOTABLE" PROGRAM EXAMPLES STAND ALONE

AOS/VS DTOS
DFMTR FIXUP
INSTL PCOPY
ADEX MSCOPY

# AOS/VS "EXECUTABLE" PROGRAM EXAMPLES STAND AMONG

CLI.PR PREDITOR.PR
LOCK\_CLI.PR DUMP\_II\_PR
SED.PR LOAD\_II.PR
FED.PR MASM.PR
PED.PR DISCO.PR
REPORT.PR DISPLAY.PR
BRAN.PR HISTO.PR

# Interfacing with SCP-OS "Bootable" Programs

SCP EXECUTE command

SCP-CLI> X ERRLOG SCP-ERR>

SCP BOOT & RESET commands

SCP-CLI> RESET SCP-CLI> BOOT 24

- SCP Technical Maintenance Menu
  - 6. Run the specified program

# Interfacing with AOS/VS "Executable" Programs

Interactive

• Switch Driven

• Command File Input

)PROC/IN=COMMANDFILE/SWITCH... PROGRAM

• Interprocess Communication

# )CONTROL @EXEC command FED.PR MASM.PR PED.PR DISCO.PR REPORT.PR DISPLAY.PR BRAN.PR HISTO.PR

# MODULE 3

# System Installation

#### **Objectives**

Upon completion of this module, the student should be able to:

- 1. Define logical disk.
- 2. Describe grafting a separate logical disk into the existing file structure of a running system.
- 3. State the advantages and disadvantages of using multiple physical disks in a logical disk.
- 4. Perform a startup from a blank disk.
- 5. Use the disk formatter (DFMTR) to create logical disks.
- 6. Recognize the applications for disk mirroring and be able to implement.
- 7. Use the system installer (INSTL) to install a starter system onto a logical disk.
- 8. Perform the initial startup, or boot of a starter system, including the initial load of system files.

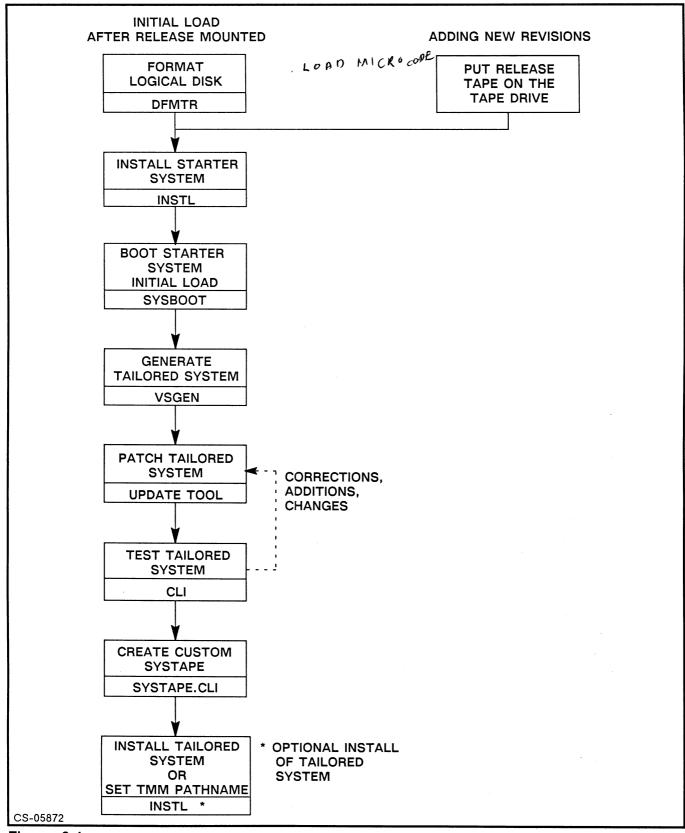

Figure 3.1

# How Data General Software Gets to the Customer

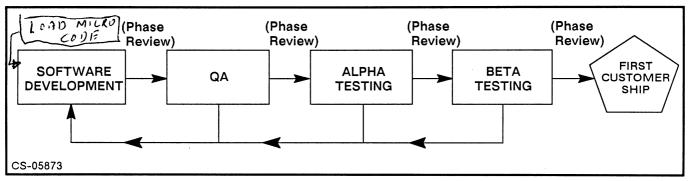

Figure 3.2 Data General Software QA Cycle

# **Software AOS/VS Revision Numbers**

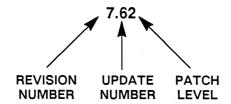

- Revision Major functionality change or enhancement
- Update Big but not always major
- Patch Bug fixes, minor functionality changes, enhancements

LORD CODE

AGENT

# **AOS/VS Standard Release Tapes**

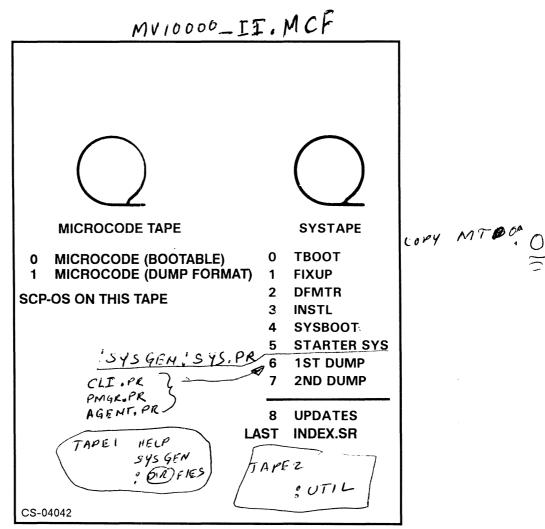

Figure 3.3

#### **Initial System Boot**

- Mount microcode tape.
- Power up system, lock switch OFF.
- Enter appropriate device code for tape at prompt (@22L, !22T, etc.). m T D = 62
- At \* prompt type LOAD microcode filename.
- Microcode in memory, you're in SCP-CLI>. B 22

# **Disk Operation Options**

#### **Logical Disks**

Single-disk LDU

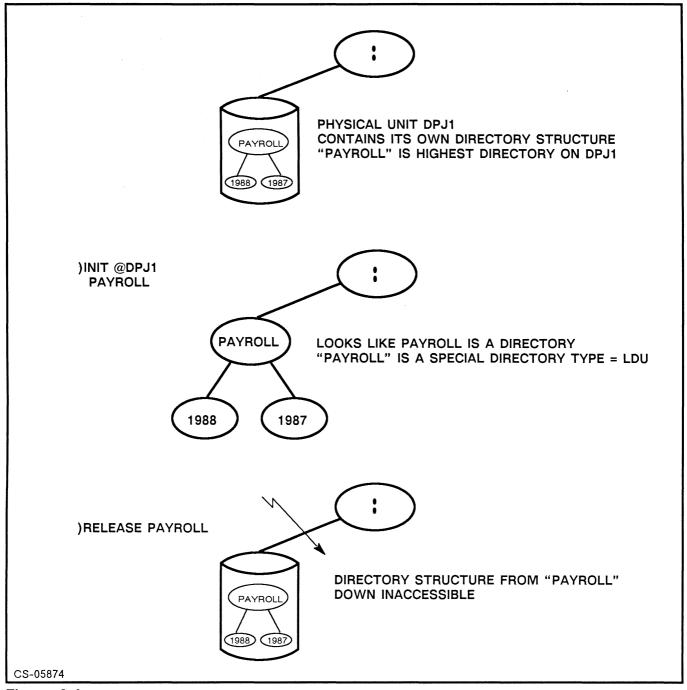

Figure 3.4

# **Disk Operation Options**

#### **Logical Disks**

Multi-disk LDU's

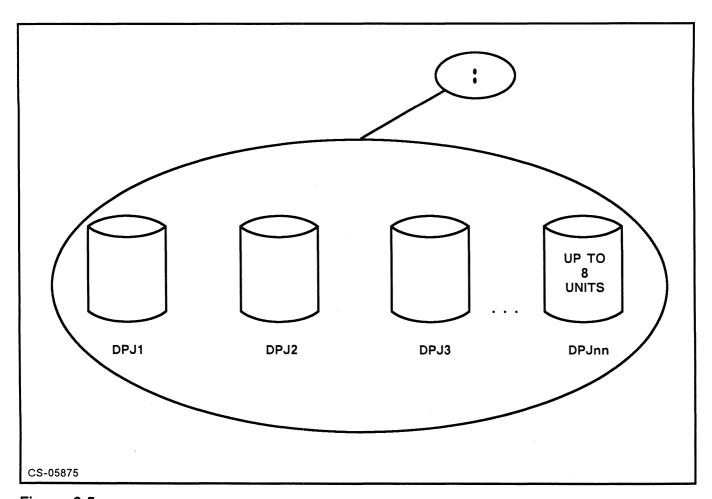

Figure 3.5

Physical units combined to make 1 larger disk have separate spindles, but are viewed as 1 disk, 1 directory. File is spread over ALL disks, no control over placement however.

```
)INIT @DPJ1 @DPJ2 @DPJ3
)RELEASE DIRECTORY NAME

Advantages -

Disadvantages -
```

# Shared LDU (Dual Ported Disks)

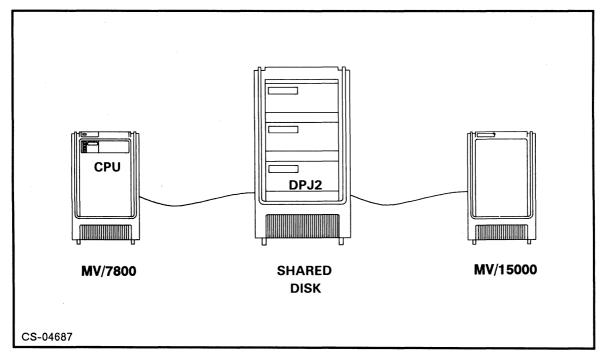

Figure 3.6 Shared LDUs

Advantages -

Disadvantages -

Restrictions -

# **Hardware Mirroring**

- Two logical disk images treated as a single LDU.
- Higher availability of data (HA/FT).
- Write to both images.
- Read from first one available.
- Synchronized disks.
- Performance issues.

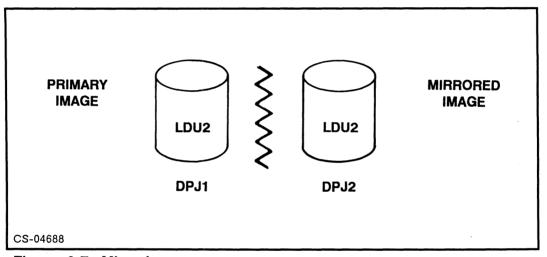

Figure 3.7 Mirroring

• Starting mirroring:

)INIT @DPJ1!@DPJ2 LDU2

• Synchronization:

)MIRROR/SYNC LDU2 @DPJ2 )MIRROR/FORCESYNC LDU2 @DPJ2

• Breaking synchronization:

)INIT/NOMIRROR @DPJ1 LDU2

- AOS/VS breaks if hardware error
- If drive is powered off

#### **DFMTR - Disk Formatter**

The formatter can be run as either a FULL or PARTIAL. Full will wipe a disk clean, where partial allows some parameters to change without destroying data.

#### **Full Formatter**

- Diagnostic area space allocated to hold system diagnostics.
- Unique ID ensures all physical disks of a logical disk are mounted when the disk is initialized.
- Logical disk name name of the highest directory.
- Surface analysis checks for bad blocks.
- Bit map table of blocks in use.
- Overlay area holds portions of AOS/VS, essential if Master LDU.
- Remap area for processing of bad blocks.

BOOK KEEPING

#### **Partial Formatter**

- Change unique ID.
- Change logical disk name.
- Change ACL of root directory.
- Change bitmap address.
- Change overlay area address.
- Change remap area address.
- Read-only surface analysis.

## **Example DFMTR Dialogue**

BLOCKS = 5/2847ES

#### Single Disk, Unmirrored, with Diagnostics Area Reserved

SCP-CLI> RESET NL
SCP-CLI> BOOT 22 NL
Type file number? 2 NL
AOS/VS DISK FORMATTER REV n
Full format destroys and AOS/VS file structure, Partial retains it.
Full (F) or Partial (P or NEW LINE)? F NL

**Full Format** 

Specify each disk in the LDU (Press NEW LINE when done)

Disk unit name? DPJ0 NL Device code [24] NL Disk unit name? NL Do you want to allocate a di

Do you want to allocate a diagnostic area [Y] NL Enter the number of blocks (1750 to 35230) required. [23420] NL

Disk number 1: 00000000000 through 00002506727

LDU unique I.D. (1 to 6 characters)? SYSTEM NL LDU name (1 to 31 characters)? ROOT NL (2) DISKE

Access Control List

Username or template (1 to 15 characters)? + NL
Access (O,W,A,R,E or NEW LINE) OWARE NL
Username or template (1 to 15 characters)?

Surface analysis? [N] Y NL

Disk number? NL

You may run up to five (5) patterns. How many would you like to run? 5 NL Analyzing disk #1

- -- Running pattern 155555
- -- Running pattern 133333
- -- Running pattern 066666
- -- Running pattern 177777
- -- Running pattern 000000

0 bad blocks

Additional bad block number (press NEW LINE when done): NL

Bitmap size: 522

Bitmap address [00000772361] NL

System disk: Y NL-

Overlay area size? [000620] NL

Overlay area address? [00000773103] NL Disk number 1 remap area size? [000176] NL

Disk number 1 remap area address? [0000000174] NL

-- LDU created

Done!

SCP-CLI>

# **Coresident Diagnostics**

- Hardware diagnostics (ADEX) now placed on disk.
- Placed in invisible area.
- ADEX area created with DFMTR.
- Installed by Field Engineer.
- RAC can run remotely.
- Limited concurrent diagnostics.

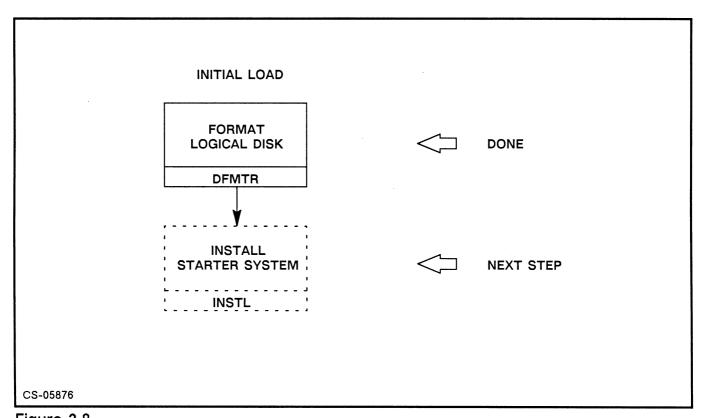

Figure 3.8

# **AOS/VS System Installer – INSTL**

- Installs a disk bootstrap on a logical disk.
- Can install an AOS/VS SYSTEM BOOTSTRAP on the logical disk. This is the contents of file 4 of the starter tape, or your own tailored system tape.
- Can install the STARTER SYSTEM or a tailored version of an AOS/VS system on the logical disk.
- The STARTER SYSTEM is on file 5 of the starter tape.
- A tailored system is usually placed on a SYSTAPE. A systape is a tape having the same format as a starter tape. The macro to create this tape is called SYSTAPE.CLI and is found in the :SYSGEN directory.

#### **INSTL Dialog**

SCP-CLI> B 22

Tape file number? 3

AOS/VS Installer Rev n

Specify each disk in the LDU Disk unit name? DPJ0 Device code [24]?
-- Disk bootstrap installed

Do you want to install a System Bootstrap [Y]? Install from which unit [MTC0]? MID Povice code [22]? File number [4]?
-- System Bootstrap installed

Do you want to install a System [Y] ? Install from which unit [MTC0] ? Device code [22] ? File number [5] ? -- System installed

Done!

# System Disk Layout After DFMTR & INSTL

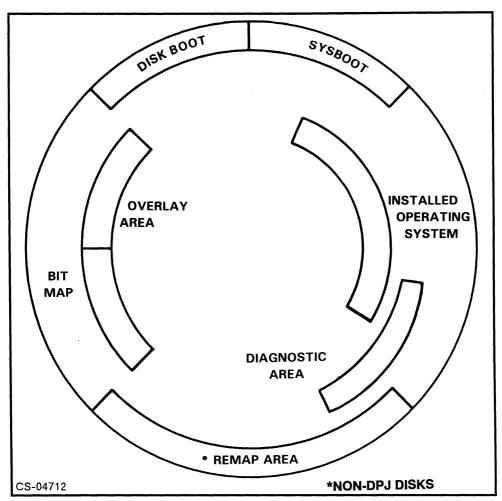

Figure 3.9

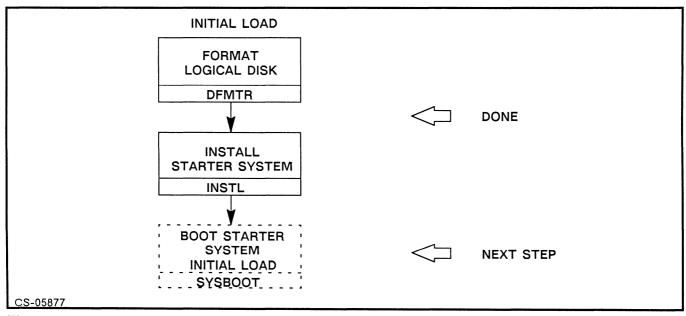

Figure 3.10

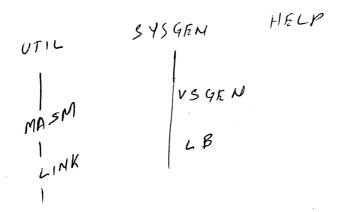

## **Booting the Starter System**

### **Loading Initial Files**

SCP-CLI> RESET NL SCP-CLI> BOOT 24 NL

Operating System Load Menu

- 1. Continue immediately with operating system load
- 2. Enter the Technical Maintenance Menu

The default operating system pathname is xxxxxxxx

Enter choice [1]: NL AOS/VS Rev nn

Master LDU: PRIMARY\_MASTER

Date (MM/DD/YY)? 06 11 88 NL Time (HH:MM:SS)? 15 30 00 NL Override default specs [N] ? Y NL **Note:** Date and time are not asked on machines with external battery-backed clocks

Number of buffers in cache [128]? NL

Swap directory definition [2000]? NL

Page directory definition [2000]? NL

Initial load [N] Y NL

WITH OUT PMGR ANS YES

CLI

AGEND

Filename [MTC0:6]? NL

.... (loading proceeds)

AOS/VS CLI REV XX.XX.XX.XX DD-MMM-YY HH:MM:SS

- ) SUPERUSER ON
- \*) LOAD/V/DELETE @MTC0:7
- \*) REWIND @MTC0

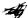

.... Now get the microcode tape and load it on the tape drive. You are .... going to load the MICROCODE file onto the disk.

\*) LOAD/V @MTC0:1 & MV20000.MCF

MV/20000 Microcode Example

## **Creating a Tailored System**

### **System Hardware Configuration**

Before you can start generating a system, you should know what devices will be associated with this system, and the device codes.

- System console
- User consoles
- Disk controllers
- Tape controllers \*
- Line printers --
- Battery backup No
- Asynch communication controllers IACS

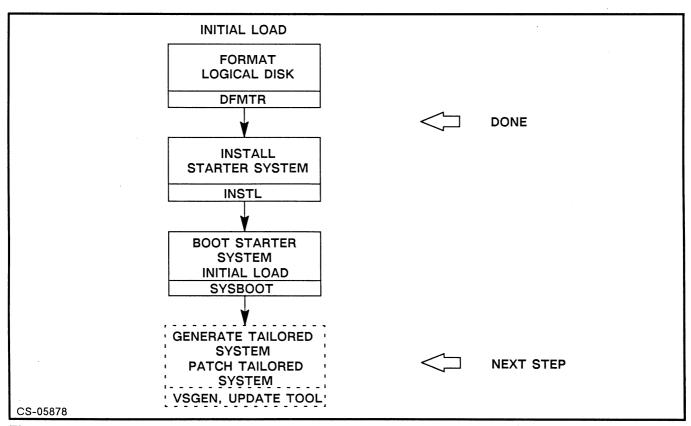

Figure 3.11

# MODULE 4

# System Generation and VSGEN

## **Objectives**

Upon completion of this module, the student should be able to:

- 1. Create a tailored operating system using VSGEN.
- 2. Apply system patches with the patch utility.
- 3. Create a new systape.
- 4. Apply new revisions of AOS/VS with the UPDATE utility.
- 5. Maintain the system error message file ERMES.

### **VSGEN**

VSGEN is a maintenance program for the AOS/VS system spec file. It is used to:

- Create a custom system from the default starter system
- Add, delete or edit controller parameters
- Specify global AOS/VS runtime parameters

Since VSGEN is based on controllers, it is necessary to know your hardware before you begin. Each controller has a unique identifier called a device code. Examples:

| Description                 | Mnemonic | Dev Code |
|-----------------------------|----------|----------|
| 600 LPM high speed printer  | LPB      | 17       |
| 592 MB Argus disk drive     | DPJ      | 24       |
| 800/1600 BPI Mag tape drive | MTB      | 22       |
| Async comm controller       | IAC      | 50       |
| 147 MB Kismet disk          | DPF      | 27       |

## **Naming Conventions**

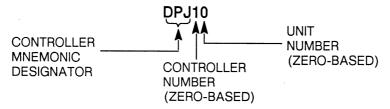

DPJ10 is the first disk unit, second controller.

#### **EXCEPTION:**

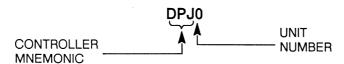

The first controller, (0), is not listed.

# Files Created During VSGEN

| Filename                   | Description                                                                                        |
|----------------------------|----------------------------------------------------------------------------------------------------|
| SYSTEM_NAME.SSF            | The system specification file. A new AOS/VS system may be generated in batch mode using this file. |
| SYSTEM_NAME.CSF            | Printable customer specification file detailing the configuration generated.                       |
| SYSTEM_NAME.CONFIG.pid.TMP | The assembly language source code macros which represent the system to be generated.               |
| SYSTEM_NAME.KS_IN.pid.TMP  | The @INPUT file used by CLI during system generation.                                              |
| SYSTEM_NAME.KS_OUT.pid.TMP | The @OUTPUT file used by CLI during system generation.                                             |
| SYSTEM_NAME.PR             | The actual operating system.                                                                       |
| SYSTEM_NAME.ST             | The symbol table file created by the LINK phase of the system generation.                          |

### **VSGEN**

### Intelligent Asynchronous Controllers (IAC)

The IAC is used to connect user comm lines into the computer. A CRT, printer or plotter can be attached to the IAC using one of the standard cabling conventions (RS-232, RS-422, RS-449, 20mA).

- IAC's can have 8, 12, or 16 lines.
- IAC's are polled top (line 0) to bottom.
- Low line numbers get higher IAC priority.
- Place power typists at top of IAC.
- Place printers or single-character I/O users at bottom.
- Balance load across IAC's, spread users and usage evenly.
- Fill IAC-8's when possible.
- Use an IAC MAP to keep track of the IAC's.

| ne # | Con # | Username |  | Usage | Comments |
|------|-------|----------|--|-------|----------|
| 0    |       |          |  |       | ,        |
| 1    |       |          |  |       |          |
| 2    |       |          |  |       |          |
| 3    |       |          |  |       |          |
| 4    |       |          |  |       |          |
| 5    |       |          |  |       |          |
| 6    |       |          |  |       |          |
| 7    |       |          |  |       |          |
| 8    |       |          |  |       |          |
| 9    |       |          |  |       |          |
| 10   |       |          |  |       |          |
| 11   |       |          |  |       |          |
| 12   |       |          |  |       |          |
| 13   |       |          |  |       |          |
| 14   |       |          |  |       |          |
| 15   |       |          |  |       |          |

Figure 4.1 IAC Map

## **IAC Map Field Explanation Codes**

## **Device Type**

T - Terminal

P - Printer

PC - Any PC

R - RAC

M - Modem

## **User Type**

P - Programmer

W - Word Processor

D - Data Entry

M – Manager

I - Data Inquiry

OP - Operator

G - Graphics

C - CEO

S - Decision Base

### Usage

H - Heavy

M - Medium

L – Light

I - Infrequent

### **Comment Examples**

- Always complaining
- No problems
- 10 second response
- One minute logon
- Heavy compiling
- Heavy spreadsheet
- Moderate PRESENT with graphics
- Modem line

## IAC's and VSGEN

When genning an IAC, there are two meanings to the word "line" that need to be differentiated.

- Console Line The physical line numbers relative to each IAC.
- Base Line A unique number assigned each of the IAC lines. Base lines are used to calculate @CONxx numbers.

(Base line #) + 
$$2 = @CONxx$$

This example uses an IAC-8, followed by two IAC-16's.

|                                                 | FIRST IAC<br>(IAC) | SECOND IAC<br>(IAC1) | THIRD IAC<br>(IAC2) |
|-------------------------------------------------|--------------------|----------------------|---------------------|
| PHYSICAL LINES<br>RELATIVE TO<br>EACH IAC BOARD | 07                 | 015                  | 015                 |
| BASE LINES<br>RELATIVE TO<br>THE SYSTEM         | 07                 | 823                  | 2439                |
| @CON NUMBERS (BASE LINE + 2)                    | 29                 | 1025                 | 2641                |

Figure 4.2

## Power Protection and VSGEN

## Battery Backup Unit (BBU)

- Auto restart
- Full vs partial
- Has a specified time limit
- CPI chassis, IAC's, MCP, and fans maintained
- CPU lock switch
- VSGEN'ed as device mnemonic BBU

#### **Power Conditioner**

- Spike and surge protection
- Not VSGEN'ed

## Uninterruptable Power Supply (UPS)

- Provides full power during an outage
- Costs more than a BBU or power conditioner
- DG or third party manufactured
- Not VSGEN'ed

### **VSGEN Procedure**

- \*) DIR :SYSGEN
  \*) X VSGEN
- WELCOME TO VSGEN-- TYPE H FOR HELP

ENTER A COMMAND: H

The following are legal commands to VSGEN:

A -- Add a system device M -- Change system model
B -- Build a system N -- Change system name
C -- List current configuration P -- Change system parameters

D -- Delete a system device Q -- Quit this session E -- Edit a system device S -- Create a spec file

L -- List a system device V -- Verify current configuration

(To receive further information about any of these commands, type H <SPACE> X, where X is any of the above commands.)

#### Note --

Typing "?" in response to any question will list possible responses. Separate multiple entry responses with spaces, such as:

CHARACTERISTIC WORD O: ?MST ?MSFF ?MNAS

LINES: 0 3 8 11

Consecutive ATI lines should be entered as:

LINES: 15 - 37

Welcome to VSGEN -- Type H for help

Enter a command: C

Current system: none Default system: (system defaults)

System parameters:

| Model: Swap: Page: Cache size: Minimum number system pageable pages: Default file element size: Frequency: Access enabled: Initial program for PID 2: Initial IPC message for PID 2:                                                                                                    | MV/8000<br>2147483647<br>2147483647<br>128<br>10<br>4<br>10<br>YES<br>CLI.PR |
|----------------------------------------------------------------------------------------------------|------------------------------------------------------------------------------|
| Initial IPC message for PID 2:  Max program load pages - noncontention:  Max program load pages - contention:  Fault time prepaging maximum:  Variable swapfiles enabled:  Maximum swapfile size:  Default swapfile size:  Truncate swap files after use:  Truncate page files after use:  Size above which truncation will occur:  Lowest priority for group 1 processes:  Lowest priority for group 2 processes:  Soft tape errors suppressed:  System dump device: | 0<br>0<br>0<br>N<br>126<br>126<br>N<br>Y<br>2048<br>255<br>258<br>N<br>MTB   |
| Maximum number of processes: System Management Interface Do you wish to select Kanji Translation                                                                                                    | 255<br>N<br>N                                                                |

 $\mathcal{Z}_{i,j}$ 

### **Current System devices:**

BBU CONO DPF DPJ MTB

#### Optional system devices:

| CPI   | CPI1                                                                               | CPI2                                                                                                    | CPI3                                                                                                    | CPI4                                                                                                    | CPI5                                                                                                    | CPI6                                                                                                    | CPI7                                                                                                    |
|-------|------------------------------------------------------------------------------------|----------------------------------------------------------------------------------------------------|----------------------------------------------------------------------------------------------------|----------------------------------------------------------------------------------------------------|----------------------------------------------------------------------------------------------------|----------------------------------------------------------------------------------------------------|----------------------------------------------------------------------------------------------------|
| CPI9  | CPI10                                                                              | CPI11                                                                                                    | CPI12                                                                                                    | CPI13                                                                                                    | CPI14                                                                                                    | CPI15                                                                                                    | CRA                                                                                                    |
| DKB   | DKB1                                                                               | DKB2                                                                                                    | DKB3                                                                                                    | DKB4                                                                                                    | DKB5                                                                                                    | DKB6                                                                                                    | DKB7                                                                                                    |
| DPD1  | DPF1                                                                               | DPF2                                                                                                    | DPF3                                                                                                    | DPF4                                                                                                    | DPF5                                                                                                    | DPF6                                                                                                    | DPF7                                                                                                    |
| DPG1  | DPI                                                                                | DPI1                                                                                                    | DPJ1                                                                                                    | DPJ2                                                                                                    | DPJ3                                                                                                    | DPJ4                                                                                                    | DPJ5                                                                                                    |
| DPJ7  | DPM                                                                                | DPM1                                                                                                    | DRT                                                                                                    | IAC                                                                                                    | IAC1                                                                                                    | IAC2                                                                                                    | IAC3                                                                                                    |
| IAC5  | IAC6                                                                               | IAC7                                                                                                    | IAC8                                                                                                    | IAC9                                                                                                    | IAC10                                                                                                    | IAC11                                                                                                    | IAC12                                                                                                    |
| IAC14 | IAC15                                                                              | IAC16                                                                                                    | IAC17                                                                                                    | IAC18                                                                                                    | IAC19                                                                                                    | IAC20                                                                                                    | IAC21                                                                                                    |
| IAC23 | IAC24                                                                              | IAC25                                                                                                    | IAC26                                                                                                    | IAC27                                                                                                    | IAC28                                                                                                    | IAC29                                                                                                    | IAC30                                                                                                    |
| IAC32 | IAC33                                                                              | IAC34                                                                                                    | IAC35                                                                                                    | IAC36                                                                                                    | IAC37                                                                                                    | IAC38                                                                                                    | IAC39                                                                                                    |
| IAC41 | IAC42                                                                              | IAC43                                                                                                    | IAC44                                                                                                    | IAC45                                                                                                    | IAC46                                                                                                    | IAC47                                                                                                    | IAC48                                                                                                    |
| IAC50 | IAC51                                                                              | IAC52                                                                                                    | IAC53                                                                                                    | IAC54                                                                                                    | IAC55                                                                                                    | IAC56                                                                                                    | IAC57                                                                                                    |
| IAC59 | IAC60                                                                              | IAC61                                                                                                    | IAC62                                                                                                    | IAC63                                                                                                    | LPB                                                                                                    | LPB1                                                                                                    | LPB2                                                                                                    |
| LPB4  | LPB5                                                                               | LPB6                                                                                                    | LPB7                                                                                                    | LPD                                                                                                    | LPD1                                                                                                    | LPE                                                                                                    | LPE1                                                                                                    |
| LPE3  | LPE4                                                                               | LPE5                                                                                                    | LPE6                                                                                                    | LPE7                                                                                                    | LPJ                                                                                                    | LPJ1                                                                                                    | LPJ2                                                                                                    |
| MCA   | MCA1                                                                               | MTB1                                                                                                    | MTC                                                                                                    | MTC1                                                                                                    | MTC2                                                                                                    | MTC3                                                                                                    | MTD                                                                                                    |
| MTJ   | MTJ1                                                                               | MTJ2                                                                                                    | MTJ3                                                                                                    | MTJ4                                                                                                    | MTJ5                                                                                                    | MTJ6                                                                                                    | MTJ7                                                                                                    |
| PLA1  | UAC                                                                                | UAC1                                                                                                    |                                                                                                    |                                                                                                    |                                                                                                    |                                                                                                    |                                                                                                    |
|       | CPI9 DKB DPD1 DPG1 DPJ7 IAC5 IAC14 IAC23 IAC32 IAC41 IAC50 IAC59 LPB4 LPE3 MCA MTJ | CPI9 CPI10 DKB DKB1 DPD1 DPF1 DPG1 DPI DPJ7 DPM IAC5 IAC6 IAC14 IAC15 IAC23 IAC24 IAC32 IAC33 IAC41 IAC42 IAC50 IAC51 IAC59 IAC60 LPB4 LPB5 LPE3 LPE4 MCA MCA1 MTJ MTJ1 | CPI9 CPI10 CPI11 DKB DKB1 DKB2 DPD1 DPF1 DPF2 DPG1 DPI DPI1 DPJ7 DPM DPM1 IAC5 IAC6 IAC7 IAC14 IAC15 IAC16 IAC23 IAC24 IAC25 IAC32 IAC33 IAC34 IAC41 IAC42 IAC43 IAC50 IAC51 IAC52 IAC59 IAC60 IAC61 LPB4 LPB5 LPB6 LPE3 LPE4 LPE5 MCA MCA1 MTB1 MTJ MTJ1 MTJ2 | CPI9         CPI10         CPI11         CPI12           DKB         DKB1         DKB2         DKB3           DPD1         DPF1         DPF2         DPF3           DPG1         DPI         DPI1         DPJ1           DPJ7         DPM         DPM1         DRT           IAC5         IAC6         IAC7         IAC8           IAC14         IAC15         IAC16         IAC17           IAC23         IAC24         IAC25         IAC26           IAC32         IAC33         IAC34         IAC35           IAC41         IAC42         IAC43         IAC44           IAC50         IAC51         IAC52         IAC53           IAC59         IAC60         IAC61         IAC62           LPB4         LPB5         LPB6         LPB7           LPE3         LPE4         LPE5         LPE6           MCA         MCA1         MTB1         MTC           MTJ         MTJ1         MTJ2         MTJ3 | CPI9         CPI10         CPI11         CPI12         CPI13           DKB         DKB1         DKB2         DKB3         DKB4           DPD1         DPF1         DPF2         DPF3         DPF4           DPG1         DPI         DPJ1         DPJ1         DPJ2           DPJ7         DPM         DPM1         DRT         IAC           IAC5         IAC6         IAC7         IAC8         IAC9           IAC14         IAC15         IAC16         IAC17         IAC18           IAC23         IAC24         IAC25         IAC26         IAC27           IAC32         IAC33         IAC34         IAC35         IAC36           IAC41         IAC42         IAC43         IAC44         IAC45           IAC50         IAC51         IAC52         IAC53         IAC54           IAC59         IAC60         IAC61         IAC62         IAC63           LPB4         LPB5         LPB6         LPB7         LPD           LPE3         LPE4         LPE5         LPE6         LPE7           MCA         MCA1         MTB1         MTC         MTC1           MTJ         MTJ1         MTJ2         < | CPI9         CPI10         CPI11         CPI12         CPI13         CPI14           DKB         DKB1         DKB2         DKB3         DKB4         DKB5           DPD1         DPF1         DPF2         DPF3         DPF4         DPF5           DPG1         DPI         DPI1         DPJ1         DPJ2         DPJ3           DPJ7         DPM         DPM1         DRT         IAC         IAC1           IAC5         IAC6         IAC7         IAC8         IAC9         IAC10           IAC4         IAC15         IAC16         IAC17         IAC18         IAC19           IAC23         IAC24         IAC25         IAC26         IAC27         IAC28           IAC32         IAC33         IAC34         IAC35         IAC36         IAC37           IAC41         IAC42         IAC43         IAC44         IAC45         IAC46           IAC50         IAC51         IAC52         IAC53         IAC54         IAC55           IAC59         IAC60         IAC61         IAC62         IAC63         LPB           LPB4         LPB5         LPB6         LPB7         LPD         LPD1           LPE3         LPE4< | CPI9         CPI10         CPI11         CPI12         CPI13         CPI14         CPI15           DKB         DKB1         DKB2         DKB3         DKB4         DKB5         DKB6           DPD1         DPF1         DPF2         DPF3         DPF4         DPF5         DPF6           DPG1         DPI         DPI1         DPJ1         DPJ2         DPJ3         DPJ4           DPJ7         DPM         DPM1         DRT         IAC         IAC1         IAC2           IAC5         IAC6         IAC7         IAC8         IAC9         IAC10         IAC11           IAC14         IAC15         IAC16         IAC17         IAC18         IAC19         IAC20           IAC23         IAC24         IAC25         IAC26         IAC27         IAC28         IAC29           IAC32         IAC33         IAC34         IAC35         IAC36         IAC37         IAC38           IAC41         IAC42         IAC43         IAC44         IAC45         IAC46         IAC47           IAC50         IAC51         IAC52         IAC53         IAC54         IAC55         IAC56           IAC59         IAC60         IAC61         IAC62 |

Number of data channel A map slots available: 32
Number of data channel B map slots available: 27

ENTER A COMMAND: E

NAME OF DEVICE TO EDIT: CON0 CONSOLE TYPE [CRT3]: TTY

CONSOLE TYPE [CRT3]: TTY
INPUT BUFFER BYTE LENGTH [128]: NL
OUTPUT BUFFER BYTE LENGTH [128]: NL
CHARACTERISTIC WORD O [STANDARD]: NL

CHARACTERISTIC WORD 1 [STANDARD]: ?TTY ?MULC

**CHARACTERISTIC WORD 2** 

LINES PER PAGE [STANDARD]: 66
CHARS PER LINE [STANDARD]: 80
CTERISTIC WORD 2 [STANDARD]: NI

CHARACTERISTIC WORD 3 [STANDARD]: NL

ENTER A COMMAND: M

ENTER NEW MODEL [MV/8000]: MV/7800

ENTER A COMMAND: N

ENTER NEW SYSTEM NAME [NONE]: MYSYSTEM

ENTER A COMMAND: D

NAME OF DEVICE TO BE DELETED: DPF

**DPF HAS BEEN DELETED** 

ENTER A COMMAND: D

NAME OF DEVICE TO BE DELETED: MTB

MTB HAS BEEN DELETED

ENTER A COMMAND: A

NAME OF DEVICE TO BE ADDED: MTD

DEVICE CODE [62]: NL
DEFAULT DENSITY [6250]: ?

NC, ADM, 1600, 6250

DEFAULT DENSITY [6250]: ADM

MAX BYTE TRANSFER [32K]: 32K

#### ENTER A COMMAND: A

(Lines 0-6 on this IAC8 are attached to dial-up modems for D200 compatible consoles.)

CONSOLE LINES [??]: 0 - 6 CONSOLE TYPE [CRT3]: NL

INPUT BUFFER BYTE LENGTH [128]: 64
OUTPUT BUFFER BYTE LENGTH [128]: 512

CHARACTERISTIC WORD O [STANDARD]: ?MST ?MMRI ?MEOC CHARACTERISTIC WORD 1 [STANDARD]: ?CRT3 ?MULC ?MMOD

CHARACTERISTIC WORD 2

LINES PER PAGE [STANDARD]: NL
CHARS PER LINE [STANDARD]: NL
CHARACTERISTIC WORD 3 [STANDARD]: NL

INITIALIZATION WORD [STANDARD]: ?CLN8 ?CS10 ?CR12H ?CSBDS

DO YOU WANT TO ADD ANOTHER GROUP OF LINES? [N] Y

(Line 7 on this IAC8 is attached to a Letter Quality Printer.)

CONSOLE LINES [??]: 7
CONSOLE TYPE [CRT3]: TTY

INPUT BUFFER BYTE LENGTH [128]: 2
OUTPUT BUFFER BYTE LENGTH [128]: 254
CHARACTERISTIC WORD 0 [STANDARD]: NL
CHARACTERISTIC WORD 1 [STANDARD]: NL

CHARACTERISTIC WORD 2

LINES PER PAGE [STANDARD]: 66 CHARS PER LINE [STANDARD]: 80

CHARACTERISTIC WORD 3 [STANDARD]: ?MOFC

INITIALIZATION WORD [STANDARD]: CLN8 ?CS10 ?CR12H ?CSBDS

DO YOU WANT TO ADD ANOTHER GROUP OF LINES? [N] NL

#### ENTER A COMMAND:

NAME OF DEVICE TO BE ADDED: IAC1

**DEVICE CODE [50]:** IAC BASE LINE NUMBER [0]: 8

NL

Support ANSI terminals from this IAC [NO]

IAC DEVICE TYPE [??]:

16

#### (Lines 0 - 14 on the IAC16 are attached to D461 consoles.)

CONSOLE LINES [??]:

0 - 14

CONSOLE TYPE [CRT3]: CRT6 INPUT BUFFER BYTE LENGTH [128]:

64

**OUTPUT BUFFER BYTE LENGTH [128]:** 

192

CHARACTERISTIC WORD 0 [STANDARD]: CHARACTERISTIC WORD 1 [STANDARD]: NL NL

CHARACTERISTIC WORD 2

LINES PER PAGE [STANDARD]:

NL

CHARS PER LINE [STANDARD]:

NL

CHARACTERISTIC WORD 3 [STANDARD]:

?MOFC

INITIALIZATION WORD [STANDARD]:

?CLN7 ?CS10 ?CR96H ?CSBDS

#### DO YOU WANT TO ADD ANOTHER GROUP OF LINES? [N] Y

#### (Line 15 on the IAC16 is attached to a laser printer.)

CONSOLE LINES [??]:

15

CONSOLE TYPE [CRT3]:

TTY

INPUT BUFFER BYTE LENGTH [128]: **OUTPUT BUFFER BYTE LENGTH [128]:**  2 254

CHARACTERISTIC WORD 0 [STANDARD]:

?MST ?MSFF ?MNAS

?MEOC

CHARACTERISTIC WORD 1 [STANDARD]:

?TTY ?MULC

**CHARACTERISTIC WORD 2** 

LINES PER PAGE [STANDARD]:

66

CHARS PER LINE [STANDARD]:

80 NL

CHARACTERISTIC WORD 3 [STANDARD]: INITIALIZATION WORD [STANDARD:

DO YOU WANT TO ADD ANOTHER GROUP OF LINES? [N] NL

```
Enter a command: P
          [2147483647]: NL
   Swap
           [2147483647]: NL
   Page
                    1024 NL
   Cache [128]:
   Minimum number system pageable pages [10]: 50
   Default file element size [4]: NL
   Frequency [10]: NL
   Access [YES]: NL
   Initial program for PID 2 [CLI.PR]: NL
   Initial IPC message for PID 2 [ ]:
                                    UP.CLI NL
   Max program load pages - noncontention [0]: NL
   Max program load pages - contention [0]: NL
   Fault time prepaging maximum [0]: NL
   Do you wish to use variable swapfiles [N]:
   Do you wish to truncate swap files after use [N]: NL
   Do you wish to truncate page files after use [Y]: NL
   Size above which page files will be truncated [2048]: NL
   Lowest priority for group1 processes [255]: NL
   Lowest priority for group 2 processes [258]: NL
   Suppress soft tape error reporting [N]: NL
   Default system dump device [MTB]: MTD NL
   Maximum number of processes [255]: NL
   Do you wish to use the System Management Interface [N]: NL
   Do you wish to select Kanji Translation [N]: NL
```

ENTER A COMMAND: A

NAME OF DEVICE TO BE ADDED: LPB

DEVICE CODE [17]: NL

ENTER A COMMAND: V

(Configuration verified)

ENTER A COMMAND: B

CREATING SPECIFICATION FILE

DO YOU WANT TO SAVE TMP FILES? [Y] NL

SYSTEM BUILD IN PROGRESS

SYSTEM BUILD PHASE COMPLETED

ENTER A COMMAND: Q

)

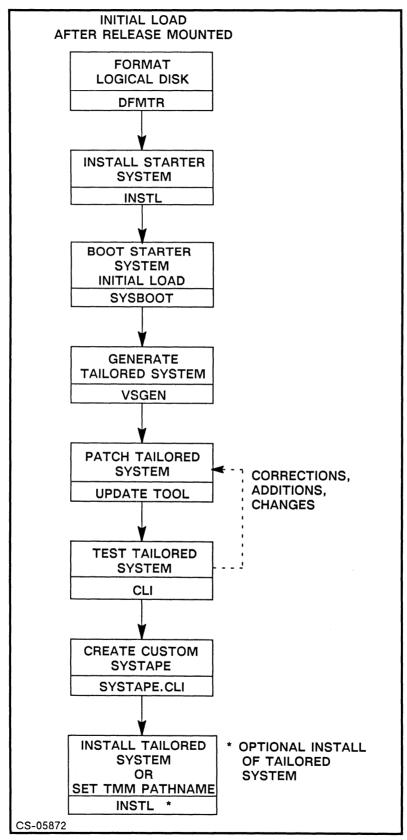

Figure 4.3

## **Updating a Tailored System**

The UPDATE tool is used to apply any patches required to the tailored system created with VSGEN. UPDATE uses an enclosed script file to move files from the revision directory to the proper AOS/VS directory. Then it performs the patching.

)UPDATE/REV=7.62

(Updates everything except AOS/VS)

)X VSGEN

(Creates your tailored system)

)UPDATE/REV=7.62/SYSTEM:SYSTEM:MYSYSTEM.PR

(Updates tailored system)

You are now ready to install your custom system if desired.

- UPDATE requires no interaction; it may take from 25-90 minutes.
- UPDATE creates a log directory called X.XX DDMMMYY HHMM.LOG.
- Abbreviated example of UPDATE.LOG found in above log directory:

02-OCT-88

Update Log File

15:27:22

update command: :UPDATE:UPDATE/REV=7.62:SYSGEN:MV7800.PR

update directory = :UPDATE
rev directory = :UPDATE:7.62

root directory = :

log directory = :UPDATE:7.62\_02OCT88\_1526.LOG

update script = :UPDATE:7.62\_UPDATE\_SCRIPT.CLI

AOS/VS system file = :SYSGEN:MV7800.PR

Validating the commands in update script.

Validating "update\_move/dir =: CLI.OL CLI.PR CLI.ST"

Validating "update\_move/dir =: ERMES"

Validating "update\_move/dir =: FIXUP FIXUP.ST"

Validating "update\_move/dir =: HELP CLI.TPC.SED"

Validating "update\_move/dir =: UTIL 069\_000031\_02"

Validating "update move/dir =: UTIL AOSVS.PANICS.SR"

Validating "update move/dir =: UTIL AOSVS UPDATE NOTICE"

:UPDATE:7.62 UPDATE SCRIPT.CLI validation complete.

Performing the commands in update script.

Performing update\_move/dir=: ALPHARS.PR ALPHARS.ST"

Performing "update\_move/dir=: CLI.OL CLI.PR CLI.ST"

Performing "update\_patch/patch=7.62\_AOSVS\_PAT\_AOS/VS"

Performing "update\_move/dir=: AGENT.PR AGENT.ST"

:UPDATE:7.62\_UPDATE\_SCRIPT.CLI complete.

## **Patch Utility**

Should you ever need to apply a patch to a program or system.PR file, it is necessary to use the PATCH utility.

#### **ERMES**

All of the Data General products come with some error message handling file. A few have their own, but most others have their messages in a .OB file. These .OB's must be linked with AOS/VS modules to form the system error message file ERMES, found in :.

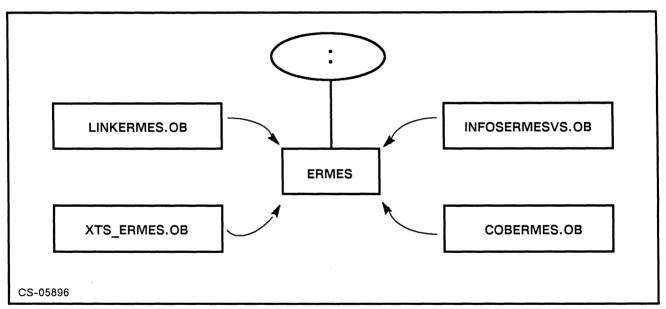

Figure 4.4

The LINK\_ERMES.CLI macro supplied with the system is used to include new .OB files for any products added. It is a good idea to make a copy of this macro, call it CUSTOM\_ERMES.CLI, and use that in the future. This new macro can be edited as more products come on the system. New products get added between the angle brackets in the macro.

# Testing the New, Tailored System

### Shut Down the Starter System

```
Boot the new system:
SCP-CLI> RESET
SCP-CLI> BOOT 24
        Operating System Load Menu
   Continue immediately with operating system load
2 Enter the Technical Maintenance Menu
Enter choice [1]: 2 NL
                              (Choose option 2)
        Technical Maintenance Menu
6 Run a specified program
                              (Choose option 6)
Enter choice [1]: 6 NL
Pathname?:SYSGEN:MYSYSTEM.PR NL
Date (MM/DD/YY)?
                              (Enter date; for example, 5 23 88 NL)
                              (Enter time; for example, 16 30 NL)
Time (HH:MM:SS)?
Override default specs [N]?
A pause occurs here, then
AOS/VS CLI REV n date time
```

Test the system for awhile, by performing CLI operations and maybe running a program or two. Compiles are a good test.

## **Creating a Custom Systape**

- Created to provide an easy recovery in the event of a catastrophic media failure on the master device.
- Can also be used to generate custom "Release Tapes" for third party software releases; that is...from an OEM to a customer.
- Data General Corporation supplies a basic SYSTAPE macro in the :SYSGEN directory. Files created on tape are as follows:

| Tape File # | Contents                                     |
|-------------|----------------------------------------------|
| 0           | ТВООТ                                        |
| 1 .         | FIXUP                                        |
| 2           | DFMTR                                        |
| 3           | INSTL                                        |
| 4           | SYSBOOT                                      |
| 5           | your_tailored_system.PR                      |
| 6           | First DUMPFILE                               |
| 7           | :SYSGEN:# :UTIL:# :HELP:#<br>( DUMP format ) |

- You can modify the macro to exclude any files you wish.
- You can create a CUSTOM\_SYSTAPE macro that puts whatever you feel is necessary on the tape, patterned after the Data General SYSTAPE macro.

## **Applying New Revisions**

The steps to install a new revision are similar to the initial install. DFMTR need not be run, and you will not have to answer the VSGEN dialogue questions again. These are the steps necessary:

1. If contracted for support, contact the support center for problems/warnings on the new software. Consult the On-Line Information System if available to you. READ THE RELEASE NOTICE.

LOAD-II

- 2. Be sure you have the correct version of the microcode before starting the process. AUSI
- 3. Install the new revision SYSBOOT and starter system, by booting INSTL from the 1945 BOOT release tape. BOOT ANEMIC BOOT SUS
- 4. Boot the new starter system and perform the INITIAL LOAD. PMGR AGEND
- 5. Load down the microcode file from file 1 of the microcode tape.
- 6. Generate the tailored system with VSGEN:

DEFS SYSHAME

- ) X VSGEN/B=system name
- 7. Make a new ERMES file with the ERMES macro you created.

  LINK FRMES

  OIRECTRY

  8. Create a new SYSTAPE for this revision, and possibly a backup SYSTAPE at the same time.

  DUMP II
- 9. Reset or change the LOCK CLI password. (Covered in a later module.)

## Changing Your System Spec File at a Later Date

- Outline changes to be made
- Create a new system using the old spec file

)X VSGEN/DEF=system\_name

Caution: Failure to specify a system name gives you the starter system. Do not overwrite old system file or delete files from CLI.

- Shut system down
- Reboot using new system
- Test your new system and changes, then patch
- When appropriate, make the new system the default
- Delete old system files at this time

## MODULE 5

## **EXEC Functions**

### **Objectives**

Upon completion of this module, the student should be able to:

- 1. List the functions of EXEC.
- 2. Start up the EXEC process.
- 3. Describe how the operator and the users communicate with EXEC.
- 4. Create user profiles using PREDITOR.
- 5. Use and control the features of the EXEC LOG-ON function.
- 6. State the purpose of a queue.
- 7. Show the relationship among queues, spooler (cooperative) processes, and devices.
- 8. Create any desired configuration of queues and spooled devices using EXEC commands.
- 9. Create and utilize special forms specifications.
- 10. Control the batch function using EXEC commands.
- 11. Create customized UP and DOWN macros.

## **EXEC Utility**

The major functions of EXEC are:

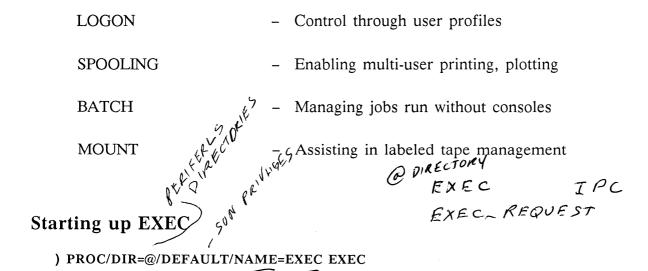

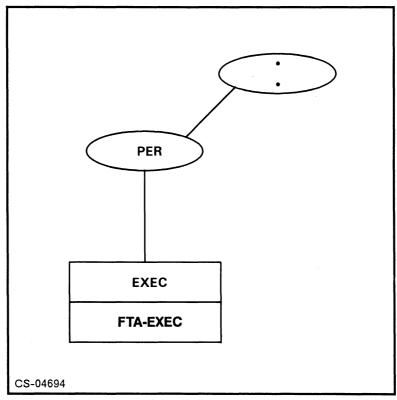

Figure 5.1 EXEC Utility

## **Communicating with EXEC**

Since the EXEC process has no console, the operator uses the CLI CONTROL command to issue commands to EXEC. Only certain processes can communicate with EXEC.

- ) CONTROL @EXEC exec-command
- ) CE exec-command Or CX exec-command

EXEC replies to commands with a SEND, to the console issuing the request. UNSOLICITED messages go to the master console.

FROM PID 3: (EXEC) hh:mm:ss

To eliminate these prompts, the operator must issue:

) CONTROL @EXEC PROMPTS OFF

FXEC

### **Help for EXEC Commands**

To get help on any EXEC command, use the XHELP macro:

) XHELP exec-command

## **EXEC Logging**

To start logging EXEC activity and place entries in a file:

) CONTROL @EXEC LOGGING/START pathname

## **Procedure for Logon**

EXEC will monitor consoles when directed, and display the logon BANNER if present, or the SYSID. When a NL, CR, ERASE EOL, or ERASE PAGE is pressed, EXEC displays:

AOS/VS NN.nn.nn.nn /EXEC NN.nn.nn.nn DD-MMM-YY HH:MM:SS @CONnn Username:
Password:

### VALID Username/Password Entered

- LOGON is acknowledged.
- :UTIL:LOGON.MESSAGE displayed if it exists.
- Last log-on date/time listed.
- Initial program for the process executes.
- Initial IPC macro invoked, if applicable.

#### INVALID Username/Password Entered

- Invalid username password pair is displayed.
- Username: prompt reappears.

### Changing a Password

- Terminate password with a CTRL-L or ERASE PAGE.
- Enter new password when prompted.
- Re-enter new password for confirmation (neither echoed).

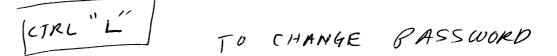

## Creating a Logon Banner

548 FP

• CRTs - :UTIL:LOGON.BANNER.SCREEN

• Hardcopy - :UTIL:LOGON.BANNER.HARDCOPY

• Maximum size 2048 bytes.

• Create/edit with SED, SPEED or other editor.

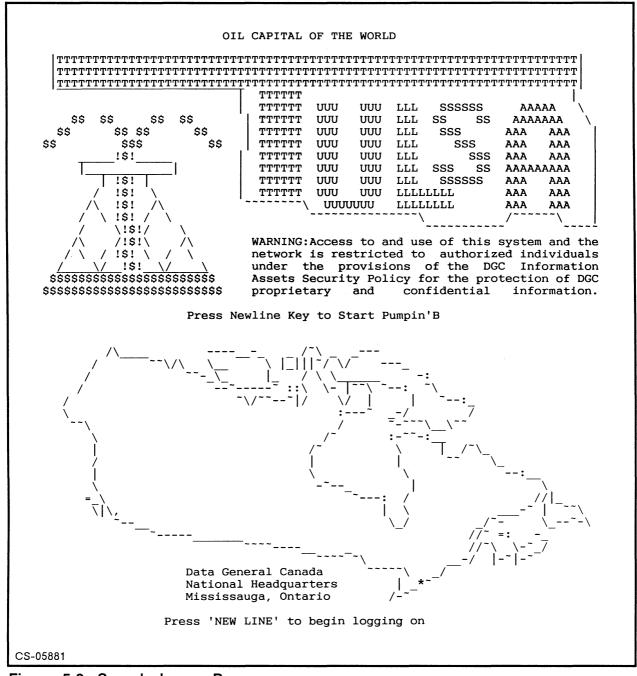

Figure 5.2 Sample Logon Banners

# **Log-On Function Control Commands and Examples**

| Command       | Description                                              |
|---------------|----------------------------------------------------------|
| ENABLE        | Directs EXEC to start monitoring a console for logon.    |
| DISABLE       | Directs EXEC to stop monitoring a console for logon.     |
| TERMINATE     | Logs the user off of the console.                        |
| CONSOLESTATUS | Indicates which consoles are ENABLED and who is on them. |

#### **EXAMPLES**

)CE ENABLE/TRIES=5/CONTINUE @CON5

)CE ENABLE/TRIES=3/STOP @CON(2 3 4 12 16 23 40)

)CE ENABLE/TRIES=3/FORCE/STOP ([CONSOLE\_LIST])

)CE ENABLE/ALL

## Sample ENABLE Macro

COMMENT ENABLE.CLI macro for Washington Education Center

COMMENT Called from :UP.CLI

COMMENT \*\*\* Classroom #1 IAC \*\*\*
CONTROL @EXEC ENABLE @CON(2 3 4 5 6 7 8 9 10 11)

COMMENT \*\*\* Classroom #2 IAC1 \*\*\*
CONTROL @EXEC ENABLE @CON(18 19 20 21 22 23 24 25 26 27 28 29)
COMMENT \*\*\* Classroom #2 IAC2 \*\*\*
CONTROL @EXEC ENABLE @CON(34 35 36)

COMMENT \*\*\* Computer Room Lab IAC2 \*\*\*
CONTROL @EXEC ENABLE @CON(38 39 40 41 42 43 44 45 46 47 48 49)

COMMENT \*\*\* Classroom #3 IAC3 \*\*\*
CONTROL @EXEC ENABLE @CON(50 51 52 53 54 55 56 57 58 59 60 61 62)

COMMENT \*\*\* Office Area IAC1 \*\*\*
CONTROL @EXEC ENABLE/TRIES=3/STOP @CON(30 31)

COMMENT @CON65 is used for an LQP -- NEVER ENABLE!!

## **Profiles**

- Assigned by username.
- File type UPF stored in :UPD.
- Created by PREDITOR.PR.

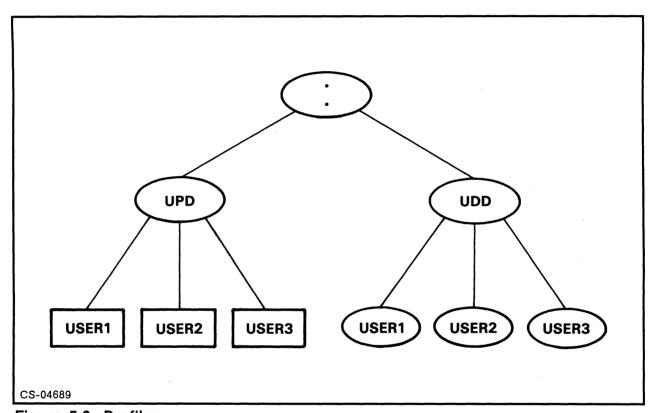

Figure 5.3 Profiles

## **PREDITOR - Profile Editor**

- Used to build and maintain user profiles.
- SUPERUSER privilege is required in profile to run PREDITOR.
- To initiate a session:

)X PREDITOR

#### PREDITOR responds with:

AOS/VS User Profile Editor

Rev 07.62

6-Oct-88

8:23:39

Command: HELP

The legal commands are:

Bye

Create

Delete

Edit

Help

List

Question (turn questions on or off)

Rename (rename profile & user directory)

Use (use another profile as !DEFAULT!)

```
Command: C
Username: SUE.PROG
Password change? (Y or NL) Y
New (6-15 chars): SIX FLAGS
Encrypt password [No]? (Y. N. or NL) Y
Initial IPC file [ ] change? (Y or NL) Y
Create without block [No]? (Y, N, or NL) Y
Use IPC [No]? (Y, N, or NL) Y
Use console [Yes1? (Y, N, or NL) Y)
Use batch [Yes]? (Y, N, or NL)
Use virtual console [Yes]? (Y, N, or NL) - NO
Access local resources from remote machines [Yes]? (Y, N, or NL)
Change password [Yes]? (Y, N, or NL)
Unlimited sons [No]? (Y, N, or NL) - N
Sons [1] change? (Y or NL) Y ) O
New (0-1023): 5
Change priority [No]? (Y, N, or NL)
Change type [No]? (Y, N, or NL)
                                       NO NONO FOR ALL EXELPT
Change username [No]? (Y, N, or NL)
Access devices [No]? (Y, N, or NL)
Superuser [No]? (Y, N, or NL) NO NO NO
Superprocess [No]? (Y, N, or NL)
System Manager privilege [No]? (Y, N, or NL)
Modem [No]? (Y, N,or NL) Y
Change address space type [No]? (Y, N, or NL) Y \pm i >
Change working set limit [No]? (Y, N, or NL) MARKET SET
Priority [2] change? (Y or NL)
Max apriority [0] change? (Y or NL) Y
New (0-255): 127
Disk quota [500] change? (Y or NL) Y
New (0-2147483647): 20000 -
                      batch
                                         [-1 system default] change? (Y or NL)
Logical address space
Logical address space
                                         [-1 system default] change? (Y or NL)
                          non-batch
Minimum working set size - batch
                                         [-1 system default] change? (Y or NL)
Maximum working set size - batch
                                         [-1 system default] change? (Y or NL)
Minimum working set size - non-batch
                                         [-1 system default] change? (Y or NL)
Maximum working set size - non-batch
                                         [-1 system default] change? (Y or NL)
                          - non-batch [0] change? (Y or NL)
                                                              CLASS A.
Default user locality
Use other localities
                          - non-batch [No]? (Y, N, or NL)
User comment [ ] change? (Y or NL) Y
New (0-79 chars): PROFILE CREATED 10/6/88 JC
Command: R
Username: SUE.PROG
New username: SUE.MGR
Command: D
Username: SUE.MGR
Delete user 'SUE.MGR'? (Y or N) Y
User deleted
 Delete user directory ':UDD:SUE.MGR'? (Y or N) Y
```

MOORIT

D/R 2000 D/2004 / 1000 5-10

8:28:19

DIR

6-Oct-88

User directory deleted

Command: B

Terminating

CRITTO

The EXEC spooling feature allows multiple users to gain access to an output device through the use of a queue without being pended while their request is serviced.

#### Simultaneous Peripheral Operations On Line

### **Accessing Spooling Co-operatives**

- User submits through a command like QPRINT.
- Queuename referenced in CLI command or program.
- One spooler can handle up to 15 devices.

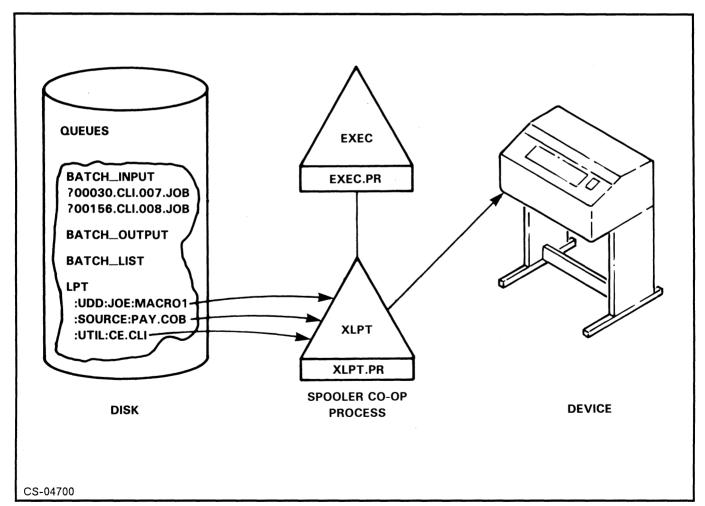

Figure 5.4 Spooling Command Relationships

## Queues

- EXEC can maintain 256 queues. IN Q-DISCRIPTOR
- EXEC can hold 32767 waiting requests simultaneously. Parker RIES
- No more than 1024 requests can be in a queue.

#### **Queue Types**

- PRINT
- BATCH
- FTA
- MOUNT

- HAMLET
- SNA
- PLOT

### **Queue Entries**

Queue entries consist of pathnames only, and this information:

- Sequence number
- Priority
- Page limits
- Forms
- Time to print

- Username
- Date/time of entry to queue
- Status
- Number of copies

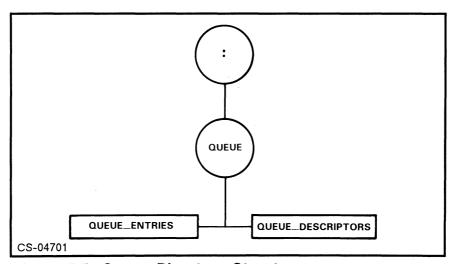

Figure 5.5 Queue Directory Structure

## **Predefined Queues**

| Queuename    | Type  | Requests                             |
|--------------|-------|--------------------------------------|
| BATCH_INPUT  | BATCH | Files to run as batch jobs           |
| BATCH_OUTPUT | PRINT | Files from completed batch jobs      |
| BATCH_LIST   | PRINT | List files from completed batch jobs |
| MOUNTQ       | MOUNT | Mount requests                       |

#### **LPT**

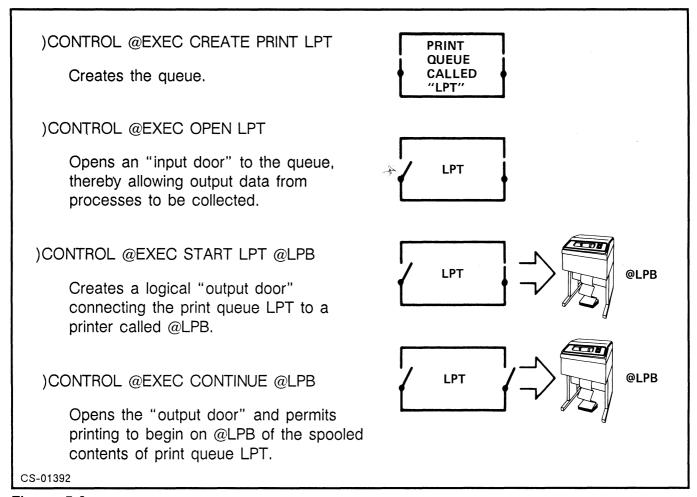

Figure 5.6

# CLI "Q-Series" Commands

From CLI users can issue commands to make EXEC requests. These commands all begin with a "Q."

QPRINT QDISPLAY QMODIFY QHOLD QUNHOLD QCANCEL

## **QDISPLAY**

- Displays requests waiting in the queues
- Can be done without EXEC up and running

| BATC | H_INPUT            |                  | BATCH | Open                                                         |
|------|--------------------|------------------|-------|--------------------------------------------------------------|
| ватс | H_OUTPUT           |                  | PRINT | Open                                                         |
| ватс | H_LIST             |                  | PRINT | Open                                                         |
| MOUI | NTQ                |                  | MOUNT | Open                                                         |
| LQP  |                    |                  | PRINT | Closed                                                       |
| PUBL | ISHER              |                  | BATCH | Open                                                         |
| LDP  |                    |                  | PRINT | Open                                                         |
| MFP  |                    |                  | PRINT | Closed                                                       |
| LPT  | 70<br>71 S<br>72 H | OP<br>JOE<br>JOE | :0    | Open<br>P.CLI<br>UTPUT:AR.PRINT.FILE<br>DD:JOE:085_000930_00 |
| FTQ  |                    |                  | FTA   | Open                                                         |

Flags explanation:

H = Held by user

S = Queued by superuser

# QDISPLAY/V

| BATCH_INPUT  |                | BATCH | Oper | า  |          |         |                        |
|--------------|----------------|-------|------|----|----------|---------|------------------------|
| BATCH_OUTPUT |                | PRINT | Ope  | า  |          |         |                        |
| BATCH_LIST   |                | PRINT | Ope  | n  |          |         |                        |
| MOUNTQ       |                | MOUNT | Ope  | n  |          |         |                        |
| LQP          |                | PRINT | Clos | ed |          |         |                        |
| PUBLISHER    |                | BATCH | Ope  | n  |          |         |                        |
| LDP          |                | PRINT | Ope  | n  |          |         |                        |
| MFP          |                | PRINT | Clos | ed |          |         |                        |
| LPT          |                | PRINT | Ope  | n  |          |         |                        |
| SEQ# PRI     | Time<br>6-OCT- | )     |      |    | Username | Forms   | Pathname               |
| 70 127       | 9:32:2         | 6     | 6    |    | OP       |         | :UP.CLI                |
| 71 200       | 9:36:1         | 4     | 89   |    | JOE      | INVOICE | :OUTPUT:AR.PRINT.FILE  |
| 72 127       | 9:36:4         | 2     | 89   | Н  | JOE      |         | :UDD:JOE:085_000930_00 |
| FTQ          |                | FTA   | Ope  | n  |          |         |                        |
|              |                |       |      |    |          |         |                        |

Flags explanation: H = Held by user S = Queued by superuser

# **EXEC Queue Control Commands**

| Command | Q MAME Description                                |
|---------|---------------------------------------------------|
| CREATE  | Creates a queue.                                  |
| OPEN    | Allows requests to be placed into a queue.        |
| CLOSE   | Prevents requests from being placed into a queue. |
| PURGE   | Deletes all requests in a closed queue.           |
| DELETE  | Deletes an empty queue.                           |
| CANCEL  | Cancels a request.                                |
| HOLD    | Places a hold on one or more requests.            |
| UNHOLD  | Releases hold on one or more requests.            |
| MODIFY  | Alters parameters on a request in a queue.        |
| ACCESS  | Controls access to queues and streams.            |

CY ACCESS LPT MIECO, ORW

# **EXEC Spooling Cooperative Control Commands**

| Command     | DF / 1512 Description                                                             |
|-------------|-----------------------------------------------------------------------------------|
| START       | Associates a queue with a spoolable device.                                       |
| PRIORITY    | Sets spooling process type and/or priority. PRINT                                 |
| STOP        | Disassociates a queue from a spoolable device.                                    |
| TERMINATE   | Immediately terminates the spooling cooperative process associated with a device. |
| SPOOLSTATUS | List the device(s) servicing a particular queue.                                  |

) CE SPOOL @LPB @LPB processing: BATCH\_OUTPUT, BATCH\_LIST, LPT CPL = 132, LPP = 66, Headers = 1, Trailers = 1 Even pagination enabled, Binary mode disabled Bias factor = 0, Process type = Preemptible, Priority = 127 Upper case enabled From EXEC 13:09:10

) CE SPOOL LPT

LPT being processed by: @LPB From EXEC 13:09:22

CX PROPE 1 DEPE 3

# **EXEC Spoolable Device Control Commands**

| Command                                    | ρΓ√1⊃Γ Description                                                                                                    |
|--------------------------------------------|----------------------------------------------------------------------------------------------------|
| CONTINUE                                   | Directs the device to proceed with processing requests.                                                                 |
| PAUSE                                      | Directs the device to stop processing requests at the end of the current request.                                       |
| ALIGN                                      | Stops printing at the top of the next even page, so that the operator may align the paper – resume with ALIGN/CONTINUE. |
| RESTART                                    | Restarts the current request on the device.                                                                             |
| FLUSH                                      | Stops processing the current request and begins the next.                                                               |
| FORMS                                      | Indicates to EXEC that a particular form is on the device.                                                              |
| LIMIT/UNLIMIT                              | Turns LIMITING on or off. When on, user must specify page number not greater than the maximum.                          |
| QPRIORITY                                  | Limits the queue priority of the requests a device will process.                                                        |
| EVEN                                       | Turns the even pagination feature off or on.                                                                            |
| HEADERS/<br>TRAILERS                       | Sets the number of header and trailer pages.                                                                            |
| CPL/LPP                                    | Sets characters per line or lines per page.                                                                             |
| DEFAULTFORMS                               | Tells EXEC that a particular form is now the default for the device.                                                    |
| BINARY                                     | Enables or disables BINARY mode for special printer features.                                                           |
| SILENCE/<br>UNSILENCE<br>BRIEF/<br>VERBOSE | Controls announcement of requests as they start.                                                                        |
| SPOOLSTATUS                                | Lists the queues being processed by a device.                                                                           |
| STATUS                                     | Lists the state of a particular device.                                                                                 |
| ACCESS                                     | Controls access to devices.                                                                                             |

) CE STATUS @LPB @LPB [Idle] From EXEC 13:09:34

) CE STATUS BATCH\_INPUT\_1 [Idle]

Bias factor = 0, Process type = Swappable, Priority = 2

BATCH\_INPUT\_2 [Idle] Paused

Bias factor = 0, Process type = Swappable, Priority = 2, Will pause

BATCH\_INPUT\_3 [Idle] Paused

Bias factor = 0, Process type = Swappable, Priority = 2, Will pause

BATCH INPUT 4 [Idle] Paused

Bias factor = 0, Process type = Swappable, Priority = 2, Will pause

DPK DET !

ON SILENICE (D) CON

CX BINITY ONIT CLEANUTE

-15200

CY NOSES

# **Troubleshooting EXEC Printing**

- 1. Is the printer on line and plugged in?
- 2. CE SPOOLSTATUS queuename
- 3. CE STATUS @device
- 4. CE SPOOLSTATUS @device
- 5. Check if a HOLD placed on the job
- 6. QD/V to see if special forms are required
- 7. QPRIORITY LOCKOUT
- 8. # pages limit exceeded for this printer

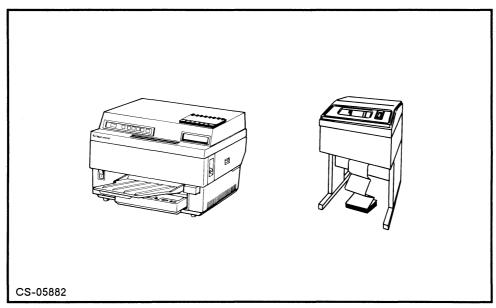

Figure 5.7

# **Different Spooling Configurations**

Figure out how many of each EXEC command it would take to establish these configurations?

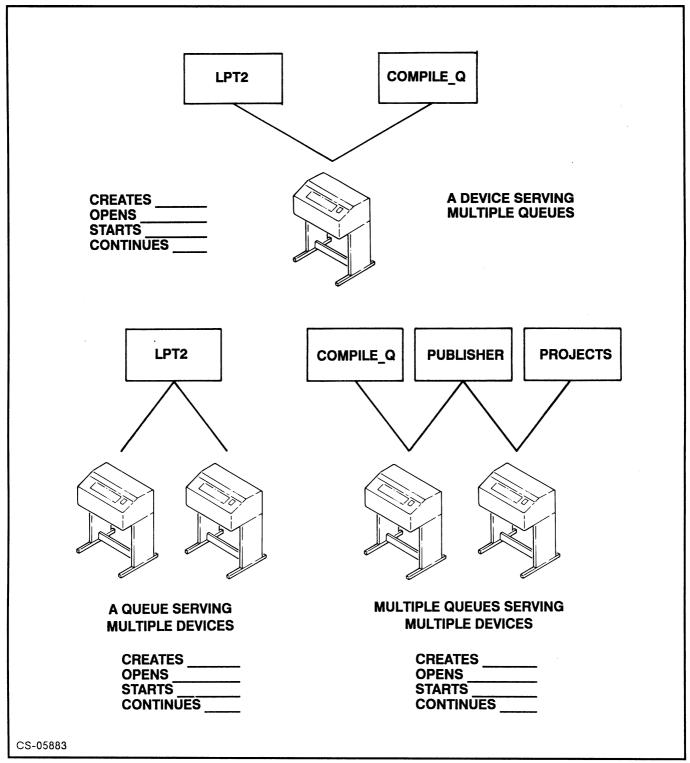

Figure 5.8

## **Forms Control Utility**

This utility is used to associate forms control parameters with a particular formname file. These parameters include lines per page, characters per line, tab stops, and carriage control settings.

The file must first exist before you can assign characteristics to it.

#### FCU and Special Forms Example

Suppose you desire to generate mailing labels using a COBOL program. The label will have the format shown in Figure 5.9.

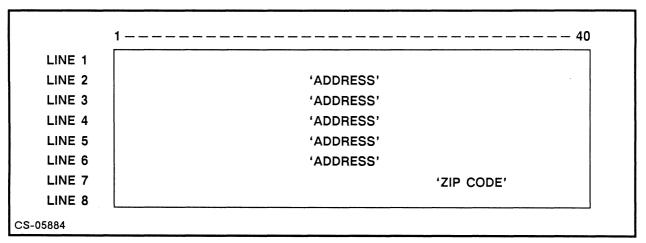

Figure 5.9 Special Forms Example

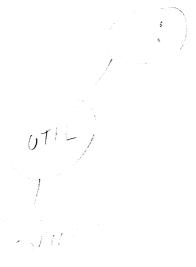

```
) SUPERUSER ON —
*) DIR:UTIL:FORMS
*) CREATE LABEL
*) ACL LABEL + RE
*) XEQ FCU
AOS/VS
          Forms Control Utility
                                             Rev XXX.XXX
DD-MM-YY
HH:MM:SS
Type 'Help' for instructions
Command ? HELP
Legal commands:
   Bye
          - Bye (terminate FCU)
   Create - Create Forms Control Specifications for a file
   Edit - Edit Forms Control Specifications for a file
   Help
           - Help (retype this list)
           - List Forms Control Specifications to list file
   List
   Type - Type Forms Control Specifications on @CONSOLE
Abbreviations are permitted for commands.
Legal responses are shown in parentheses ().
Default/Current values are shown in brackets [].
NEW LINE selects value in brackets.
Enter VFU tape selections as 'X-Y' where:
   X is line number
   Y is channel number
Enter tab stop and VFU tape entries one per line followed by NEW LINE. Terminate VFU tape and
tab stop entries with a single NEW LINE.
Command ? CREATE
Pathname: LABEL
Characters Per Line (16-255) [80] ? 40
Tab Stops (2-39 or STANDARD) [8,16,24,32] ? NL
Form length in Lines Per Page (6-144) [66] ? 8
Top of Form (Channel 1) Line Number (1-8) [4] ? 2
Bottom of Form (Channel 12) Line Number (2-8) [8] ? NL
```

? NL

Output to Pathname [:UTIL:FORMS:LABEL] ? NL

VFU Tape (Line Numbers 4-8, Channels 2-11 OR STANDARD) [ ]

Command? BYE

? 7-2

FCU terminating DD-N

DD-MM-YY

HH:MM:SS

## Sample Form Dialog

#### By the user:

)QPRINT/FORMS=LABEL LABEL\_OUTPUT\_FILE )SEND OP:OP PLEASE PUT LABELS ON THE PRINTER

#### By the operator:

Operator physically puts
on labels, removes paper

CONTROL @EXEC FORMS @LPB LABEL

CONTROL @EXEC CONTINUE @LPB

CONTROL @EXEC PAUSE @LPB
CONTROL @EXEC FORMS @LPB
CONTROL @EXEC FORMS @LPB
CONTROL @EXEC CONTINUE @LPB

Operator physically puts
on labels, removes paper

Operator removes labels, replaces with regular paper

### **EXEC Batch Function**

The BATCH function of EXEC is designed to allow for the non-interactive execution of processes requested by users.

Background Activated Task Called Hourly

The following CLI commands are used to identify batch jobs to EXEC:

**QBATCH** Submission of 1 + CLI commands interactively or from a macro

**QSUBMIT** A user file containing commands used for repeated submissions

EXEC can process up to 10 batch jobs simultaneously, each one executing in a separate BATCH STREAM. The default batch queue, BATCH INPUT, can only handle four.

EXEC creates three specialized queues to support batch processing:

BATCH\_INPUT

BATCH OUTPUT

BATCH\_LIST

@ 50 N 23

#### **EXAMPLES:**

)QBATCH BACKUP.CLI

)QSUBMIT DEL.TEMP.FILES.CLI

## **Controlling the EXEC Batch Function**

In order to create a logical connection between any given batch stream and the BATCH INPUT queue, the stream must be continued.

STREAM )CONTROL @EXEC CONTINUE 3 - Activates stream #3, NOT 3 streams

BATCH OUTPUT and BATCH LIST must both be started at the desired output device, and that device must then be continued.

> )CONTROL @EXEC START BATCH (OUTPUT,LIST) @LPB WE DEFAULT )CONTROL @EXEC CONTINUE @LPB

Other EXEC batch control commands:

)CONTROL @EXEC LIMIT [stream [hh:mm:ss]] )CONTROL @EXEC PAUSE [stream] )CONTROL @EXEC STACK pathname

Stacked format batch jobs:

\$\$JOB username \$\$PASSWORD password

\$\$END

# **Batch Stream Layout**

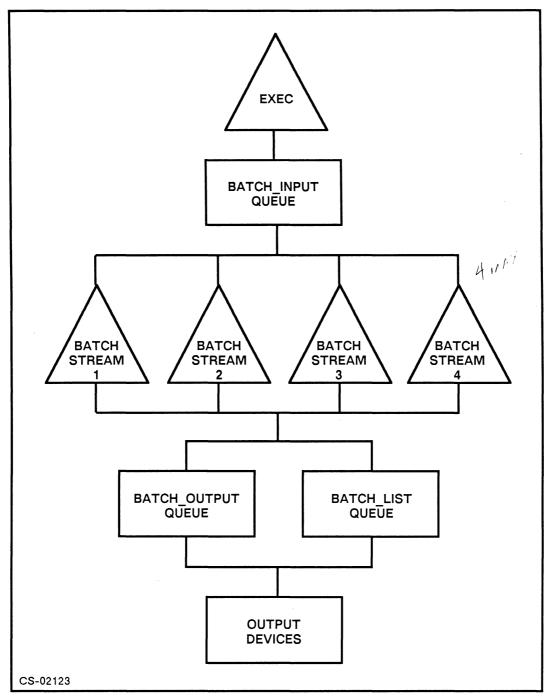

Figure 5.10 Batch Stream Layout

### **Default UP.CLI Macro**

```
[!EQUAL,1,2]
     [!EQUAL, ([!UNE,2, [!PID]]ERROR[!END]%/%%-%),()]
      SEARCHLIST :UTIL :
      PUSH
      SUPERUSER ON
      ACL @MT- +, WARE
      PROCESS/DEFAULT/DIRECTORY=@/NAME=EXEC EXEC
MAIT_FOR_PORT @EXEC
      CONTROL @EXEC ENABLE/ALL
      CONTROL @EXEC ((CONTINUE 1) VERBOSE)
      CONTROL @EXEC START (BATCH_<OUTPUT LIST> LPT) @LPB
      CONTROL @EXEC CONTINUE @LPB
      CONTROL @EXEC OPEN MOUNTQ ***
      POP
      PROMPT TIME CHECKTERMS ~
       EXECUTE CLI
     [!ELSE]
       WRITE *ERROR*
       WRITE %0\% IS VALID WHEN INVOKED BY THE ROOT CLI
       WRITE REQUIRED ARGUMENTS: NONE
       WRITE OPTIONAL SWITCHES:,, NONE
     [!END]
   [!ELSE]
     WRITE NON-EXECUTABLE SAMPLE...YOU CAN EXECUTE %0\% BY MAKING
     WRITE THE ARGUMENTS IN THE COMMAND ON THE FIRST LINE EQUAL AND
     WRITE MOVING THIS MACRO TO THE ROOT DIRECTORY.
   [!END]
```

FIXOP

## **Default DOWN.CLI Macro**

```
[!EQUAL,1,2]
 [!EQUAL,([!UNE,002, [!PID]]ERROR[!END]%/%%-%),()]
   CONTROL @EXEC HALT
   PAUSE 5.000
   CHECKTERMS
 [!ELSE]
   WRITE *ERROR*
   WRITE %0\% IS VALID ONLY WHEN INVOKED BY THE ROOT CLI
   WRITE REQUIRED ARGUMENTS: NONE
   WRITE OPTIONAL SWITCHES:,, NONE
  [!END]
[!ELSE]
 WRITE NON-EXECUTABLE SAMPLE...YOU CAN EXECUTE %0\% BY MAKING
 WRITE THE ARGUMENTS IN THE COMMAND ON THE FIRST LINE EQUAL AND
 WRITE MOVING THIS MACRO TO THE ROOT DIRECTORY.
[!END]
```

Q CARLERY,

ONP

| 1 |  |  |
|---|--|--|
|   |  |  |
|   |  |  |
|   |  |  |
|   |  |  |
|   |  |  |
|   |  |  |
|   |  |  |
|   |  |  |
|   |  |  |
|   |  |  |
|   |  |  |
|   |  |  |
|   |  |  |
|   |  |  |
|   |  |  |
|   |  |  |
|   |  |  |
|   |  |  |
|   |  |  |
|   |  |  |
|   |  |  |
|   |  |  |
|   |  |  |
|   |  |  |
|   |  |  |
|   |  |  |
|   |  |  |

# MODULE 6

# File Backup

#### **Objectives**

Upon completion of this module, the student should be able to:

- 1. Discuss the need for adequate file backups.
- 2. Use the various Data General DUMPing/LOADing facilities.
- 3. State the difference between full and incremental backups.
- 4. Use PCOPY to back up a disk.
- 5. Differentiate between labeled and unlabeled tapes.
- 6. Issue user MOUNT requests and EXEC MOUNT commands.

## Reasons To Do File Backups

- Natural Disasters/Violent Weather
- Transportation Accidents
- Fire
- Water Damage
- Vandalism/Theft
- Accidental Deletion

- System Failure
- Maintenance Crews
- Unauthorized Users
- System Tune-ups
- Change in Software
- User Brain Damage

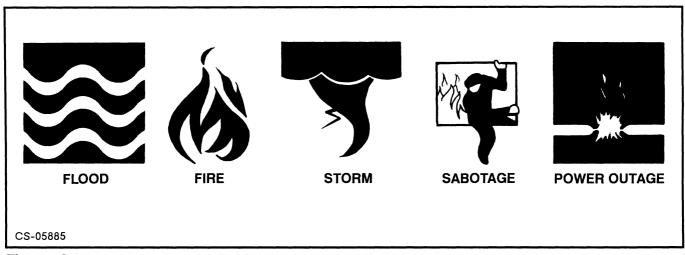

Figure 6.1

## When To Back Up

- On a regular basis for all files
- On a semi-regular basis for seldom-used files
- Before and after major processing
- Before and after database reorganizations
- Before changes in AOS/VS and system software
- If hardware is failing often

# File Backup Tools and Utilities

- CLI DUMP/LOAD commands
- DUMP\_II/LOAD\_II utility programs
- DUMP\_3/LOAD\_3 optional product
   # 5
- DDUMP/DLOAD INFOS backup utility
- PCOPY
- MSCOPY
- Disk Mirroring
- COPY CLI command
- 3rd Party products

## Verifying Backups

)COPY/V @NULL @MTB0:0

#### **Feature Comparison**

The following chart compares the features of LOAD\_II/DUMP\_II and the LOAD\_3/DUMP\_3 product currently available from Data General:

| FEATURE                   | LOAD 3 | DUMP 3            | LOAD_II      | DUMP_II   |
|---------------------------|--------|-------------------|--------------|-----------|
| Hard tape error handling  | Υ      | Υ                 | Υ            | Υ         |
| Remote network backup     | Y      | Y                 | Unlabeled    | Unlabeled |
| Multi-volume tape         | Y      | Y                 | Y            | Υ         |
| Any volume load           | Y      | n/a               | Y            | n/a       |
| Resume after interruption | Y      | Y                 | N            | N         |
| Index file support        | Υ      | Υ                 | N            | N         |
| Operator status info      | Y      | Υ                 | Υ            | Υ         |
| Quick tape search         | Y      | n/a               | N            | n/a       |
| Suppress TLA              | n/a    | ONLY<br>AOS/VS II | -n/a<br>7.67 | 7.67      |
| Modify file attributes    | Υ      | Y                 | Y            | Y         |

AOS/VS Rev. 7.64 LOAD\_II/DUMP\_II vs. AOS/VS LOAD\_3/DUMP\_3 
$$Y = Yes$$
  $n/a = not applicable$   $N = No$ 

The following is a detailed description of those features that are found only in LOAD 3/DUMP 3:

- Resume after interruption LOAD\_3/DUMP\_3 can resume after an interruption. If the dump/load is interrupted for whatever reason (for example a system failure) it is possible to start the operation program cancellation without having to start from the beginning...for large volumes such as full system backup, this feature can save many operator hours.
- Index file support Quick tape search LOAD\_3/DUMP\_3 can locate and retrieve files from any tape without a lengthy sequential search. DUMP\_3 supports the creation of an index file that records exactly where the file is ... when LOAD\_3 is used to recover a specific file, it refers to the index file information and quickly position to the location of the file.

## **Useful Information About Magnetic Tape**

Magnetic tapes will last for up to 10,000 reads if treated well. It is important to consider the following handling cautions:

- Store tapes only between 50-90 degrees F (10-40 degrees C)
- Store tapes when humidity is between 20%–90%
- Keep the outer plastic seal on the tape for protection
- Prevent magnetic fields from getting near tapes
- Don't squeeze tape by outer flanges, hold by its hub
- Always use a sticky label to list the contents
- Never touch the tape between the BOT and EOT markers
- Discard tape when soft errors continue to accumulate
- Pin down tape leader so tape won't unravel

### How Much Can You Put On a Tape?

| Tape Length | Density  | Capacity in Mb | Capacity in Blocks |
|-------------|----------|----------------|--------------------|
| 1000'       | 1600 bpi | 16             | 31,000             |
| 1000'       | 6250 bpi | 54             | 105,300            |
| 2400'       | 1600 bpi | 38             | 74,000             |
| 2400'       | 6250 bpi | 130            | 250,000            |

Note: All capacities are approximates.

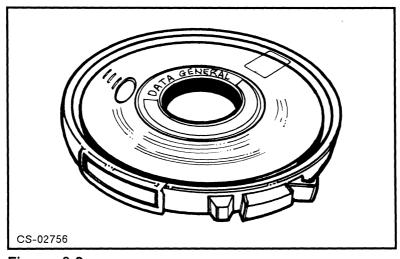

Figure 6.2

# **Incremental Backups**

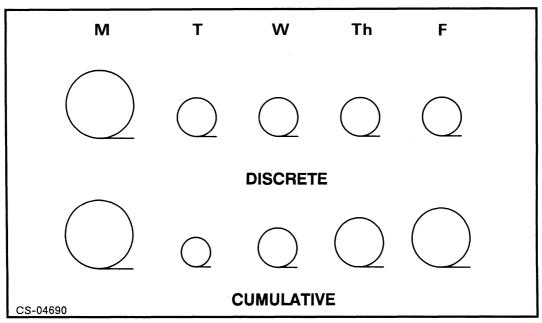

Figure 6.3

- A FULL backup requires that ALL files be dumped from root (:) down
- An INCREMENTAL backup uses the /TLM=<last backup date> switch
- Use of the /SUPTLA switch corrects the altering of the TLA file parameter, since backing up should not be treated as a file access

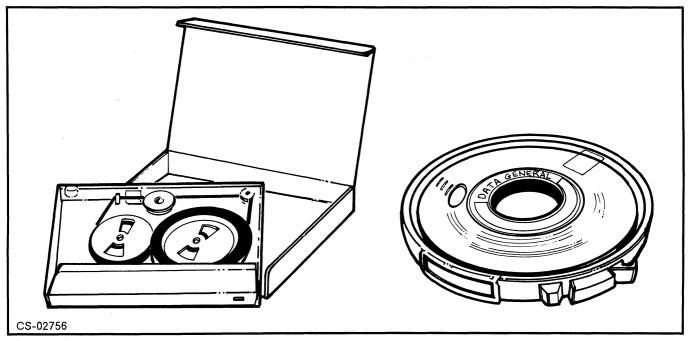

Figure 6.4

### **PCOPY**

- PCOPY is a fast, stand-alone disk DUMP/LOAD utility.
- PCOPY lets you dump onto successive reels of LABELED TAPE, creating labels as you go, if needed, or onto disk.
- An entire logical disk must be dumped or restored. Specific directories or files cannot be selected.
- You can use PCOPY even if your logical disk has not been fixed with FIXUP.
- PCOPY will dump both sysboot and the installed system if the disk is a system disk.
- PCOPY does not dump unused disk blocks.

### **MSCOPY**

) MSCOPY MSCOPY Revision 7.64.00.00 on 29-Feb-1988 at 17:30:58

- 1 NEW Perform a full backup, and create a new backup set.
- 2 FULL Perform a full backup and supercede the previous backup set.
- 3 NEXT Perform an incremental backup, and add to the current backup set.
- 4 RESTORE Restore an LDU from a backup set.
- 5 HISTORY Display a backup set's history.
- 6 HELP Display help file.
- 7 BYE Leave MSCOPY.

Please select action [ ]

Note: MSCOPY works only on selected 623x models.

## Tape Backup

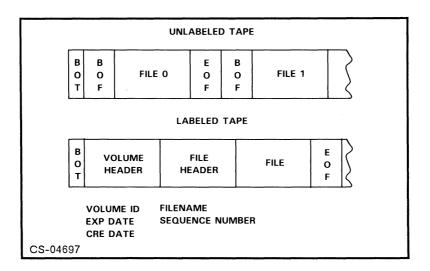

#### UNLABELED TAPES

• Require information to fit on one reel unless DUMP\_3 is used

#### LABELED TAPES

- Multiple reels, identified by up to 6-character VOLUME ID
- Require use of EXEC MOUNT facility
- Can have ANSI standard or IBM labels
- Have user labels as well as standard labels

### **Label Utility**

- Used to assign tape labels
- Naming conventions need to be established

) X LABEL @device volid

/S Scratch the tape

/I Create IBM labels

/UVL= User volume label

/OWNER= Specify owner

To see a label, issue this command: ) TYPE @device with tape on drive.

# **User Mount Requests**

• Explicit MOUNT requests:

)MOUNT linkname message )MOUNT/VOLID=XXXXXX linkname message )MOUNT/NOPEND linkname message

• Implicit MOUNT request:

)DUMP\_II/V/BUF=32768 @LMT:volid:filename

| User Console                                                                          | OP Console                                                                                                    |
|---------------------------------------------------------------------------------------|----------------------------------------------------------------------------------------------------|
| )MOUNT/VOLID=SAL01 MYTAPE Please mount a scratch tape ring in UNLABELED MOUNT REQUEST | From Pid 3: (EXEC):**UNIT MOUNT ** From Pid 3: MID=534 USER=ARCHIE PID=41 From Pid 3: VOLID(S) ARE: SAL01 From Pid 3: Request is 'Please mount a scratch tape ring in' From Pid 3: Respond: CONTROL @EXEC MOUNTED @ <unitname> From Pid 3: Or: CONTROL @EXEC REFUSED )CONTROL @EXEC MOUNTED @MTD0</unitname> |
| )MOUNT/VOLID=VOL1 MYTAPE<br>Please use large tapes                                    | From Pid 3: (EXEC) **Explicit Labeled Mount ** From Pid 3: MID=1454, User=JR, PID=27, EXEC Sub-tree                                                                                                    |
| LABELED MOUNT REQUEST                                                                 | PID=27 From Pid 3: Request is 'Please use large tapes high density' From Pid 3: No units mounted From Pid 3: Current volume: VOL1, ALL volumes: VOL1 From Pid 3: Respond: CONTROL @EXEC MOUNTED @ <unitname> From Pid 3: Or: CONTROL @EXEC REFUSED )CONTROL @EXEC MOUNTED @MTD0</unitname>                   |
| )DISMOUNT MYTAPE Thanks                                                               | From Pid 3: (EXEC) ** Waiting to be Dismounted ** From Pid 3: MID=1454, User=JR, PID=27, EXEC Sub-tree PID=27 From Pid 3: Unit(s) are: @MTD0 )CONTROL @EXEC MOUNTED @MTD0                                                                                                    |

Other EXEC MOUNT commands:

PREMOUNT MOUNTSTATUS
REFUSED UNITSTATUS
ALLOCATE RELEASE
OPERATOR

## MODULE 7

## **Processes**

### **Objectives**

Upon completion of this module, the student should be able to:

- 1. Identify the attributes of a process.
- 2. Define virtual memory, working set, page fault, and demand paging.
- 3. State the difference between logical shared and unshared memory.
- 4. State the difference between logical and physical page faults.
- 5. List the process types and priority groups.
- 6. List the default range of assignable priorities for each group.
- 7. Show the relationship between assigned priorities and PNQF for each group.
- 8. Define time slice and subslice.
- 9. Describe how AOS/VS updates the behavior rating.
- 10. Create and manage processes, assigning the appropriate attributes.
- 11. Manage a large PID environment.
- 12. Properly initialize and release logical job processors.

### **Processes**

A process is a set of attributes within which a program is running. Up to 1024 processes may compete for physical memory and CPU time.

#### **Process Attributes**

- PID
- Username NO USE
- Process name
- Program
- Initial directory
- Current directory
- Searchlist
- Default ACL
- 16 OR 32 BIT • Logical address space type
- Generic filenames

Working set limits

QLISTGAF? WKITE Qingent. GNF QOUTPUT. CONSOLE PORT #

- Process type
- Process priority 7-1
- Privileges

· PID TYPE

B HYBRED C ANY D.

· CLASS ID

## **Generic Files**

- Found in :PER with a type of GFN.
- Actual files associated with EACH process at creation time.

|                                | LOG ON<br>AT CONSOLE | BATCH JOB<br>COMMENCES    | CLI XEQ<br>COMMAND      |
|--------------------------------|----------------------|---------------------------|-------------------------|
| @INPUT                         | @CONn                | batch job<br>command file | Same as CLIs<br>@INPUT  |
| @оитрит                        | @CONn                | :QUEUE:user.OUTPUT.n      | Same as<br>CLIs @OUTPUT |
| @CONSOLE<br>MUST BE TYPE "CON" | @CONn                |                           | Same as<br>CLIs @CONSOL |
| @DATA                          |                      |                           | CLIS DATAFILE           |
| @LIST                          |                      | :QUEUE:user.LIST.n        | CLIs LISTFILE           |

Figure 7.1 Example of Generic File Assignments

Note: @NULL is used for testing, and is not associated with any process.

## Virtual Memory

VIRTUAL MEMORY enables you to run programs larger than the physical memory size of the machine.

• Maximum logical address space = 4 Gigabytes

Not all of the logical address space of a process needs to be represented in PHYSICAL memory all the time that it is executing.

• Logical page = 2 Kbytes

#### **Working Set**

The list of LOGICAL pages of a process, which are currently represented in PHYSICAL memory.

#### **Initial Working Set**

- Logical page zero
- Start page

### Page Fault

Occurs when a process references a LOGICAL address not currently in its WORKING SET.

### **Demand Paging**

System adds required LOGICAL page to WORKING SET of a process.

## **Unshared Versus Shared Memory**

- Unshared (data)
- Shared (instructions):
  - Write-protected

#### Logical Versus Physical Page Faults

#### PHYSICAL (REQUIRES DISK I/O):

- Unshared page faults are physical if data not already in memory.
- Shared page faults are physical if data not already in memory.

#### LOGICAL (NO DISK I/O REQUIRED):

• Shared page faults are logical when data already in memory.

### **Working Set Limits**

- Minimum working set size.
- Maximum working set size.

### **Memory Contention**

- Definition -
- Light contention -
- Heavy contention -

#### **SWAP and PAGE Directories**

- Disk-based extensions of memory
- Variable SWAP files
- Deleting PAGE and SWAP

IN STALL BOOK

# **Process Types**

• Resident -ZSWAPABLE WITH DIFF. • Preemptible -

#### **Process States**

- Eligible READY TO PROCESS & PROCESS IN MEMORY
- Ineligible READY TO PROCESS WAITING FOR MEMORY AVAILABILI
- · Blocked I) WAITING FOR IO 2) FATHER PROCESS WITH ACTIVE SON
- 3) PLACEP THERE BY
  CLT BLOCK COMMAND
  AOS/VS Page Search Algorithm

| STATE 1   |   | Free Memory                                        |
|-----------|---|----------------------------------------------------|
|           |   | LRU Cache                                          |
| STATE 2/3 | _ | Explicitly blocked preemptible/swappable processes |
| 210       |   | Blocked processes for console I/O                  |
|           |   | Page stealing                                      |
| STATE 4   |   | Swapping ready processes                           |

### **Process Scheduling**

- Processes are scheduled according to PROCESS GROUP.
- Process group determined by ASSIGNED PRIORITY.
- All processes can have assigned priorities from 1 to 511.
- GROUP BOUNDARIES set at VSGEN time.

### **Default Group Boundaries**

| GROUP 1 | GROUP 2     | GROUP 3   |  |  |
|---------|-------------|-----------|--|--|
| 1 – 255 | 256,257,258 | 259 – 511 |  |  |

Swappable processes with assigned priority 1, 2, or 3 actually get assigned priorities 256, 257, or 258, respectively.

### **Priority Enqueue Factors (PNQF)**

- Group 1 PNQF = assigned priority.
- Group 2 PNQF calculated heuristically using assigned priority and behavior rating; Group 2 PNQFs always larger than Group 1 PNQFs.
- Group 3 Based on assigned priority, but always larger than largest possible Group 2 PNQF.

### **Heuristic Scheduling for Group 2**

- Considers behavior of process.
- INTERACTIVE processes get HIGHER PRIORITY (smaller PNQF).
- COMPUTE-BOUND processes get LOWER PRIORITY (larger PNQF).

#### Time Slices and Behavior Rating

A time slice is not an assigned amount of CPU time, but a PREDICTION of the amount of CPU time the process is expected to use WITHOUT BLOCKING itself.

#### **Updating Behavior Ratings**

If a process blocks itself before using all of its time slice,

NEW BEHAVIOR RATING = OLD BEHAVIOR RATING - 1

If a process uses all of its time slice,

NEW BEHAVIOR RATING = OLD BEHAVIOR RATING + 1

#### Time Slice Formula

Time Slice =  $.032 \text{ sec } \times 2$  Behavior Rating

As the behavior rating increases, the amount of CPU increases

Every 32 mS AOS/VS interrupts the CPU to see if there is another process that should be scheduled. A time slice is NOT a contiguous entity.

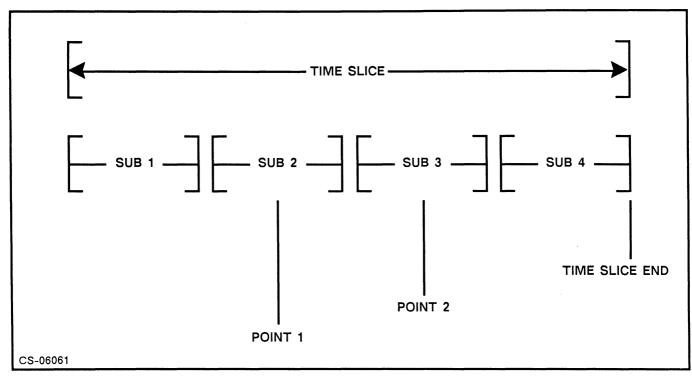

Figure 7.2

### **Time Slice Table**

| Behavior Rating | Time Slice |  |
|-----------------|------------|--|
| 1               | 64ms       |  |
| 2               | 128ms      |  |
| 3               | 256ms      |  |
| 4               | 512ms      |  |
| 5               | 1.024 sec  |  |
| 6               | 2.048 sec  |  |
|                 |            |  |

| GROUP | PRIORITY | PNQF IN<br>DECIMAL | PNQF IN<br>OCTAL |
|-------|----------|--------------------|------------------|
| 1     | 1-255    | 1-255              | 1-377            |
| 2     | 256      | 264-269            | 410-415          |
| 2     | 257      | 271-276            | 417-424          |
| 2     | 258      | 278–283            | 426-433          |
| 3     | 259-511  | 287-539            | 437-1033         |

Figure 7.3 Priority - PNQF Relationships

# **Scheduling Rule**

• The highest priority ELIGIBLE process will run next.

### **PNQF** Formulas

**Group 1** PNQF = Priority

**Group 2** PNQF = G1+1+(7\*(Asg Pr -G1))+B.R.

Group 3 PNQF = 7\*(G2-G1+1)+Asg Pr

G1,G2 - Group Boundaries

Asg Pr - Assigned Priority

B.R. - Behavior Rating

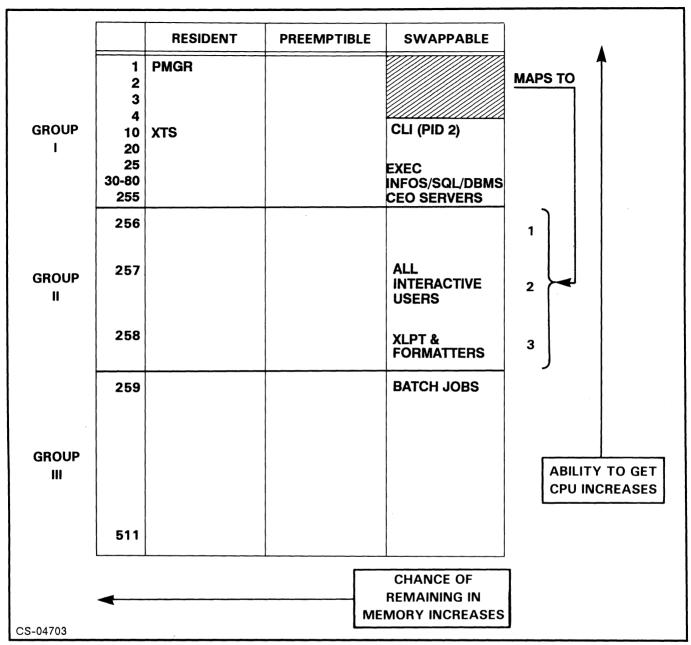

Figure 7.4 A Sample Priority Matrix

CAUTION: A priority set too high may inhibit throughput.

### **Process Creation**

The CLI can create a subordinate process with XEQ or the PROCESS command.

The XEQ command assumes many defaults for the attributes of the new process, while the PROCESS command has switches to set the attributes.

```
) XEQ, program [, arg...]
is the same as
) PROC/BLOCK/DEF/SONS/IOC/DATA=[!DATA]/LIST=[!LIST], program&
[, arg...]
```

#### **Process Information and Control Commands**

- WHO
- TREE
- RUNTIME
- PRIORITY
- PRTYPE
- BLOCK
- UNBLOCK
- TERMINATE
- CHECKTERMS

# **Running with More Than 255 PIDs**

- Big PIDs are an optional resource.
- MAXPID is set at VSGEN time.
- SMALLPIDS.
- HYBRIDS.
- ANYPIDS.

? EXEC ? I REC ? P STAT ) X SPRED \_.PR ) PID\_CALL.CHECK = PK

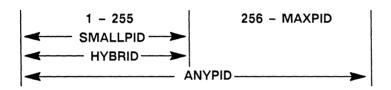

### **Program and Process PID-Size Types**

| PRV TYPE | PROCESS TYPE |  |
|----------|--------------|--|
| SMALLPID | А            |  |
| HYBRID   | В            |  |
| ANYPID   | B or C       |  |

# **Big PID Process Types**

### A-Type

- SmallPID-type program
- PID between 1 and 255
- PID-size type of processes before Rev 7
- Cannot communicate with Hybrid or Anypid

### **B-Type**

- Hybrid program
- PID between 1 and 255
- Most DG products, including CLI and EXEC, run as B-type processes
- Can create and communicate with any PID-type program

### C-Type

- AnyPID if PID above 255 is free
- Hybrid if no PID above 255 is free
- Can execute any PID-size type program, but cannot communicate with smallPID program

# Multiple Processors Mother/Daughter

Defined by hardware switches.

#### Mother

- Default CPU
- Booted

### Daughter

- Initialized
- Released
- JPINITIALIZE
- JPRELEASE

Each processor schedules itself, based on process priorities and classes.

# MODULE 8

# Planning for a Multi-User Environment

### **Objectives**

Upon completion of this case study, the student should be able to:

- 1. Plan for an efficient directory structure.
- 2. Develop a simple but secure username scheme.
- 3. Recognize the application of macros for operational use.
- 4. Recognize the various aspects of good documentation.
- 5. Determine where to place files on initial disk loading.
- 6. Determine the need for disaster and security plans.
- 7. Cite some of the political roles a system manager has to play.

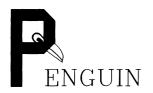

PENGUIN CORPORATION is a California start-up that specializes in mail-order novelties, like pink flamingos for the lawn, the Ginsu knife, and record albums by less than talented artists.

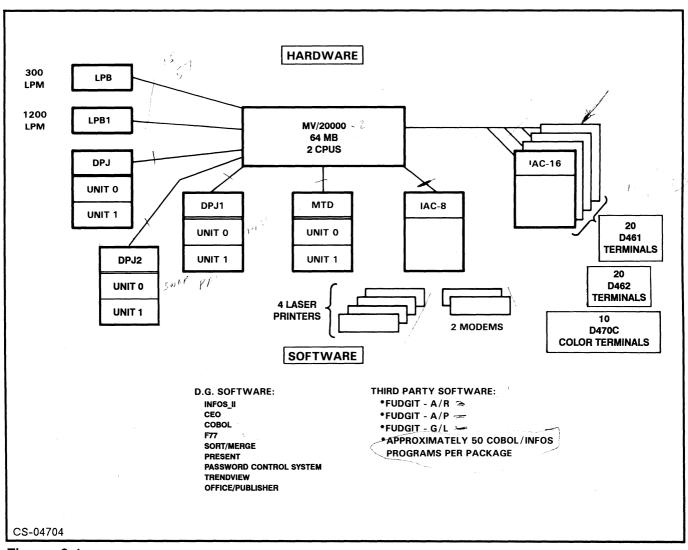

Figure 8.1

9 102 CASHE

# **Basic AOS/VS Directory Structure**

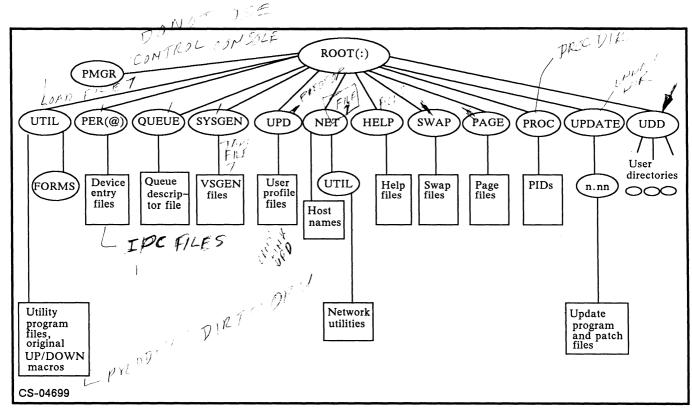

Figure 8.2 Basic AOS/VS Directory Structure

# Typical Directory Structure with Data General Utilities Loaded

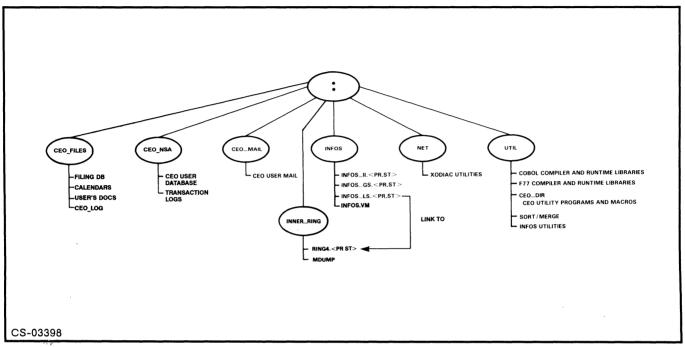

Figure 8.3 Typical Directory Structure with Data General Utilities Loaded

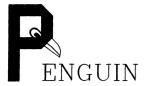

# Penguin Corp Directory Layout for Business and R&D Software

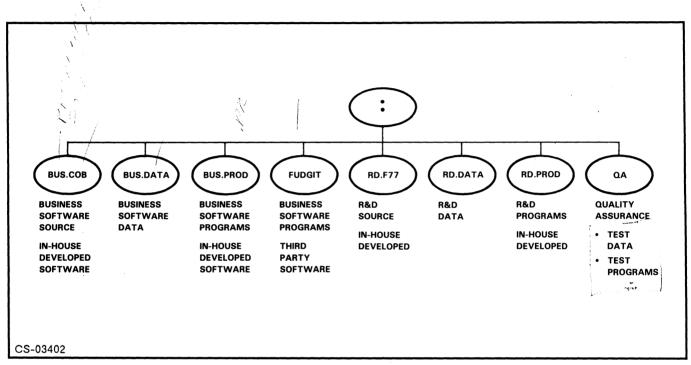

Figure 8.4 Penguin Corp. Directory Layout for Business and R&D Software

Which is better, a deep or a flat directory structure?

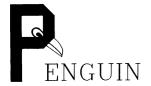

# Penguin Corp System Users Org. Chart

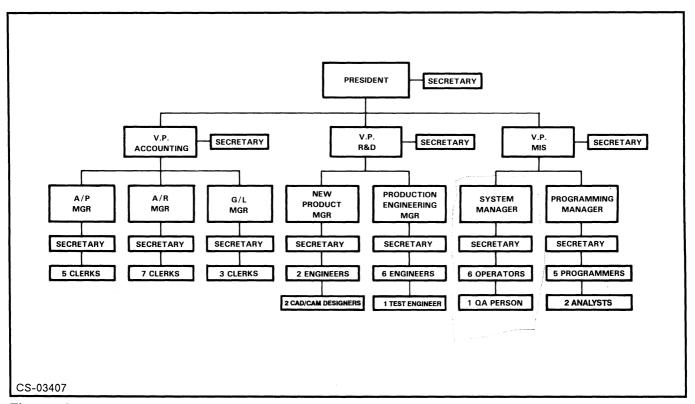

Figure 8.5

As the system manager at PENGUIN, you are asked to distribute the 50 terminals. List by department or area who would get them, and be prepared to discuss with the class.

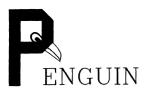

MIT

Accr. 97

# Penguin Username Scheme

| USER<br>CLASS                                                                                              | +        | USER<br>NAME |                      |
|----------------------------------------------------------------------------------------------------|----------|--------------|----------------------|
| RESIDENT &<br>'S & MANAG                                                                                   |          |              | "HIGH-CLASSED USERS" |
| \$PRES<br>\$VPAC<br>\$VPRD<br>\$VPMS<br>\$APMR<br>\$ARMR<br>\$GLMR<br>\$NPMR<br>\$PEMR<br>\$PEMR<br>\$PEMR |          | JOHN         | = \$PRES.JOHN.3000   |
| USER<br>CLASS                                                                                              |          | USER<br>NAME | "LOW-CLASSED USERS"  |
| SECRE ALL SECRETAR                                                                                         | +<br>IES | шL           | = SECRE.JILL         |
| SECRE                                                                                                    |          | PHILIP       | = SECRE.PHILIP       |
| APCLK ARCLK GLCLK NPENG PEENG OPER QA PGMR                                                                 |          | TOM          | = APCLK.TOM          |

### Possible Elements of a Username Scheme

- NameDepartmentMFOF
- Location
- Facility
- ID number
- Random characters
- Cost center
- Job number
- Title/Function
- Project
- Hostname
- Phone extension

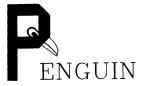

PENGUIN instituted an automated system to assign projects to their programmers, and then have the programmers turn them over to QA. They use macros to accomplish this. The actual macro listings can be found in :S219VS:MACROS.

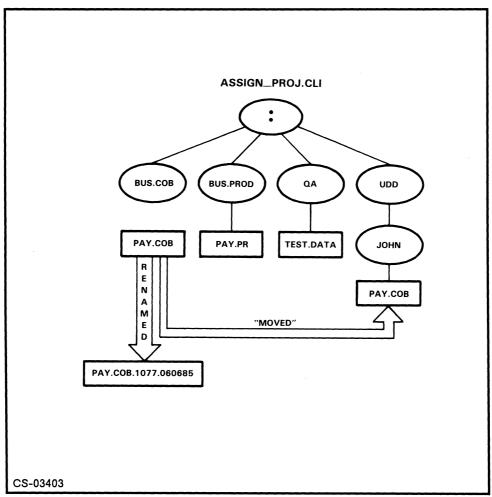

Figure 8.6 ASSIGN\_PROJ.CLI

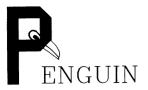

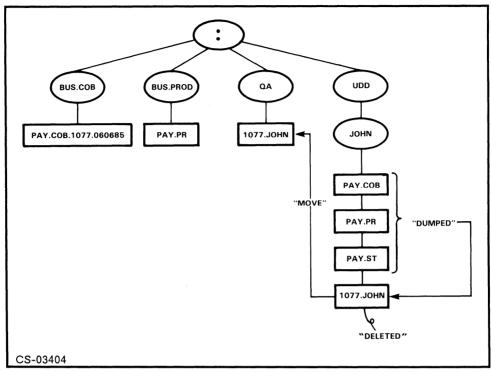

Figure 8.7 Q.A.CLI

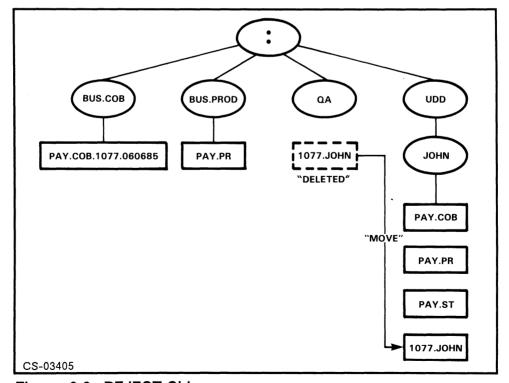

Figure 8.8 REJECT.CLI

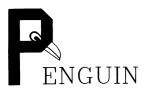

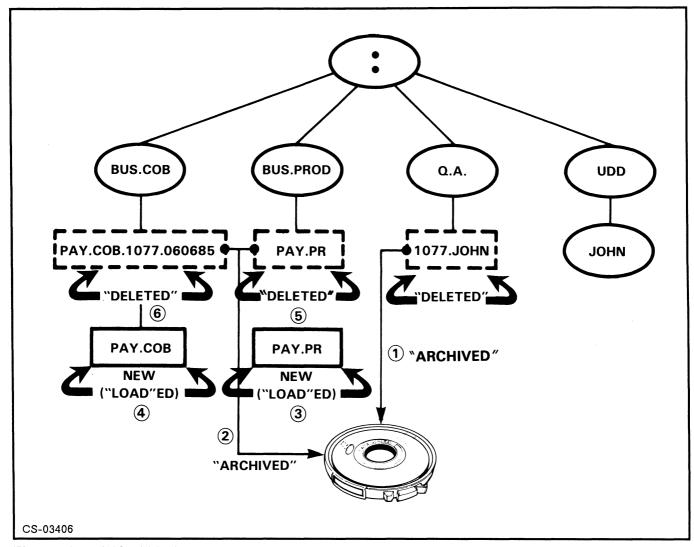

Figure 8.9 INSTALL.CLI

Why keep both the old and new revisions of the source and program?

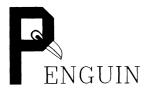

### **Documentation**

PENGUIN is a strong believer in system documentation. The analysts and programmers are responsible, as well as lead operators, in maintaining the current level.

The different types of documentation PENGUIN believes important:

- Directory and file ACL listings 4FS
- Program source code listings 4 F S
- File/program cross reference list 4ES
- Process group layout matrix
- Queue-device relationship forms
- Batch stream layout forms
- Backup analysis forms
- Printer locations
- Daily and weekly operational procedures
- Up/down macro listings
- Hardware configuration and inventory
- Device codes
- IAC Maps YES
- Key DG personnel
- Current hardcopy of VSGEN spec file 4E3
- Vendor lists ?
- Tape management
- Data General system manuals No
- Software revision levels list
- System interaction flow charts  $\wedge^{\mathcal{O}}$
- Terminal wiring diagrams for building 1717
- ullet Terminal DIP switch or firmware settings  $\mathcal{M}^{\mathcal{O}}$
- AOS/VS panic file AOSVS.PANICS.SR

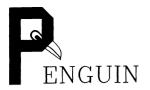

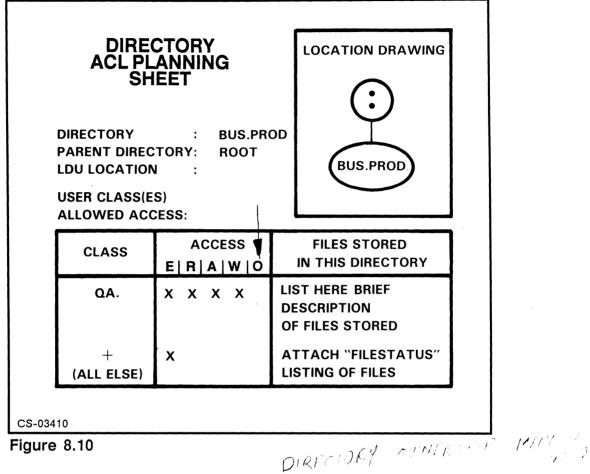

Figure 8.10

To produce a monthly listing of all files and their ACL's:

#### )SUPERUSER ON

- \*)DIR:
- \*)ACL/V/L=listfilename #

To produce a master list of the entire directory structure:

#### )SUPERUSER ON

- \*)DIR:
- \*)F/AS/HASH/TYP=10-12/L=listfilename #

(/TYP=10-12 is the same as /TYP=DIR/TYP=CPD/TYP=LDU)

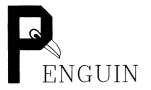

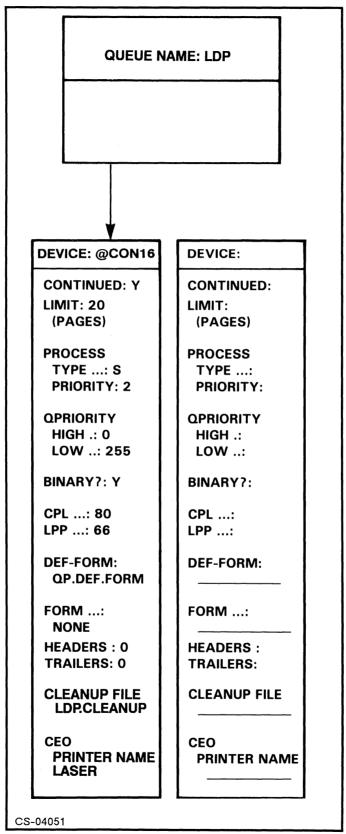

Figure 8.11

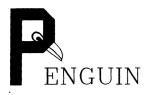

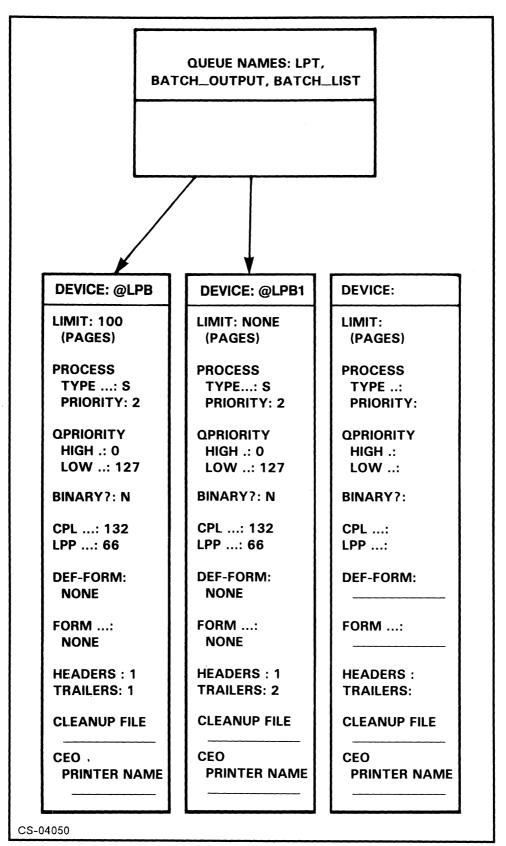

Figure 8.12

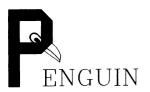

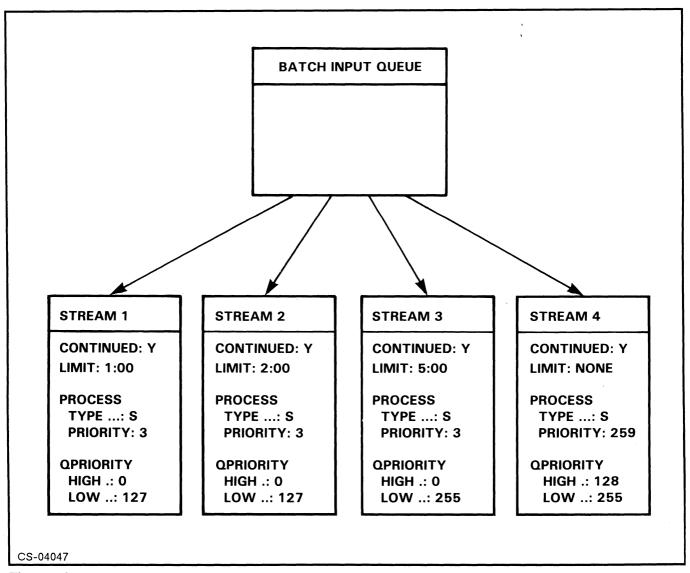

Figure 8.13

A CONTRACTOR OF THE PROPERTY OF THE PROPERTY O

| DIRECTORY,                 | ODITIOAL ITY         |                     | ALTERNATE                       | FREQUENCY   |              |
|----------------------------|----------------------|---------------------|---------------------------------|-------------|--------------|
| DATABASE,<br>OR FILE NAME  | CRITICALITY<br>(1-5) | VOLATILITY<br>(1-5) | MEDIA<br>AVAILABLE/<br>OFFSITE? | ARCH        | INCR         |
| D.G. SYSTEM<br>& UTILITIES | 1                    | 5                   | D.G.; & ON/OFFSITE              | 1/<br>REV   | 1/<br>UPDATI |
| FUDGIT<br>SOFTWARE         | 1                    | 5                   | FUDGIT; & ON/OFFSITE            | 1/<br>REV   | NONE         |
| BUS.COB                    | 3                    | 3                   | OFFSITE<br>CURRENT              | 1 /<br>WEEK | 1/<br>DAY    |
| BUS.DATA                   | 1                    | 1                   | OFFSITE<br>CURRENT              | 3/<br>WEEK  | 1/<br>SHIFT  |
| BUS.PROD                   | 1                    | 4                   | OFFSITE<br>CURRENT              | 1 /<br>WEEK | 1/<br>REV    |
| RD.F77                     | 3                    | 3                   | OFFSITE<br>CURRENT              | 1 /<br>WEEK | 1/<br>DAY    |
| RD.DATA                    | 2                    | 2                   | OFFSITE<br>CURRENT              | 1 /<br>WEEK | 1/<br>DAY    |
| RD.PROD                    | 2                    | 4                   | OFFSITE<br>CURRENT              | 1 /<br>WEEK | 1/<br>REV    |
| Q.A.                       | 5                    | 3                   | OFFSITE<br>CURRENT              | 1 /<br>WEEK | 1/<br>DAY    |
| UDD                        | 3                    | 2                   | OFFSITE<br>CURRENT              | 1 /<br>WEEK | 1/<br>DAY    |
| CEO_FILES                  | 2                    | 2                   | OFFSITE<br>CURRENT              | 2/<br>WEEK  | 1/<br>DAY    |
| CEO_NSA                    | 2                    | 4                   | OFFSITE<br>CURRENT              | 1/<br>MONTH | 1/<br>WEEK   |
| CEO_MAIL                   | 4                    | 1                   | OFFSITE<br>CURRENT              | 2/<br>WEEKS | 1/<br>DAY    |

Figure 8.14

CS-04052

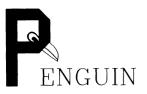

|                               |          | •                      |  |
|-------------------------------|----------|------------------------|--|
| OUTPUT DEVICES                | LOCATION | USER(S) ALLOWED ACCESS |  |
| LPB<br>300 LPM LINE PRINTER   |          |                        |  |
| LPB1<br>1200 LPM LINE PRINTER |          |                        |  |
| @CON16<br>LASER PRINTER       |          |                        |  |
| @CON33<br>LASER PRINTER       |          |                        |  |
| @CON49<br>LASER PRINTER       |          |                        |  |
| @CON65<br>LASER PRINTER       |          |                        |  |
|                               |          |                        |  |
| CS-04048                      |          |                        |  |

Figure 8.15

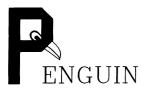

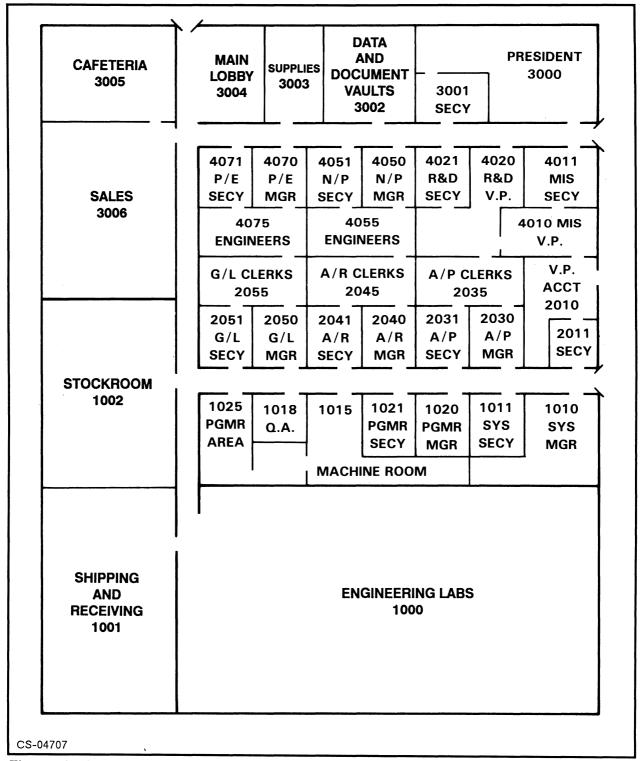

Figure 8.16

You have four laser printers. You have been asked to select where they should be placed. In what rooms would you put them?

# **Process Group Layout Sheet**

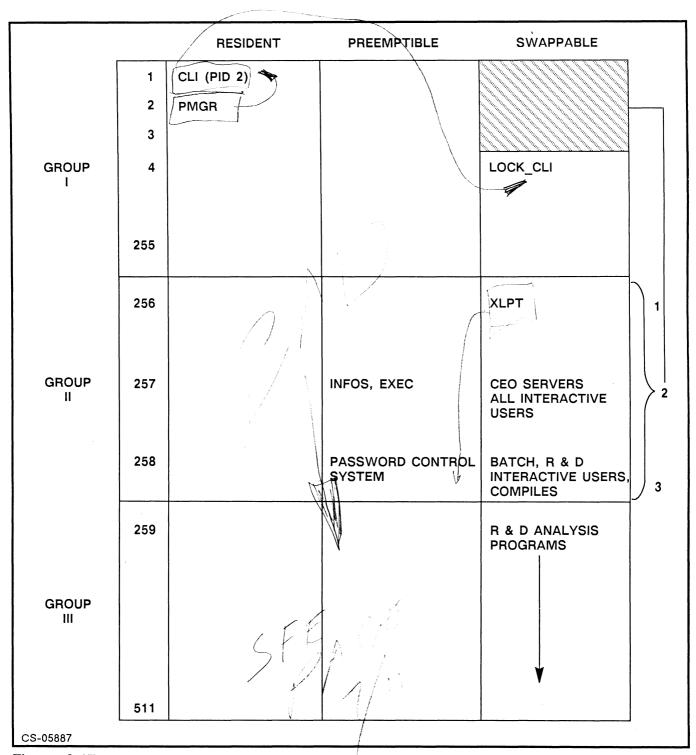

Figure 8.17

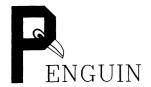

# PENGUIN's Disk Loading

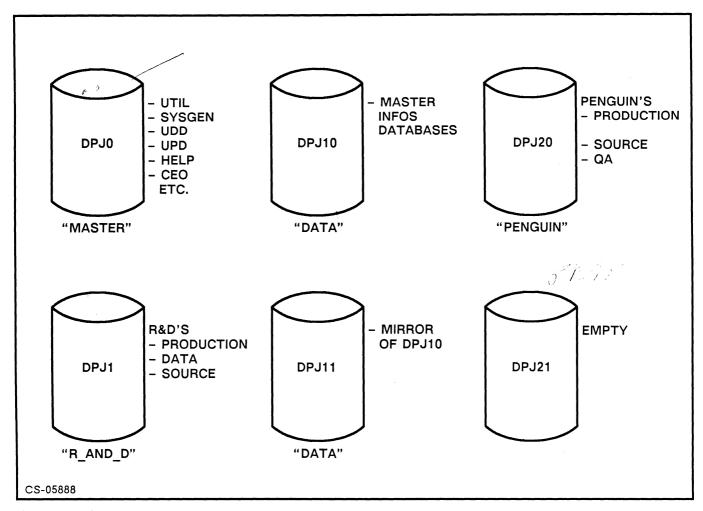

Figure 8.18

### Considerations in Disk Loading

- Drive speed
- Drive capacity
- Access rate
- Failure history
- DISCO statistics

## **Disaster/Recovery Planning**

PENGUIN's management is very convinced that a disaster plan is necessary in the event MIS, or even the business as a whole is interrupted for a long period of time.

### Plan Objectives

- Ensure business survival until the disaster is overcome
- Protect assets
- Minimize recovery time

#### **Statistics**

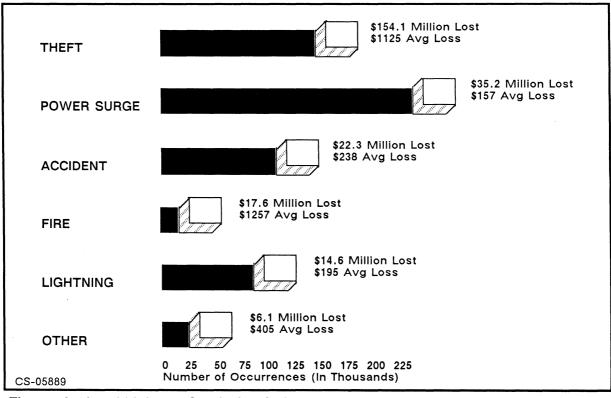

Figure 8.19 1986 Loss Study by Safeware, Inc.

### Sources of Help

- Data General
- Auditors
- Technical seminars
- Books on the subject

# **Security Planning**

### **Frequent Causes of System Losses**

- Accidents
- Malicious destruction

### **Open Shops**

- No access control
- Enforcement by peer pressure
- Productivity higher due to fewer procedural tasks
- Loss risk high
- No focus of responsibility

### **Closed Shops**

- Strict access control
- Strict enforcement
- Procedures reduce productivity
- Loss risk minimal
- Single focus of responsibility YOU!

### **Security**

### **Physical Hardware Security Methods**

- Cipher locks
- Card key systems
- Retinal scan systems
- Lock and key
- Voice/fingerprint entry systems

#### Hardware

- CPU
- Disk drives
- Op console
- Tape drives
- Printers
- Terminals

#### Data

- Tape libraries
- Old reports
- Inventories of backups

#### Software

- Documentation
- Source code listings
- Secondary passwords

#### AOS/VS

- User profiles
- Encrypted passwords
- LOCK CLI

#### External security

- XODIAC
- Modem privileges
- Answer-back modems
- Hackers/unauthorized users
- Viruses/worms

TAPT DRIVT ACCUES

| Trusted Computer Base Activity                                                   | Closed | Medium-<br>Security | Open  |
|----------------------------------------------------------------------------------|--------|---------------------|-------|
| Can users access files without leaving tracks (records in a log file)?           | No     | Maybe               | Yes   |
| Can one account be used by the general public (is there a public account)?       | No     | Yes                 | Yes   |
| Can users learn the names of other users' files?                                 | No     | Maybe               | Yes   |
| Can remote users learn the names of other users' files?                          | No     | No                  | Yes   |
| Can users read and copy other users' files?                                      | No     | Maybe               | Yes   |
| Can users read other users' electronic mail?                                     | No     | No                  | Yes   |
| Can users change or delete other users' files?                                   | No     | No                  | Yes   |
| Can users gain access to tape or diskette units without operator intervention?   | No     | Maybe               | Yes   |
| Can users consume system resources by writing personal letters or playing games? | No     | Maybe               | Yes   |
| Can users log on as other users?                                                 | No     | No                  | Maybe |
| Can users give themselves additional privileges?                                 | No     | No                  | Maybe |

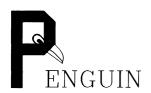

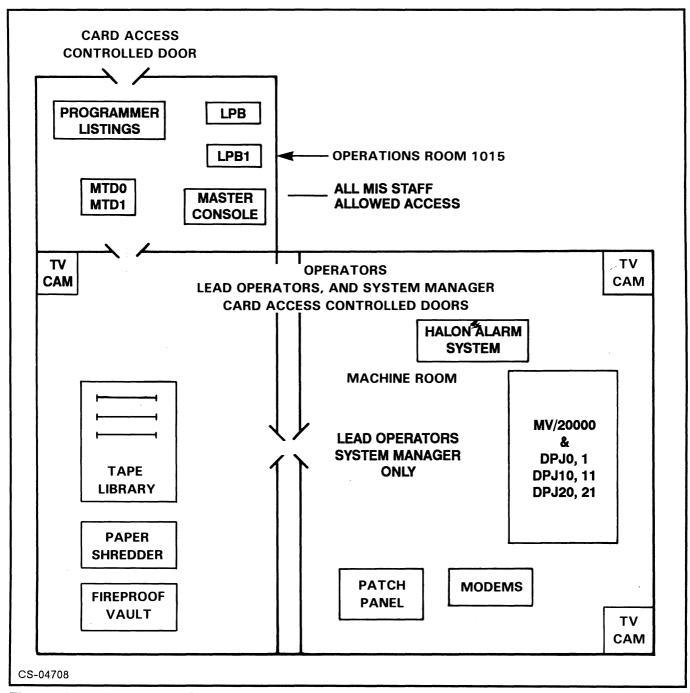

Figure 8.20 Penguin's Computer Room

# MODULE 9

# System Utilities

### **Objectives**

Upon completion of this module, the student should be able to:

- 1. Use PED to monitor processes.
- 2. Use DISCO to monitor disk utilization.
- 3. Activate the system logging functions.
- 4. Create reports on system utilization using the REPORT utility.
- 5. Use LOCK\_CLI to secure the system console from unauthorized use.

## **PED**

- PED, the Process Environment Display program, displays information about processes currently in use.
- Optional switches control the display format, cycle time, and those PIDs which are displayed.
- Execution: )X PED[/optional switches]

| PID | M  | <b>USERNAME</b> | <b>PROCESS</b> | PROGRAM    | <b>ELAPS</b> | CPU   | CPS | BS | IO/S | FTAS | PRI | WSS |
|-----|----|-----------------|----------------|------------|--------------|-------|-----|----|------|------|-----|-----|
| 1   | *  | PMGR            | PMGR           | PMGR       | 1/57         | 10.68 | 1   |    | 0    | 0    | 1   | 166 |
| 3   | #  | OP              | EXEC           | EXEC       | 1/57         | 7.59  | 2   | В  | 0    | 0    | 20  | 336 |
| 11  | *  | OP              | XTS            | XTS        | 1/55         | 10.18 | 0   |    | 0    | 0    | 10  | 164 |
| 12  | *  | OP              | SVTA           | SVTA       | 1/55         | 6.03  | 1   | В  | 0    | 0    | 90  | 69  |
| 14  | *  | OP              | MTA            | MTA        | 1/54         | 1.79  | 0   | В  | 0    | 0    | 40  | 232 |
| 29  |    | RWM.S219        | CON19          | CLI        | 1/25         | 0.14  | 0   | В  | 0    | 0    | 2   | 106 |
| 31  |    | DOUG.S21        | CON24          | CLI        | 1/09         | 3.12  | 0   | В  | 0    | 0    | 2   | 116 |
| 33  |    | JOE             | 00033          | PED        | 2:12         | 0.32  | 4   |    | 0    | 0    | 2   | 114 |
| PED | Re | v 7.64.00.00    | ) Thursda      | y 23-Mar-8 | 9:36:        | 21 AM |     |    |      |      |     |     |

Note: Active PIDS are displayed as bright on screen.

PED displays elapsed and CPU time in the following format:

| DD-HH | 5 days, 2 hours        | Displayed as | 5-02  |
|-------|------------------------|--------------|-------|
| HH/MM | 4 hours, 53 minutes    | Displayed as | 4/53  |
| MM:SS | 46 minutes, 13 seconds | Displayed as | 46:13 |
| SS.hh | 50.00 seconds          | Displayed as | 50.00 |

If the time exceeds 99-23 (99 days 23 hours), \*\*\*\*\* appears.

If a number will not fit in its field:

- Divided by 1000 and K placed after it.
- Divided by 1,000,000 and M placed after it.

### **PED Commands**

```
Α
        Toggle /ALL status
\mathbf{C}
        Push to a CLI
       Exit (also B or Q)
E
Η
       Help (this text)
M
        Menu screen
R
        Refresh screen
        Resume updates
^Q
^S
        Suspend updates
        Decrement sleep time
<
        Reset sleep time to 10
        Increment sleep time
>
        Increment minpid by 5
V
        Decrement minpid by 5
        Decrement range by 20
Ī
        Increment range by 20
        Scroll down inside range by 5
        Scroll up inside range by 5
```

### PED Menu Default Settings

```
Cursor positioning chars: U - up D - down L - left R - right Switch selection chars: Y - yes N - no S - default switches Misc: SPACE - refresh screen BREAK/ESC - exit this menu
```

| 1  | BS             | Υ | 15 | FTL             |   | 29 | PRIVbitS |   | 43 | sysMgr   |   |
|----|----------------|---|----|-----------------|---|----|----------|---|----|----------|---|
| 2  | Class ID       |   | 16 | FTLS            |   | 30 | PROCESS  | Υ | 44 | tsE      |   |
| 3  | CLASSNAM       |   | 17 | FTP             |   | 31 | PROGRAM  | Υ | 45 | ULocal   |   |
| 4  | CPU            | Υ | 18 | FTPS            |   | 32 | PRTYPE   |   | 46 | US       |   |
| 5  | CPUS           | Υ | 19 | 10              |   | 33 | PSW      |   | 47 | US3      |   |
| 6  | <b>ELAPSed</b> | Υ | 20 | IOS             | Υ | 34 | SH       |   | 48 | US4      |   |
| 7  | Father P       |   | 21 | IRec            |   | 35 | SH3      |   | 49 | US5      |   |
| 8  | FLAG 1         |   | 22 | <b>MProcess</b> |   | 36 | SH4      |   | 50 | US6      |   |
| 9  | FLAG 2         |   | 23 | <b>PaGeSEC</b>  |   | 37 | SH5      |   | 51 | US7      |   |
| 10 | FLAG 3         |   | 24 | PID             | Υ | 38 | SH6      |   | 52 | USERNAME | Υ |
| 11 | FLAG 4         |   | 25 | Pid SiZe        |   | 39 | SH7      |   | 53 | WSS      | Υ |
| 12 | FLAG 5         |   | 26 | PLocal          |   | 40 | SubsLice |   | 54 | WSsMAX   |   |
| 13 | FTA            |   | 27 | PNQ             |   | 41 | suprMode | Υ | 55 | WSsMIN   |   |
| 14 | FTAS           | Υ | 28 | PRIority        | Υ | 42 | supPrivg |   |    |          |   |

Width is 76

## **DISCO Disk Monitor Display Program**

- Displays information on currently initialized disks.
- Requires CHANGE TYPE privilege to run RESIDENT.

### )X DISCO

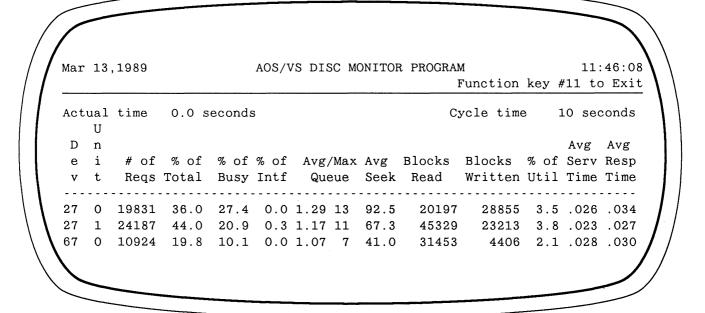

### Per Cycle Screen

| / |   | Mar            | 13 | , 1989         |                   |                 | AOS/VS            | DISC   | MONITOR I                     |     |       | on key          |      | 1:46:08<br>to Exit | 1 1    |
|---|---|----------------|----|----------------|-------------------|-----------------|-------------------|--------|-------------------------------|-----|-------|-----------------|------|--------------------|--------|
|   |   | Acti           | U  | time           | 0.0 s             | seconds<br>Regs |                   | r Cycl | .e                            | Су  | cle t | ime             | 10 8 | seconds            |        |
|   | ı | е              |    | # of<br>Reqs ' |                   | per             |                   |        | Avg/Max<br>Queue              |     |       | ks/sec<br>Write |      |                    |        |
|   |   | 27<br>27<br>67 | -  | 0              | 0.0<br>0.0<br>0.0 | 0.0             | 0.0<br>0.0<br>0.0 | 0.0    | 0.00/ 0<br>0.00/ 0<br>0.00/ 0 | 0.0 |       | 0.0             |      |                    | $/\!/$ |
|   |   |                | _  |                |                   |                 |                   |        |                               |     |       |                 |      | _/                 |        |

# **DISCO Column Descriptions**

| Dev               | Device code of the disk.                                                  |  |  |
|-------------------|---------------------------------------------------------------------------|--|--|
| Unit              | Unit number of the disk.                                                  |  |  |
| # of Reqs         | Number of I/O requests made to this disk.                                 |  |  |
| % of Total        | Percent of all I/O performed by this disk.                                |  |  |
| % of Busy         | Percent of I/O's made while 1 or more requests were waiting in the queue. |  |  |
| % of Interference | Percent of requests made when the controller was busy.                    |  |  |
| Avg/Max Queue     | Average and maximum waiting queue requests.                               |  |  |
| Avg Seek          | Average number of cylinders crossed to satisfy an I/O.                    |  |  |
| Blocks Read       | Total number of blocks read.                                              |  |  |
| Blocks Written    | Total number of blocks written.                                           |  |  |
| % of Utilization  | Percent of time disk found busy.                                          |  |  |
| Avg Service Time  | Average time to satisfy a request.                                        |  |  |
| Avg Response Time | (1 + Avg Queue Length) x Avg Serv Time.                                   |  |  |

## **DISCO** Help Screen

F11

| ^      | Scroll DISCO disk display up by two lines   |  |  |  |  |  |
|--------|---------------------------------------------|--|--|--|--|--|
| V      | Scroll DISCO disk display down by two lines |  |  |  |  |  |
| <      | Decrement DISCO cycle time                  |  |  |  |  |  |
| >      | Increase DISCO cycle time                   |  |  |  |  |  |
| H or ? | To display this screen                      |  |  |  |  |  |
| L      | To toggle logging on or off                 |  |  |  |  |  |
| R      | To refresh the screen                       |  |  |  |  |  |
| S      | To toggle between the two DISCO screens     |  |  |  |  |  |
| T      | To toggle listing on or off                 |  |  |  |  |  |
| Z      | To reset the data to zero                   |  |  |  |  |  |

To exit DISCO

# **System Logging**

• SYSLOG OPTIONAL • ERROR\_LOG ALWAYS THERE

When on, SYSLOG records:

- User information.
- XODIAC information.
- Hardware information for ERROR\_LOG.
- Manually entered information through LOGEVENT.

ERROR LOG is always on, receiving information from the hardware.

### **SYSLOG formats:**

- SYSLOG
- SYSLOG old\_log\_filename

• Must be started by PID 2.

## Report

The AOS/VS utility REPORT is used to generate system utilization statistics and security information.

) X REPORT[/switches] logfile

### Often Used Command Switches

/BEFORE=date:time For date/time range reporting

/AFTER=date:time For date/time range reporting

/FAILED\_LOGONS Lists all bad logon attempts

/TRACE=username Trace the activities of user or template

/FILE=full pathname Lists all activities on that file

/USER=username Reports accounting information like CPU

/EV Reports on manual log entries (LOGEVENT)

/CT Connect time information

/DE Device error report

/ME Memory error report

• REPORT can be run on :SYSLOG, :ERROR\_LOG or syslog files

• REPORT can run on :SYSLOG while it is open, log need not be stopped

13-Oct-1988 10:10:22

#### EVENT LOG DUMP

12-0CT-88 12:03:53 \*\*\* SYSLOG STARTED \*\*\*
12-0CT-88 12:04:24 Manual Log Entry -- Started SYSLOG with /DETAIL=FULL

13-0ct-1988 11:17:03 AOS/VS REPORT REV 7.60.00.00

DEVICE SUMMARY FROM FILE(S): : ERROR\_LOG

DEVICE UNIT ERRORS

CODE HARD SOFT TIMEOUT

POWER FAILS 1 22 0 5 28 0

USER SUMMARY FROM FILE(S): 120CT88

| USERNAME     | CONNECT | TIME | PAGES   | CPU TIME    | I/O    | PAGE | NUMBR |
|--------------|---------|------|---------|-------------|--------|------|-------|
|              | CONSOLE | UNIT | PRINTED |             | BLOCKS | SECS | PROCS |
| BILL         | 0:22    | 0:00 | 0       | 0:00:02:643 | 60     | 253  | 4     |
| *CREATE      | 0:01    | 0:00 | 0       | 0:00:00.648 | 153    | 48   | 17    |
| FIMA,SM30    | 0:42    | 0:00 | 0       | 0:00:22.284 | 4085   | 3175 | 17    |
| *JOE         | 0:04    | 0:00 | 0       | 0:00:03.434 | 64     | 333  | 10    |
| KEVIN.SM230  | 0:01    | 0:00 | 0       | 0:00:15.833 | 3324   | 1980 | 9     |
| MARIA.SM230  | 0:59    | 0:00 | 13      | 0:00:04.494 | 326    | 503  | 3     |
| OP           | 0:00    | 0:00 | 0       | 0:00:01.582 | 21     | 112  | 2     |
| PHILIP.SM230 | 0:39    | 0:00 | 2       | 0:00:01.043 | 69     | 135  | 2     |
| RUSTY.SM230  | 1:00    | 0:00 | 0       | 0:00:15.875 | 655    | 1659 | 2     |
| VXBOB        | 0:59    | 0:00 | 74      | 0:00:10.863 | 1869   | 1309 | 7     |
| WALTER.S209  | 0:00    | 0:00 | 0       | 0:00:02.140 | 0      | 215  | 1     |
| YVONNE.SM230 | 0:59    | 0:00 | 15      | 0:00:10.014 | 750    | 1392 | 5     |

13-OCT-88 10:10:22 REPORT REV xx.xx.xx

#### CONSOLE CONNECT TIME DUMP

|           |          | USERNAME             | CONNECT TIME | DEVICE |
|-----------|----------|----------------------|--------------|--------|
| 12-OCT-88 | 15:41:37 | CREATE               | 0:01         | CON12  |
| 12-OCT-88 | 15:52:07 | FRAASE.S219VS        | 0:05         | CON14  |
| 12-OCT-88 | 15:54:14 | BOB.S219VS           | 0:14         | CON6   |
| 12-OCT-88 | 15:56:38 | PAUL                 | 0:01         | CON13  |
| 12-OCT-88 | 15:57:24 | CREATE               | 0:01         | CON13  |
| 12-OCT-88 | 16:04:45 | ENBERG               | 0:05         | CON5   |
| 12-OCT-88 | 16:06:12 | BOB.S219VS           | 0:11         | CON6   |
| 12-OCT-88 | 16:07:19 | DCL.S219             | 0:13         | CON11  |
| 12-OCT-88 | 17:10:33 | ENGBERG              | 0:01         | CON12  |
| 12-OCT-88 | 17:10:53 | ENGBERG              | 0:01         | CON12  |
| 12-OCT-88 | 17:11:06 | ENGBERG              | 0:01         | CON12  |
| 12-OCT-88 | 17:11:40 | ***SYSLOG STOPPED*** |              |        |

13-Oct-1988 10:10:22 AOS/VS REPORT REV 7.60.00.00

#### FAILED LOGON DUMP

|   |           |          | USERNAME          | CONSOLE     | NAME           |
|---|-----------|----------|-------------------|-------------|----------------|
|   | 12-0CT-88 | 12:03:53 | *** SYSLOG        | STARTED *** |                |
|   | 12-0CT-88 | 12:04:37 | SALLY             | CON39       |                |
|   | 12-001-88 | 12:04:40 | SALLY             | CON39       |                |
|   | 12-001-88 | 12:04:42 | SALLY             | CON39       |                |
|   | 12-0CT-88 | 12:04:44 | SALLY             | CDN39       |                |
|   | 12-OCT-88 | 12:04:49 | OP                | CON39       |                |
|   | 12-0CT-88 | 12:05:13 | OP                | VCON1       |                |
|   | 12-001-88 | 12:05:15 | OP                | VCON1       |                |
|   | 12-0CT-88 | 12:05:19 | CEO_MGR           | VCDN1       |                |
|   | 12-0CT-88 | 12:05:21 | SYSMGR            | VCON1       |                |
|   | 12-0CT-88 | 12:52:37 |                   | VCDN3       |                |
|   | 12-0CT-88 | 13:05:30 | RSW/S105VS        | CON21       |                |
|   | 12-001-88 | 15:06:53 | JRUBY.S101        | IS CON23    |                |
|   | 12-0CT-88 | 15:24:58 | SIUJAR            | CON23       |                |
|   | 12-0CT-88 | 15:25:03 | JRUBY.S105        | /S CON23    |                |
|   | 12-001-88 | 16:34:22 |                   | CON20       |                |
|   | 12-0CT-88 | 16:34:22 |                   | CDN20       |                |
|   | 12-0CT-88 | 16:34:23 |                   | CDN20       |                |
|   | 12-DCT-88 | 16:34:23 |                   | CON20       |                |
|   | 12-0CT-88 | 16:34:23 |                   | CON2O       |                |
|   | 12-0CT-88 | 16:38:13 | \$101 <b>V</b> \$ | CONZO       |                |
|   | 13-0CT-88 | 8:43:42  | DO                | CON22       |                |
|   | 13-0CT-88 | 8:43:44  |                   | CON22       |                |
|   | 13-0CT-88 | 9:47:58  | KJC.S101VS        | CON27       |                |
|   | 13-0CT-88 | 9:48:09  | KJC.S101VS        | CON27       |                |
|   | 13-001-88 | 10:03:10 | *** SYSLOG        | STOPPED *** |                |
| * | ********  | ******   | *******           | *********   | ************** |
|   |           |          |                   |             |                |

13-0ct-1988 10:10:22 ADS/VS REPORT REV 7.60.00.00

#### FILE ACCESS DUMP

```
USERNAME
                                     ACTION
                                                 PATHNAME
  12-OCT-88 12:03:53 *** SYSLOG STARTED ***
  12-OCT-88 12:03:53 ADS/VS REV 7.60.0.0
  12-OCT-88 12:03:53 SYSLOG STOP-START GAP, PID AND PATHNAME TABLES CLEARED
  12-OCT-88 13:14:23 JEFF
                                    OPENED FILE : UPD
  12-0CT-88 15:45:59 MATTIE
                                    OPENED FILE :UPD
  12-OCT-88 15:47:10 MATTIE
                                    OPENED FILE :UPD
  12-OCT-88 15:47:28 MATTIE
                                    OPENED
                                           FILE :UPD
  12-OCT-88 15:54:55 MATTIE
                                    OPENED
                                           FILE :UPD
  13-DCT-88 8:14:42 TML.S105VS
                                           FILE : UPD ERROR: Directory access
                                    OPENED
  13-0CT-88 9:44:13 MICHELLE
                                           FILE :UPD
                                    OPENED
  13-OCT-88 9:44:13 MICHELLE
                                    CLOSED FILE : UPD
                                           FILE :UPD
  13-OCT-88 9:44:25 MICHELLE
                                    OPENED
  13-0CT-88
            9:44:25 MICHELLE
                                           FILE :UPD
                                    CLOSED
                                    OPENED FILE : UPD
  13-0CT-88
            9:44:28 MICHELLE
                                            FILE :UPD
  13-0CT-88
            9:44:28 MICHELLE
                                    CLOSED
  13-0CT-88
            9:44:33 MICHELLE
                                    OPENED
                                           FILE :UPD
  13-DCT-88 9:44:47 MICHELLE
                                    CLOSED FILE : UPD
  13-0CT-88 10:03:10 *** SYSLOG STOPPED ***
***********************
```

13-nct-1988 10:36:17 AOS/VS REPORT REV 7.60.00.00

#### TRACE USERS DUMP

```
USERNAME
                                     ACTION
12-OCT-88 12:03:53 *** SYSLOG STARTED ***
12-OCT-88 12:03:53 AOS/VS REV 7.60.0.0
12-OCT-88 12:03:53 SYSLOG STOP-START GAP, PID AND PATHNAME TABLES CLEARED
12-UCT-88 13:07:51 JEFF
                                    PROCESS CREATED : CLI.PR
12-OCT-88 13:07:52 JEFF
                                    (ring 3, port 2050) sent an IPC to PID_1
12-OCT-88 13:07:52 PID_1
                                    PERMITTED ACCESS TO JEFF FROM RING 3 TO
12-0CT-88 13:07:52 JEFF
                                    SUBSEQUENT SHARED FILE OPEN FROM RING 3
12-0CT-88 13:07:52 JEFF
                                            FILE : CLI.OL
                                    OPENED
12-0CT-88 13:07:52 JEFF
                                            FILE :PER:OUTPUT
                                    OPENED
12-0CT-88 13:07:52 JEFF
                                    CLOSED
                                            FILE : PER: OUTPUT
12-0CT-88 13:07:52 JEFF
                                    OPENED FILE : PER: VCON4
12-0CT-88 13:07:52 JEFF
                                    (ring 3, port 2050) sent an IPC to PID_10
12-0CT-88 13:07:52 JEFF
                                    (ring 3, port 2050) sent an IPC to PID_10
12-OCT-88 13:07:52 JEFF
                                    OPENED FILE : PER: INPUT
12-OCT-88 13:07:52 JEFF
                                    CLOSED FILE : PER: INPUT
12-OCT-88 13:07:52 JEFF
                                    OPENED FILE : PER: VCON4
12-OCT-88 13:07:52 JEFF
                                    (ring 3, port 2050) sent an IPC to PID_10
12-OCT-88 13:07:52 JEFF
                                    (ring 3, port 2050) sent an IPC to PID_10
12-OCT-88 13:07:52 JEFF
                                    SUPERPROCESS TURNED OFF
12-OCT-88 13:07:52 JEFF
                                    SUPERUSER TURNED OFF
12-0CT-88 13:07:52 JEFF
                                    SYSMGR event 1
12-0CT-88 13:07:52 JEFF
                                    (ring 3, port 2050) sent an IPC to PID_10
12-OCT-88 13:15:02 JEFF
                                    (ring 3, port 2050) sent an IPC to PID_10
12-0CT-88 13:15:02 JEFF
                                    OPENED FILE : UPD: JOHN
12-0CT-88 13:15:02 JEFF
                                    (ring 3, port 2050) sent an IPC to PID_10
12-0CT-88 13:15:11 JEFF
                                    (ring 3, port 2050) sent an IPC to PID_10
12-OCT-88 13:15:12 JEFF
                                    (ring 3, port 2050) sent an IPC to PID_10
                                    (ring 3, port 2050) sent an IPC to PID_10
12-OCT-88 13:15:13 JEFF
12-0CT-88 13:15:13 JEFF
                                    PROCESS TERMINATED :UTIL:DISPLAY.PR
12-0CT-88 13:15:13 JEFF
                                    OPENED FILE : PER:LIST
12-0CT-88 13:15:13 JEFF
                                    CLOSED FILE : PER:LIST
12-0CT-88 13:15:13 JEFF
                                    (ring 3, port 2050) sent an IPC to PID_10
12-0CT-88 13:15:13 JEFF
                                    (ring 3, port 2050) sent an IPC to PID_10
                                    SYSMGR event 1
12-0CT-88 13:15:14 JEFF
                                    (ring 3, port 2050) sent an IPC to PID_10
12-OCT-68 13:15:14 JEFF
12-0CT-88 13:15:15 JEFF
                                    (ring 3, port 2050) sent an IPC to PID_10
12-OCT-88 13:15:15 JEFF
                                    (ring 3, port 2050) sent an IPC to PID_10
12-0CT-88 13:15:20 JEFF
                                    PROCESS CREATED :UTIL:DISPLAY.PR
12-0CT-88 13:15:21 JEFF
                                    (ring 3, port 2050) sent an IPC to PID_1
12-OCT-88 13:15:21 PID_1
                                    PERMITTED ACCESS TO JEFF FROM RING 3 TO
                                    SUBSEQUENT SHARED FILE OPEN FROM RING 3
12-0CT-88 13:15:21 JEFF
12-0CT-88 13:15:21 JEFF
                                    OPENED FILE : PER: OUTPUT
12-0CT-88 13:15:21 JEFF
                                    CLOSED FILE : PER: OUTPUT
                                    TERMED PROCESS : CLI.PR OF JEFF
12-0CT-88 13:15:50 PID_10
                                    PROCESS TERMINATED JEFF:00030
12-0CT-88 13:15:50 JEFF
                                    PROCESS TERMINATED JEFF: VCON5
12-OCT-88 13:15:50 JEFF
13-DCT-88 10:03:10 *** SYSLOG STOPPED ***
```

9-10

### DEVICE ERROR DUMP

|           |          | DEVICE UN  | IIT STATUS      | RETRIES | TYPE    |
|-----------|----------|------------|-----------------|---------|---------|
|           |          | CODE       |                 |         |         |
| 30-AUG-88 | 12:37:31 | *** SYSLOG | STARTED ***     |         |         |
| 31-AUG-88 | 15:32:13 | *** SYSLOG | STOPPED ***     |         |         |
| 31-AUG-88 | 16:24:00 | *** SYSLOG | STARTED ***     |         |         |
| 14-SEP-88 | 14:49:14 | 22         | 0 106101 103421 | 1       | SOFT    |
| 16-SEP-88 | 9:58:10  | *** SYSLOG | STOPPED ***     |         |         |
| 16-SEP-88 | 10:06:00 | *** SYSLOG | STARTED ***     |         |         |
| 16-SEP-88 | 10:14:00 | *** SYSLOG | STOPPED ***     |         |         |
| 16-SEP-88 | 10:16:00 | *** SYSLOG | STARTED ***     |         |         |
| 19-SEP-88 | 9:05:01  | 22         | 0 106105 103421 | 13      | HARD    |
| 19-SEP-88 | 9:05:55  | 22         | 0 106105 103421 | 13      | HARD    |
| 19-SEP-88 | 9:06:07  | 22         | 0 106105 103421 | 13      | HARD    |
| 19-SEP-88 | 9:06:30  | 22         | 0 106105 103421 | 13      | HARD    |
| 23-SEP-88 | 12:45:52 | *** SYSLOG | STOPPED ***     |         |         |
| 27-SEP-88 | 16:39:00 | *** SYSLOG | STARTED ***     |         |         |
| 30-SEP-88 | 14:44:43 | 22         | 0 106105 103421 | 13      | HARD    |
| 2-0CT-88  | 15:48:37 | *** SYSLOG | STOPPED ***     |         |         |
| 2-0CT-88  | 3:50:00  | *** SYSLOG | STARTED ***     |         |         |
| 2-0CT-88  | 15:58:13 | 22         | 0 106103 103521 | 2       | SOFT    |
| 2-0CT-88  | 15:58:18 | 22         | 0 106101 103421 | 1       | SOFT    |
| 2-0CT-88  | 15:58:23 | 22         | 0 106103 103521 | 1       | SOFT    |
| 2-0CT-88  | 15:58:24 | 22         | 0 106101 103421 | 1       | SOFT    |
| 2-0CT-88  | 15:58:27 | 22         | 0 106103 103521 | 2       | SOFT    |
| 2-OCT-88  |          | 22         | 0 106103 103521 | 2       | SOFT    |
| 2-0CT-88  | 15:58:31 | 22         | 0 106101 103421 | 1       | SOFT    |
| 2-001-88  |          | 22         | 0 106101 103421 | 1       | SOFT    |
| 2-0CT-88  | 15:58:35 | 22         | 0 106101 103421 | 1       | SOFT    |
| 2-0CT-88  |          | 22         | 0 106101 103421 | 1       | SOFT    |
| 2-0CT-88  |          | 22         | 0 106101 103421 | 1       | SOFT    |
| 2-0CT-88  |          | 22         | 0 106101 103421 | 2       | SOFT    |
| 2-0CT-88  |          | 22         | 0 106101 103421 | 2       | SOFT    |
|           | 16:00:50 | 22         | 0 106103 103521 | 1       | SOFT    |
| 2-001-88  | 16:00:52 | 22         | 0 106101 103421 | 1       | SOFT    |
|           | 16:00:54 | 22         | 0 106103 103521 | 2       | SOFT    |
| 2-0CT-88  |          | 22         | 0 106101 103421 | 1       | SOFT    |
| 2-001-88  |          | 22         | 0 106103 103521 | 2       | SOFT    |
| 2-0CT-88  |          | 22         | 0 106103 103521 | 2       | SOFT    |
| 2-0CT-88  |          | 22         | 0 106101 103421 | 1       | SOFT    |
| 2-OCT-88  |          | 22         | 0 106103 103521 | 1       | SOFT    |
| 2-0CT-88  |          | 22         | 0 106101 103421 | 2       | SOFT    |
| 2-0CT-88  |          | 22         | 0 106101 103421 | 2       | SOF T   |
| 2-0CT-88  |          | 22         | 0 106101 103421 | 1       | SOFT    |
| 2-0CT-88  |          | 22         | 0 106103 103521 | 2       | SOFT    |
| 2-0CT-88  |          | 22         | 0 106101 103421 | 2       | SOFT    |
| 2-0CT-88  |          | 22         | 0 106101 103421 | 2       | SOFT    |
|           |          |            | STOPPED ***     |         | -       |
|           |          |            | STARTED ***     |         |         |
|           |          |            | STOPPED ***     |         |         |
|           |          |            | STARTED ***     |         |         |
| 3-0CT-88  |          |            | STOPPED ***     |         |         |
| 5-0CT-88  |          |            | STARTED ***     |         |         |
|           |          |            | STOPPED ***     |         |         |
|           |          |            | *******         | ******  | ******* |

## LOCK\_CLI

LOCK\_CLI is a special CLI designed to protect access to PID 2. When unlocked, it performs as normal. When locked, the following commands will <u>not function</u>:

| BLOCK     | BYE        | CHAIN        |
|-----------|------------|--------------|
| CONNECT   | COPY       | DEBUG        |
| DELETE    | DUMP       | ENQUEUE      |
| EXECUTE   | INITIALIZE | JPINIT       |
| JPRELEASE | LOAD       | LOCALITY     |
| MOVE      | PROCESS    | QBATCH       |
| QPLOT     | QPUNCH     | QSUBMIT      |
| RELEASE   | RENAME     | SUPERPROCESS |
| SUPERUSER | TERMINATE  | XEQ          |
| ^C^B      | ^C^E       | ^D^D         |

These commands will not function as they do normally while locked:

**ACL** 

**QPRINT** 

**REVISION** 

**TYPE** 

LOCK\_CLI starts running locked. To unlock it, the UNLOCK command is used. LOCK\_CLI will wait, while the unechoed password is entered. In either case, wrong or right, just a prompt is returned.

The default password is PASSWORD.

# MODULE 10

# System Problems and Data General Support

### **Objectives**

Upon completion of this module, the student should be able to:

- 1. Recognize the difference between system panics, traps, and deadlocks.
- 2. Respond correctly to system panics, traps, and deadlocks.
- 3. Use the emergency shutdown (ESD) facility.
- 4. Use the FIXUP utility.
- 5. Submit a properly documented Software Trouble Report.
- 6. State the various Data General support services.

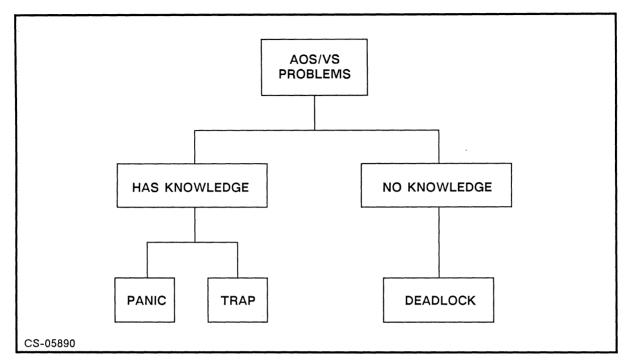

Figure 10.1 Classes of System Errors

### **Traps**

Failure of a user program, caused by an attempt to:

- Read, write, or execute code protected against any of these actions.
- Refer to an address outside of user space, or an invalid address.
- Use more than 16 levels of indirect addressing.
- Issue an I/O instruction while I/O mode is not enabled.
- Transfer control to a lower ring illegally.

Process traps are hardware errors, and really not a problem related to AOS/VS. Users should notify the system manager of their occurrence.

### **AOS/VS Action**

- Terminates process.
- Produces a BREAKFILE in [!DIR/I] of process

### **MESSAGE**

\*ABORT\*
USER TRAP, "message"

### ACTION

- Record message
- Save breakfile

### **Panics**

- Caused by an error that AOS/VS recognizes but can't fix. It could be hardware or software.
- AOS/VS terminates:

FATAL AOS/VS ERROR: 7300

| 00000000002   | 1600000502             | 16000002157        | 0000000000   |
|---------------|------------------------|--------------------|--------------|
| 00000043611   | 0000000003             | 16000043611        | 0000000000   |
| 00000142022   | 00000142066            | 00000143154        | 00000142006  |
| Do you want a | memory dump (to submit | a Software Trouble | Report)? [Y] |

7300 - octal panic code
values 1-8 - additional panic information
00000142022 - hardware stack pointer value
00000142066 - hardware frame pointer value
00000143154 - hardware stack limit value
- hardware stack base value

In :UTIL is AOSVS.PANICS.SR, a list of panic codes and descriptions. This is the description for the above panic:

PANIC CODE ROUTINE PANIC DESCRIPTION
-----;\*\*\*\*\*\* PANIC CODE 7 \*\*\*\*\*\*

7300 S

STRP

AOS/VS TOOK A PROTECTION FAULT

INSIDE THE SYSTEM.

VALUE #1= AC0 @ TRAP

VALUE #2= AC1 @ TRAP

VALUE #3= AC2 @TRAP

VALUE #4= FP @ TRAP

VALUE #5= PC OF INSTRUCTION CAUSING TRAP

VALUE #6= TRAP CODE

- 0 READ VIOLATION
- 1 WRITE VIOLATION
- 2 EXECUTE VIOLATION
- 3 VALIDITY PROTECTION (SBR OR PTE)
- 4 INWARD ADDRESS REFERENCE
- 5 DEFER (INDIRECT) VIOLATION
- 6 ILLEGAL GATE
- 7 OUTWARD CALL
- 10 INWARD RETURN
- 11 PRIVILEGED INSTRUCTION
- 12 I/O PROTECTION VIOLATION
- 13 \*NOT DEFINED\*
- 14 INVALID MICROINTERRUPT RETURN BLOCK
- 15 UNIMPLEMENTED INSTRUCTION

## **Operator Action**

- Produce a memory dump (ESD).
- If ESD fails to achieve normal SYSTEM SHUTDOWN, run FIXUP.
- Reboot the system.
- Use COPY to put the SYSTEM.ST on File 1.

## System Deadlock

### **Symptoms**

- No response on user's console.
- Little or no CPU activity.
- A process does not respond to a ^C^B, or a ^C.

### Causes

- A malfunctioning high-priority process.
- Too many batch streams in use simultaneously.
- A normally functioning process with priority set too high.

### Solution

- Try the obvious: ^Q, ^S, the HOLD button, connector.
- Try to block any suspected malfunctioning process.
- Lower the priority of any suspected process.

#### If unrecoverable:

Force an emergency shutdown.

To force an Emergency Shutdown, follow these steps:

Press the BREAK sequence to enter SCP-CLI.

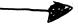

SCP-CLI> HALT SCP-CLI>.

AC2 AC3 AC0 AC1 nnnnnnnnn nnnnnnnnnn nnnnnnnnnn nnnnnnnnnn PC MAP C ATU

SCP-CLI> RESET **SCP-CLI> START 50** 

nnnnnnnnnn

AOS/VS PROCESSING ABORTED STRIKE "D" FOR AOS/VS DUMP OR "S" FOR AOS/VS SHUTDOWN OR "R" FOR OPEN FILE REPORT ? D

# **AOS/VS Caused Emergency Shutdown**

AOS/VS FATAL ERRORS automatically execute the CORE DUMP procedure:

AOS/VS SYSTEM DUMP LOAD TAPE ON MTB0 STRIKE "D" WHEN READY: D DONE. STRIKE "S" FOR AOS/VS SHUTDOWN, OTHER KEY TO HALT.

If CORE DUMP routine fails, the system console displays:

ERROR MESSAGE BAD MEMORY DUMP RESTART MEMORY DUMP?

STRIKE "S" FOR AOS/VS SHUTDOWN, OTHER KEY TO HALT. ? S

File system restart Now restarting device 24 unit 1 Now restarting device 24 unit 0

Flushing buffers

Open file processing

System shutdown

SCP-CLI>

## **Fixup**

- A utility program run to locate and, if needed, to correct errors in disk file structures.
- Must be run when a successful SYSTEM SHUTDOWN is not achieved.
- Dialog stored optionally in script files.
- Should be run periodically on disks to delete ?+.TMP files.
- Runs standalone or from Technical Maintenance Menu.
- Use Verbosity 0 for fastest fix Verbosity 1 for more information Verbosities 2,3 for an STR. AOS/VS Disk Fixer, Rev 7.64.00.00 Verbosity [1] ? Error logfile for standalone [console]: Error logfile for standamong [console]: Should I report closing files and deleting transients [n] ? Y May I fix it [n] ? Y Would you like to select any options [n] ? Y Delete ?+.TMP files [y] ? Should I cancel queueing on serious errors [n] ? Y --- REQUEST 1 ---Specify each disk unit in the LDU Enter disk unit name: DPF0 Device code [27] ? Is there another disk unit in the LDU [n] ? Is disk mirrored [n] ? If fixing is not needed for this LDU, Would you like to cancel this request [n] ? Y Would you like to queue up another request [n] ? Y --- REQUEST 2 ---Specify each disk unit in the LDU Enter disk unit name: DPJ0 Device code [24]? Is there another disk unit in the LDU [n] ? N Is disk mirrored [n] ? If fixing is not needed for this LDU, Would you like to cancel this request [n] ? Y

### **Software Trouble Reports**

If there appears to be a problem with any Data General Corporation supplied software, a Software Trouble Report (STR) may be submitted. ANYONE may submit an STR, contract or not.

- Check monthly newsletter for similar problem.
- Check On-Line Information System for any similar problem.
- Call Atlanta Customer Support Center if contracted, to see if a known problem. Call them if an answer is discovered.
- Verify hardware is in good working order.
- Verify software requirements are met.
- Write the STR, mail to Atlanta, and BE VERBOSE.
- Follow release notice STR instructions.

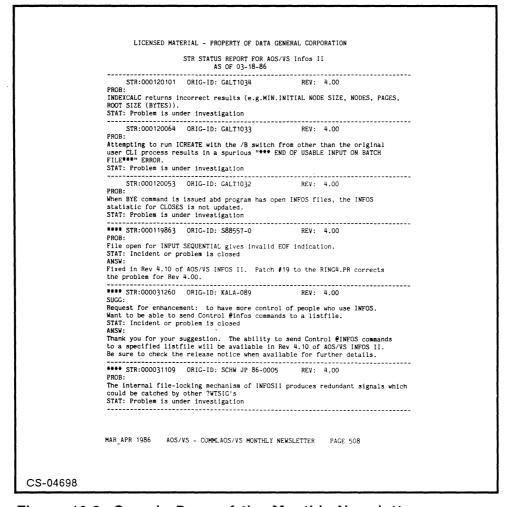

Figure 10.2 Sample Page of the Monthly Newsletter

# **STR Processing**

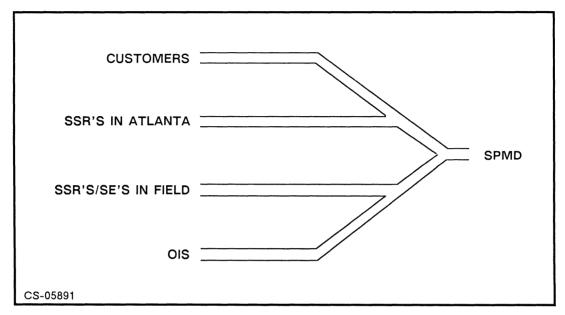

Figure 10.3

- SPMD has 5 days to ANSWER or ESCALATE.
- Acknowledgments sent usually after 2 days.
- Call is made when STR is closed.

# Data General Service, Inc.

A Subsidiary of Data General Corporation

1626 Jeurgens Court Norcross, GA 30093 Telephone (404) 923-0496

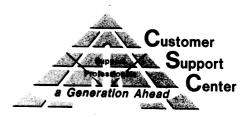

June 28, 1988

Joe Cannata
Data General Corporation
7927 Jones Branch Drive
Suite 200
McLean, VA 22102

Dear Mr. Cannata:

This letter acknowledges receipt of your Software Trouble Report (STR). Your STR has been identified as follows:

Originator STR Number: 6411-CANNATA-01

Corporate STR Number: 132736

Problem Summary: "GLOBAL USERS" mailing list contains entries form deleted Profiles/Users.

STR status information may be obtained from the On-Line Information System (OIS), in the Monthly Newsletter, published by Software Subscription Services, or by contacting the STR Co-ordinator in our Software Problem Management Department (SPMD) at 1-800-DG-HELPS. When inquiring about STR status, please have your Corporate STR number available.

An STR answer will be sent to you as soon as the Customer Support Center receives a reply from our Corporate Software Development organization. We appreciate your continued interest and commitment to Data General Services.

Please use the following new address when mailing STR's to the Customer Support Center.

Data General Service, Inc. Software Problem Management Dept. 1626 Jeurgens Court Norcross, Ga 30093 Attention: STR Administrator

> Department Manager Software Problem Management

## Data General Service, Inc.

A Subsidiary of Data General Corporation

1626 Jeurgens Court Norcross, GA 30093 Telephone (404) 923-0496

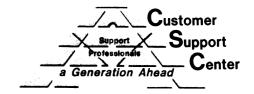

September 1, 1988

Joe Cannata
Data General Corporation
7927 Jones Branch Drive
Suite 200
McLean, VA 22102

RE: STR Number: WEBO-000132736-0

Originator Number: 6411-CANNATA-01

Dear Customer:

Thank you for your interest in Data General's AOS/VS CEO INTEGRATED, model number 30047. Please find enclosed our response to the following trouble report description.

"GLOBAL USERS" mailing list contains entries from deleted Profiles/Users. Unable to delete any of those users from the mailing list.

After careful review of the symptoms reported, our response follows:

In revision 3.02 of CEO, the address resolution of the Global and Local Users mail lists will screen out any users who are deleted or memorialized. Anytime resolution of these lists is requested, the memorialized and deleted bits will be checked. If either is set, the object will be ignored.

Your continuing support of Data General products is greatly appreciated, and we look forward to serving you in the future.

Sincerely,

Data General Corporation

## **Data General Support Service**

### Service Personnel

FE - Handles ON-CALL and PER-CALL hardware services.

SE - Handles pre-sales and post-sales software installation. An SE also handles "HOW TO" questions.

SSR - Handles post-sales software problems, questions. SSRs are not "DIAL-A-GURU," but act as a resource.

### **Hardware Services**

#### **ON-CALL SERVICES**

Standard service agreement
Extended coverage
Enhanced response
Fifteen-monthservice
Maximum up-time service

Multi-terminals deferred Critical response services Remote assistance program Resident FE program Terminal maintenance

### PER-CALL SERVICE

On-call services available this way, but response not as timely.

#### **DEPOT REPAIR SERVICES**

Centralized product repair, refurbishment, and system testing on Data General products. Centers located nationally and worldwide.

#### **NEGOTIATED AGREEMENTS**

Available for larger customers and OEMs. Often involve shared responsibility for maintenance. (Data General/customer)

#### **MULTIYEAR PLUS**

Fixed-price package that includes ALL of On-Call Services.

### **Software Services**

#### SUPPORT PLUS

- Toll-free telephone support
- Remote software support
- On-site assistance
- On-line information service (OIS Bulletin Board)
- Software subscription service (SSS)
- Microcode updates
- Optional adders:
  - Quarterly PM visits
  - Reduced-rate coverage for other systems
  - Additional caller option
  - Telephone PC-based products help line
  - Extended (24 hour) support service for certain products
  - Installation services
  - Educational Services training credits

#### INITIAL SOFTWARE SERVICE PACKAGES

- 1 year warranty
- 1 year SSS

### ON-LINE INFORMATION SERVICE (OIS)

- Dial-up bulletin board available 7 X 24
- Messaging facility
- Access through CompuServe, TELENET, TYMNET, DATAPAC

### SOFTWARE SUBSCRIPTION SERVICE (SSS)

• New releases of software and manuals

### **CONSULTING SERVICES**

- Specialized by System Engineering and Educational Services
  - Start-up services
  - Database design
  - Disaster/recovery planning
  - Programming
  - Security audits

### SEPAC PERFORMANCE CONSULTING

- MV/Checkup
- Stats-only
- Off-site Performance Analysis Report
- Enhanced On-Site
- Stats Plus On-Site
- Baseline Capacity Analysis
- VSPAC (establish your own performance analysis)

### **EDUCATIONAL SERVICES**

- Scheduled Education Center Lecture Courses and On-sites
- Technical Seminars and Colloquiums
- Computer-Based Training
- TIPS
- At-A-Glance Books

# MODULE 11

## Performance and Checklists

## **Objectives**

Upon completion of this module, the student should be able to:

- 1. Cite various procedures to run that may make a minor performance improvement.
- 2. State housekeeping procedures that should be regularly run on an ECLIPSE MV/Family system.

# **Zero-Level Indexing**

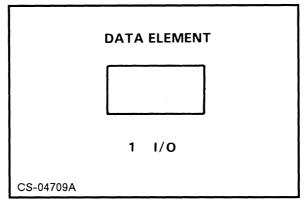

Figure 11.1A Zero-Level Indexing

# 1-Level Indexing

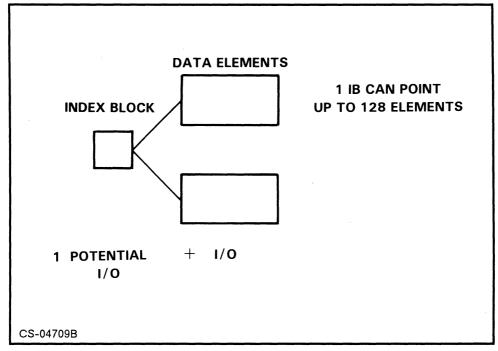

Figure 11.1B One-Level Indexing

# 2-Level Indexing

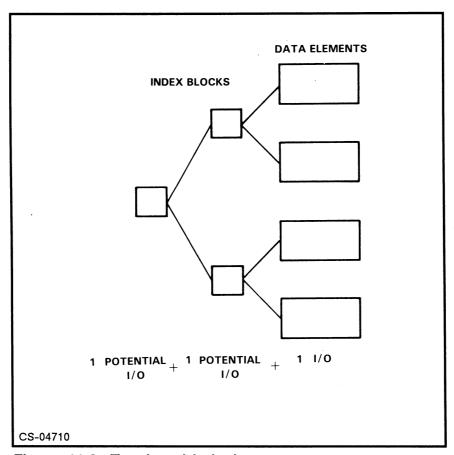

Figure 11.2 Two-Level Indexing

# 3-Level Indexing

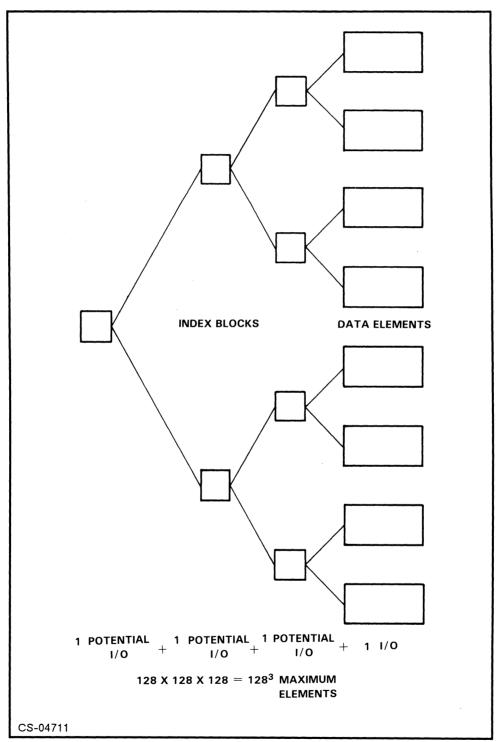

Figure 11.3 Three-Level Indexing

# **Maximum File Sizes in Bytes**

| Element<br>Size | 0          | 1             | 2             | 3             |
|-----------------|------------|---------------|---------------|---------------|
| 1               | 512        | 65,536        | 8,388,608     | 1,073,741,824 |
| 4               | 2,048      | 262,144       | 33,554,432    | 4,294,967,296 |
| 8               | 4,096      | 524,288       | 67,108,864    |               |
| 16              | 8,192      | 1,048,576     | 134,217,728   | ·             |
| 32              | 16,384     | 2,097,152     | 268,435,456   |               |
| 64              | 32,768     | 4,194,304     | 536,870,812   |               |
| 128             | 65,536     | 8,388,608     | 1,073,741,824 |               |
| 256             | 131,072    | 16,777,216    | 2,147,483,648 |               |
| 512             | 262,144    | 33,554,432    | 4,294,967,296 |               |
| 1024            | 524,288    | 67,108,864    |               |               |
| 2048            | 1,048,576  | 134,217,728   |               |               |
| 4096            | 2,097,152  | 268,435,536   |               |               |
| 8192            | 4,194,304  | 536,870,912   |               |               |
| 16384           | 8,388,608  | 1,073,741,824 |               |               |
| 32768           | 16,777,216 | 2,147,438,648 |               |               |
| 65532           | 33,552,384 | 4,294,705,152 |               |               |

# **Element Size by File Size**

| File   | Element Size |         |  |
|--------|--------------|---------|--|
| Size   | 0 Levels     | 1 Level |  |
| 1 MB   | 2048         | 16      |  |
| 2 MB   | 4096         | 32      |  |
| 3 MB   | 5120         | 48      |  |
| 4 MB   | 8192         | 64      |  |
| 5 MB   | 9216         | 80      |  |
| 6 MB   | 10240        | 96      |  |
| 7 MB   | 14336        | 112     |  |
| 8 MB   | 16384        | 128     |  |
| 9 MB   | 18432        | 144     |  |
| 10 MB  | 20480        | 160     |  |
| 20 MB  | 40960        | 320     |  |
| 30 MB  | 61440        | 480     |  |
| 40 MB  |              | 640     |  |
| 50 MB  |              | 800     |  |
| 60 MB  |              | 960     |  |
| 70 MB  |              | 1120    |  |
| 80 MB  |              | 1280    |  |
| 90 MB  |              | 1440    |  |
| 100 MB |              | 1600    |  |
| 200 MB |              | 3200    |  |
| 300 MB |              | 4800    |  |
| 400 MB |              | 6400    |  |
| 500 MB |              | 8000    |  |
| 600 MB |              | 9600    |  |
| 700 MB |              | 11200   |  |
| 800 MB |              | 12800   |  |
| 900 MB |              | 14400   |  |
| 1 GB   |              | 16000   |  |

### Hashframes in AOS/VS

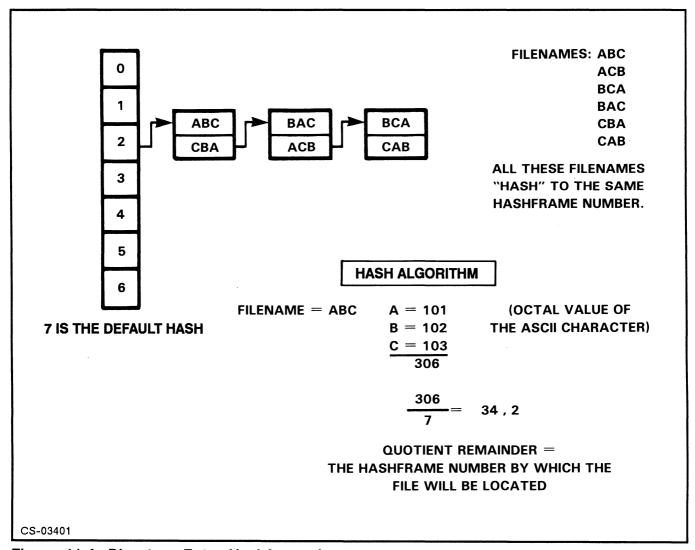

Figure 11.4 Directory Entry Hashframesize 7

Rule of thumb on hashframes:

$$\frac{\text{\# FILES IN DIRECTORY}}{20}$$
 (rounded up)

# **Regular Procedures to Follow**

### **Frequent Procedures**

- Consult your system logs and run REPORT.
- CEO users should run JANITOR.

### **Occasional Procedures**

- RUN DISKO • If worthwhile, offload and reformat your disk, then download.
- Do a full backup and keep offsite.
- Print out a file listing and archive unused files.
- Print out a listing of all profiles and compare to the previous one. -7
- Print a list of the directory structure. KNOW
- Print a list of all ACLs. ACL OWNERSHYD

### **Security Considerations**

- NO PRIVELAGE • Change the OP password.
- CHANGE 32 BIT LOCK \_ CLI • Change the LOCK CLI password.
- Change or have users change passwords.
- DEL TEMPS Delete temporary profiles.
- Read the log reports.
- CHECK • Check for unrecorded modifications to profiles.
- Encrypt passwords.

# **Troubleshooting Performance**

### Performance Bottlenecks

- 465 DISK
- **CPU**
- **MEMORY**
- IAC

### **Performance Checklist**

- Keep searchlists short, with important directories up front.
- Keep filenames 12 characters or less.
- Tailor element sizes to keep index levels no greater than 1.
- Set hashframe sizes properly.
- Make program files contiguous, including system .PRs, like CEO and INFOS II

Delete extra files like .EDs, .BUs, 093+, +.<TMP.BRK,MDM> 085+

- Set your cache buffers as large as you can. (2048
- Tune the INPUT and OUTPUT buffer sizes on your IACs.  $\sqrt{5}$  4E $^{-1}$
- Run monitoring utilities like PED, DISCO, and HISTO.
- Any file with an ACL of +, priv will save an I/O. REVIEW
- Avoid single-character I/O programs.
- Compile with the /OPT=n switch where possible.

# MODULE 12

# Lab Exercises

There are more labs in this section than there is time for under normal class conditions. Your instructor will choose which labs are to be done during the lab sessions.

| 1. VSGEN Lab              | 12-2  |
|---------------------------|-------|
| 2. EXEC Control Lab       | 12-4  |
| 3. PREDITOR Lab           | 12-12 |
| 4. UP.CLI Macro Lab       | 12-15 |
| 5. ACL Review Lab         | 12-17 |
| 6. System Design Exercise | 12-21 |
| 7. PED/DISCO Lab          | 12-25 |
| 8. LOCK_CLI Password Lab  | 12-26 |
| 9. FIXUP Script Lab       | 12-27 |
| 10. System Build Lab      | 12-28 |
|                           |       |

## **Optional Review Questions**

| Module 2 | 12-30 |
|----------|-------|
| Module 3 | 12-33 |
| Module 4 | 12-36 |
| Module 6 | 12-39 |
| Module 7 | 12-40 |

## **VSGEN Lab**

### Generating a Tailored AOS/VS Operating System

In this lab, you will generate an AOS/VS system using VSGEN, based on a hardware list provided. To start the lab type:

### )X VSGEN

Using the hardware provided below and the worksheet on the next page, generate your custom system. Remember, you VSGEN CONTROLLERS only.

### HARDWARE LIST

- 1 MV/20000 with 48 Mb of memory
- 3 DPJ disk controllers
- 3 592 Mb disks
- 2 862 Mb disks
- 3 1600/6250 tape drives
- 1 MTD tape controller
- 2 IAC-16's
- 1 IAC-8
- 1 1200 LPM printer
- 1 300 LPM printer
- 40 D462 terminals
- 2 Line printer controllers
- 1 Battery backup unit
- 1 D216 OP console
- 1 Laser printer

Edit the default VSGEN spec file to reflect your configuration.

VSGEN hardware items one at a time, saving IACs for last.

- (V)erify that your configuration is correct.
- (N)ame your system.
- (B) uild your system.
- (Q) uit the program.

)QPRINT your system.CSF and review.

# VSGEN Lab Worksheet

| MACHINE NAME                                                                                                    |
|----------------------------------------------------------------------------------------------------|
| DISK CONTROLLERS                                                                                                    |
| TAPE CONTROLLERS                                                                                                    |
| PRINTER CONTROLLERS                                                                                                    |
| BBU YES or NO                                                                                                    |
| For the first IAC16, gen all lines 0 to 15 as type "CRT6." Take all defaults for characteristic words and the line initialization word. |
| For the second IAC16, gen lines 0 to 14 as type "CRT6" using all defaults, gen line 15 for your laser printer.                          |
| For the first IAC8, gen lines 0 to 4 appropriately for use with modems. Gen remaining lines for use with console type "CRT3."           |
| IACs                                                                                                    |
| Gen in your IAC16s first and your IAC8 last; fill in the following information:                                                         |
| First IAC16:                                                                                                    |
| BASE LINE NUMBER:                                                                                                    |
| TYPE (16 or 8)                                                                                                    |
| Second IAC16:                                                                                                    |
| BASE LINE NUMBER:                                                                                                    |
| TYPE (16 or 8)                                                                                                    |
| First IAC8:                                                                                                    |
| BASE LINE NUMBER                                                                                                    |
| TYPE (16 or 8)                                                                                                    |

Students will work in groups at adjacent consoles for this lab, so please form a group!

In Part 1, each student logs on, creates a queue, and places some requests in it. Files named TEXTn (where n is a digit) are provided in :S219VS:FILES for this purpose; they can be referenced through the searchlist.

Next, the student queues are connected to the line printer. Although working independently during this part, students should consult with each other to maximize their understanding of the lab.

In Part 2, one student in each group logs off and disables his/her console so that it can be used as a spooled device.

Throughout this lab, you will be required to enter EXEC commands. To accomplish this, the instructor may provide a limited number of terminals that will be logged on under the OP username. Remember, only a username of EXEC's parent (usually OP) is allowed to issue EXEC commands.

Use the OPON.CLI macro to become OP, if OP consoles not provided.

DO NOT change or alter system queues!

DO NOT pause LPB or batch streams!

Use either:

CE.CLI CX.CLI

### Part 1

- There is a HELP facility provided for these @EXEC COMMANDS. Try the CLI macro XHELP. You should be shown a list of all the CONTROL @EXEC possibilities.
- Use XHELP CREATE to learn how to write the command to create a queue. Create a queue of type PRINT, giving it any name you want. Wherever you see your\_queue in this lab, substitute the name you have given your queue. Verify that your new queue exists by entering:

### QDISPLAY/QUEUE=your\_queue

• Before any users can enter requests into this new queue, OP must open it. Use XHELP OPEN to learn how to write the command and then open your queue, and remember that you must issue the EXEC COMMAND from OP.

58011

STOP CLOSS PORCS DFL

| • | Place three print requests into your queue by entering:                                                                                                    |
|---|----------------------------------------------------------------------------------------------------|
|   | )QPRINT/QUEUE=your_queue/DEST=your_initials TEXT<1,5,6>                                                                                                    |
|   | What sequence numbers were assigned to them? 47, 46, 49                                                                                                    |
|   | What QPRIORITY was assigned to them?                                                                                                    |
| • | Users can choose the QPRIORITY of their requests, rather than accepting the default. The highest QPRIORITY is 0, the lowest QPRIORITY is 255. To place two requests into your queue with different QPRIORITIES, enter: |
|   | )QPRINT/QUEUE=your_queue/DEST=your_initials/QPRIORITY=100 TEXT2                                                                                                    |
| • | Find out the names of your partners' queues. Place a request into one of your partner's queues. Enter:                                                                                                    |
|   | )QPRINT/QUEUE=partner's_queue/DEST=your_initials TEXT4                                                                                                    |
| • | Get a display of the entries in your queue by entering:                                                                                                    |
|   | )QDISPLAY/QUEUE=your_queue                                                                                                    |
| • | Select two of the sequence numbers in your queue. Place a user hold on one of them by entering:                                                                                                    |
|   | )QHOLD seq num 2                                                                                                    |
|   | Cancel the other request by entering:                                                                                                    |
|   | )QCANCEL seq num                                                                                                    |
| • | Add one more request to your queue by entering:                                                                                                    |
|   | )QPRINT/QUEUE=your_queue/NOTIFY/DEST=your_initials TEXT1 67                                                                                                    |
| • | Get another QDISPLAY of your queue and observe the results of the last several commands. Observe that the requests are listed in the order in which they will be                                                       |

processed.

- Nothing has been printed yet; you let some requests into your queue with the CREATE and OPEN commands, but none out the other end. To do this you must associate your queue to an output device (console, printer, plotter, or paper tape punch).
- Use XHELP, START to learn how to write the command to connect your queue to the line printer (@LPB). START your queue @LPB.
- The operator has final control over the jobs in the queues. Get a summary of all the queues by entering:

QDISPLAY/S

• Select one of your classmate's queues and get a QDISPLAY of it. Choose two sequence numbers that do not have the NOTIFY flag. Place an operator hold on one; enter:

CX HOLD seq num

Cancel the other request by entering:

CX CANCEL seq num

• Get another QDISPLAY of this classmate's queue and observe the effects of your operator commands.

• After you have been notified that your own last request has been printed, stop your queue. Enter:

)CX STOP your\_queue

- Examine your printer output. Notice the output produced by your canceled requests.
- Place some requests requiring special forms into your queue:

)QPRINT/QUEUE=your\_queue/FORMS=LABEL/DEST=your\_initials & TEXT<1,2,3>

• Place some ordinary requests into your queue:

)QPRINT/QUEUE=your\_queue/DEST=your\_initials TEXT<4,5,6>

Place some low QPRIORITY requests into your queue:

)QPRINT/QUEUE=your\_queue/QPRI=255/DEST=your\_initials TEXT<1,3,6>

• To get a verbose description of your queue, enter:

)QDISPLAY/QUEUE=your\_queue/V

Note that the /V allows you to see the date and time of the request and whether special forms are required.

### Part 2

- So far, you have had multiple queues connected to one device. Now, you will also have multiple devices connected to queue(s). When all students in your group have completed Part 1, prepare a console in your group for use as a spooled device.
- Use XHELP DISABLE to learn how to get EXEC to release the selected console. You can learn the consolename by entering the WHO command at the selected console. From any OP process, issue the EXEC command to disable the selected console. Log off the student at the selected console. For the rest of the lab, it will be convenient to leave an OP process running at one of the remaining consoles in your group, and any student logged on at the other.
- From your OP process, use XHELP to learn about the START command. Start one of your group's queues at your spooling console.

| <br> |  | ~ | <br>_ |
|------|--|---|-------|
|      |  |   |       |
|      |  |   |       |
|      |  |   |       |
|      |  |   |       |

• Start your group's remaining queues at your spooling console.

• Use XHELP to learn about QPRIORITY. Set your spooling console to process only requests with QPRIORITIES in the range 251 through 255.

Set @LPB to process only requests with QPRIORITIES in the range 0 to 250.

- Use XHELP to learn about SPOOLSTATUS and STATUS. Use these commands to find out all you can about your group's queues and spooling console.
- Why haven't any of your enqueued files been printed on your spooling console yet?
- Start all of your group's queues @LPB.
- Continue your spooling console.
- Observe some of your requests appearing on your spooling console while others appear at the line printer.
- What characteristic of each request determines which device will process it?

- Set the QPRIORITY of your spooling console to 0 through 255.
- What requests still cannot be processed?

Your LABEL requests are waiting for OP to start a device with special forms!

- Using XHELP, determine and issue the command(s) needed to get your spooling console to process LABEL requests. You should see your output.
- Please delete all queues that you have created.
- You cannot delete a queue with requests in it, so it must be stopped, closed, and purged.
- Re-enable the console used as a spooling device.

## PREDITOR Lab

The purpose of this lab is to familiarize you with the user profile maintenance utility, PREDITOR. Since this utility requires the SUPERUSER privilege, we will be running a patched version of PREDITOR we call CREDITOR.

CREDITOR will look and act just like PREDITOR, since it uses the same code. The only difference will be that when you run CREDITOR, in your :UDD:username directory will be a mini-UPD directory. You can DIR into this directory to examine the profiles you have created with CREDITOR.

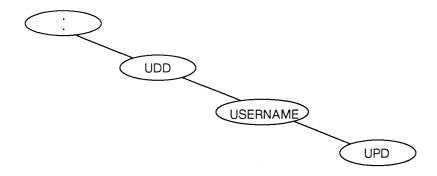

• To get CREDITOR started, type in:

)X CREDITOR

• Get a list of the valid PREDITOR commands by typing:

Command: H (for Help)

- Now we're going to create our first profile. Issue the command to create a profile, and build one with your name as the username. Choose any privileges you need. Do not encrypt the password.
- Supposing you need to change the INITIAL IPC FILE to be :UTIL:MACROS:STARTUP.CLI. What command lets you make changes?
- Go ahead and make the change to your profile.

### PREDITOR Lab

- Since you do not want to lead alone, you need to make a profile for the alternate manager. You could go through the whole process of building a new profile, but all of the alternate manager's privileges match yours. What command will let you make another profile based on yours?
- Enter the command from the answer blank when prompted. Enter your username when prompted. Watch the screen scroll your profile by. Now, your profile values are the defaults.
- Type the following command to build the new profile:

Command: C

- Enter the new username and NEW LINE all the way through the questions.
- Five temporary data entry clerks have been hired. You will need to create profiles for them with the names:

DE.GAIL DE.SAM DE.PHIL DE.FRED DE.CHRISTIE

• Encrypt the password on all. Assign a maximum of 2 sons for each user. Set the initial program to :PROGRAMS:MAINMENU.PR. Do not assign the batch or modem privileges. Set their maximum apriority to 127, and disk quota to 5000 blocks. Default to the other questions.

Hint: Rather than enter answers for 5 profiles, set up DE.GAIL first, and learn how the QUESTION and USE commands can help speed the process. QUESTION will turn on/off profile questions, so you only need to see those questions which will be different for each user, once you set a "master" as a default, by the USE command.

• Leave PREDITOR. Now type:

)DIR UPD (NOT :UPD!!!)

• Do a filestatus and you should see your profile, the alternate manager's profile, and the 5 data entry profiles. We will try to see the password with the DISPLAY program. Type in:

)X DISPLAY your profile

## PREDITOR Lab

• Now that you saw your password, let's look at an encrypted one.

### )X DISPLAY DE.FRED

• You will see that the password cannot be determined by looking at it, making it more secure. Return to your initial working directory:

)DIR/I

• Execute CREDITOR again. It is time to delete the profiles for the temporary data entry clerks. Issue the DELETE command. When prompted for a username, enter:

Username: DE.user

Now go ahead and repeat this until all of the user profiles are gone.

This will delete all profiles beginning with "DE." Templates can be useful in deleting. Exit CREDITOR.

• We will now run CREDITOR to get a hard copy of the remaining profiles. Type this in:

#### )X CREDITOR/L=PROFILE.LIST

• You will be back in CREDITOR. Issue the following commands:

Command: L Username: +

- Leave CREDITOR and QPRINT the file PROFILE.LIST. You will now have a hard copy of the profiles you created.
- QPRINT the MASS.PROFILE.CLI and MASS.PROFILE1.CLI macros in the :S219VS:MACROS directory. These will be useful if you need to build large numbers of profiles at once.

### **UP.CLI Macro Lab**

Using the default UP.CLI macro supplied with the system, customize it to include the configuration listed below.

To start this lab:

```
)DIR:S219VS:FILES
  )MOV/V/NACL [!DIR/I] UP.CLI
  )DIR/I
  )X SED UP.CLI
                                           All users get 3 tries
                      - User Consoles
  @CON2-@CON17
   @CON22-@CON25
                      - User Consoles
                                           and then console must
   @CON28-@CON32

    User Consoles

                                           be disabled
                      - 300 LPM Printer
   @LPB
   @LPB1
                      - 1200 LPM Printer
                      - Desktop Laser Printer
   @CON40
   @DPJ1
                      - Disk Containing :UDD
                      - Disk Containing : CEO FILES
   @DPJ2
   INFOS UP
                      - An UP Macro to start INFOS
   CEO UP

    A custom-written UP Macro to start CEO

(INFOS must come up before CEO, and takes time to come up.)
   LG JOBS
                      - a print queue
   SM_JOBS
                      - a print queue
   LPT
                      - main system print queue
   CEO_Q
                      - print queue for CEO users
   BATCH_OUTPUT
                      - system batch output queue
   BATCH_LIST
                      - system batch list queue
```

- ASSUME the print queues have already been created and opened.
- Set up 2 batch streams.
- Set the default SEARCHLIST for the users to be:
   :UTIL, :MACROS, :, :UTIL:CEO\_DIR, :INFOS
- Execute LOCK CLI and set the PROMPT for the PID running LOCK CLI to be TIME.
- When you think you are finished, QPRINT UP.CLI and review it with the instructor. You will not be able to test it.
- Use the diagram on the next page to help layout print queues and devices.

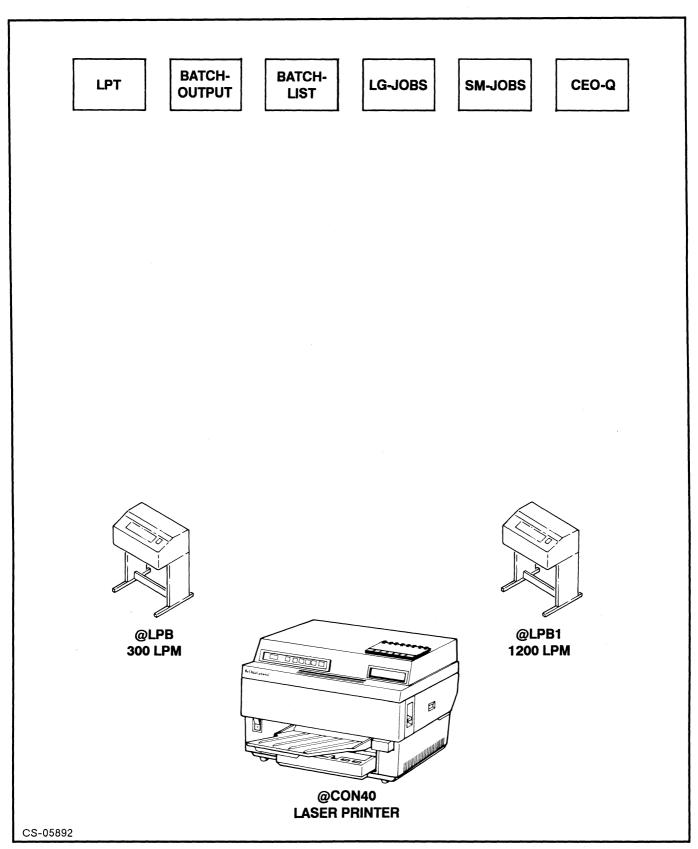

Figure 12.1

# **Access Control List Lab ACL Rules**

| Access Types | Non-Directory Files                                                                 | Directory Files                                                            |
|--------------|-------------------------------------------------------------------------------------|----------------------------------------------------------------------------|
| EXECUTE      | Execute .pr files; read file's PATHNAME, PERMANENCE, and FILESTATUS info            | Reference directory;<br>resolve links                                      |
| READ         | Examine file contents/UDA; read file's PATHNAME, PERM, and FILESTATUS info          | Read FILESTATUS, ACL<br>and PERMANENCE on each<br>file; resolve links      |
| APPEND       | Read file's PERMANENCE,<br>PATHNAME, and FILESTATUS info                            | Create new files;<br>INITIALIZE an LDU in the<br>directory                 |
| WRITE        | Modify file contents or create UDA; read FILESTATLUS, PERMANENCE, PATHNAME info     | Use CREATE, DELETE, INIT<br>& RENAME; change ACLs<br>& PERMANENCE of files |
| OWNER        | Use ACL, DELETE, RENAME,<br>PATHNAME, FILESTATUS, and<br>PERMANENCE; Read/write UDA | Use ACL, RENAME, and DELETE on directory                                   |

Directory file types = DIR, CPD, and LDU Non-directory file types = the other 256 types

# **Access Control List Lab**

Assume that you are logged on as username S219VS. Using the directory structure below, answer the questions that follow with yes or no.

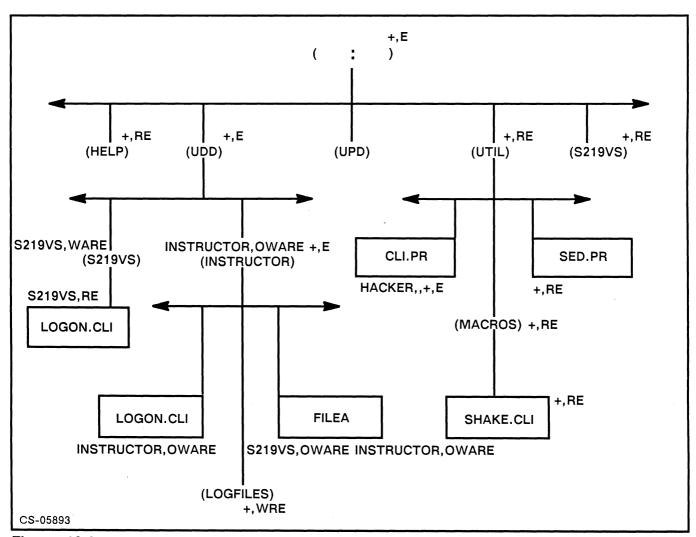

Figure 12.2

# **Access Control List Lab**

| 1. Could you use the FILESTATUS command on these directories? |
|---------------------------------------------------------------|
| ::HELP:UDD:UDD:INSTRUCTOR:LOGFILES                            |
| 2. Could you create files in these directories?               |
| :UDD:S219VS:UTIL:UDD:INSTRUCTOR                               |
| 3. Could you DIR to these directories?                        |
| :UDD :UTIL :UDD:INSTRUCTOR :UPD                               |
| 4. Could you type the contents of these files?                |
| FILEA CLI.PR :HELP                                            |
| 5. Could you execute these files?                             |
| :UTIL:SED.PR :UTIL:CLI.PR :UPD                                |
| 6. Could you read any file in :UPD?                           |
| 7. Could you change the ACLs of these files?                  |
| FILEA CLI.PR S219VS                                           |
| 8. Could you delete FILEA?                                    |
| 9. Could you set listfiles/logfiles in these directories?     |
| :UDD:INSTRUCTOR:LOGFILES :UTIL :UDD:S219VS                    |
| 10. Could you move copies of these files to your directory?   |
| :UDD:INSTRUCTOR:LOGON.CLI:UDD:INSTRUCTOR:FILEA                |
| :UTIL:SED.PR :UTIL:MACROS:SHAKE.CLI                           |

# Access Control List Review ACL Caveats

| • | Give | the | most | specific | username | first. |
|---|------|-----|------|----------|----------|--------|
|---|------|-----|------|----------|----------|--------|

- Always double check spelling of usernames!
- Where possible, use the universal ACL.
- Give at least EXECUTE access to all directories in path to specific file.
- Generally, always give READ permissions when you give WRITE permissions.

# SASA Inc. – A Delaware Corporation Share and Share Alike Incorporated Timesharing and Computing Services

## System Design Exercise

This exercise is designed to bring together all that has been discussed so far this week. You will be put into groups first, then you will get together as a class to review your designs. Free thinking and brainstorming is encouraged.

There is no right answer to this exercise. There are however, several approaches that will work well, some that will not. Your instructor and classmates will determine, at least on paper, whether your design will be a success.

Don't get mired in the details, and most of all HAVE FUN!

# SASA Inc. System Design Exercise

SASA is a newly formed timesharing company that will be providing data processing services both on-line and batch. In addition to the regular applications offered, SASA is prepared to write custom programs for each customer.

### **On-Line Accounting Services**

- Accounts Receivable (AR)
- Accounts Payable (AP)
- General Ledger (GL)
- Payroll (PAY)
- Data entry is done at the customer site. Forms and reports are printed at SASA.
- Special "ad hoc" reports are run for a fee.

### **Batch Payroll Services**

- Payroll
  - Data entry is done by SASA staff
  - Weekly paychecks are on the customer's own check forms

## Financial Planning (FP)

- Weekly extracts of customer databases using PRESENT and DG/INGRES
- CEO Decision Base for spreadsheets and data tables
- TRENDVIEW and CEO Charting for graphics

## Office Automation (CEO)

- Required platform for Financial Planning customers
- Word processing and electronic mail only

## Games (G)

• Games are entertaining and a real profit-maker \$\$

# SASA Inc. System Design Exercise

### **SASA Customers**

| Customer Name        | Services Chosen             | Number of Terminals |
|----------------------|-----------------------------|---------------------|
| Ajax Company         | AR, AP, GL, FP, CEO, PAY, G | 5                   |
| Baker Chemicals      | FP, PAY, G                  | 3                   |
| Delta Limited        | AR, AP, GL, G               | 4                   |
| Failsafe Inc.        | CEO, PAY                    | 7                   |
| Gentech Pty.         | AP, GL, FP, PAY, G          | 4                   |
| King Foods Inc.      | AR, PAY, G                  | 2                   |
| Lovem Cosmetics      | AR, AP, GL, CEO, G          | 4                   |
| Ribbon Machinery     | AR, AP, GL, FP, PAY         | 8                   |
| Whoopie Novelty Ltd. | AP, GL, PAY, CEO, G         | 5                   |
| Zebra Zipper Co.     | AR, AP, GL, CEO, G          | 5                   |

• 20 Batch Payroll Customers

### SASA HARDWARE

- 1 MV/40000 with 96Mb of main memory
- 3 500Mb R.A.M.S. Disks
- 2 592Mb Argus Disks2 DPJ Controllers
- 2 1600/6250 Tape Drives
- 6 IAC-16's
- 2 IAC-8's
- 5 2400 BPS modems
- 50 D470C color CRT's
- 50 D462 terminals
- 2 600 LPM printers
- 2 1200 LPM printers
- 2 26 PPM laser printers
- 1 120 Port Mux box

### SASA SYSTEM SOFTWARE FROM DATA GENERAL

| AOS/VS               | General use                            |
|----------------------|----------------------------------------|
| INFOS II             | Database management and CEO            |
| DG/SQ <del>I</del> L | Relational database management         |
| DG/INGRES            | DG/SQL Queries and updates             |
| PRESENT              | All purpose reporting package          |
| SORT/MERGE           | File handling and reporting            |
| COBOL, C             | Application and system development     |
| TRENDVIEW            | Graphics for charts                    |
| CEO                  | Office Automation                      |
| CEO Decision Base    | Spreadsheet, data tables, and charting |

# SASA Inc. System Design Exercise

SASA offers non-stop data entry and uptime 7:00 AM – 7:00 PM Sunday through Saturday. After 7 PM is when batch payroll and backups need to be run.

### **SASA Staff**

- 5 Programmer/Analysts
- 1 Systems/Analyst
- 1 Programming Manager
- 6 Operators
- 2 Lead Operators
- 5 Data Entry Clerks
- 1 Secretary

YOU, the System Manager

Remember, SASA makes money by charging for connect time and CPU time. Downtime means lost revenue. You are also legally responsible for the security and integrity of the data. Your mission, since you have no choice but to accept it, is to run a profitable organization.

These are the goals of the design, and please do in order:

- 1. Plan a directory structure for NON-SYSTEM directories only, and diagram the initial disk loading.
- 2. Plan a secure username scheme.
- 3. Set up a basic ACL structure.
- 4. Indicate which profile privileges you will assign above the defaults.
- 5. Lay out the EXEC queues, and draw a queue/device diagram.

## PED/DISCO Lab

This lab is designed to give you familiarity with PED and DISCO.

### Part I. DISCO

Execute DISCO, and experiment with some of the settings, and alternate between screens. Spend about 5 minutes.

### Part II. PED

Run PED first with the default display and observe. Then press the A key and note the differences. Use the minpid command keys to slide the window up and down. Spend about 5 minutes.

Press the M key. This brings up the PED menu. Change some of the default switches to view such things as physical page faults, PID size, superuser/superprocess/system manager privileges, the time slice exponent and the PNQF of some of the processes. Spend about 5 minutes on this section.

## Part III. Search and Identify

The instructor will have you get back to CLI. Then, he/she will PROC a job that will be page faulting at a phenomenal rate. Your task will be to identify the PID number and username of the job. You will only be given 2 minutes to do so.

| PID NUMBER | USERNAN | ME |
|------------|---------|----|
|            |         |    |

## LOCK CLI Lab

In this lab you will get a chance to experiment with the standard LOCK\_CLI program that is supplied along with AOS/VS. You will need the directions for modifying the LOCK\_CLI password, which can be found in *How to Generate and Run AOS/VS*, or use the CHG\_PASSWD.CLI macro. You may print a copy of the macro from :S219VS:MACROS.

- Make your working directory :S219VS:FILES.
- Move to your initial working directory copies of LOCK\_CLI.PR, LOCK\_CLI.OL, and LOCK\_CLI.ST.
- Now DIR/I and X LOCK\_CLI. Things will appear normal until you attempt to do something that LOCK\_CLI will not allow in the locked state. For example, try to execute another program or even terminate (BYE). You will see that you are really locked into a program with very limited capabilities.
- To get out of LOCK\_CLI you are going to have to unlock it first. The password is the standard one, PASSWORD. So enter the command UNLOCK and the PASSWORD, which will not be echoed. You will get no indication whether you were correct or not, so try something you could not do before, and be very careful that you spell PASSWORD correctly. (Note: If you misspell it, you cannot use the DEL or ^U characters to fix things up as they are passed the same as any other characters.) If you cannot unlock it and do a successful BYE ask your instructor for help.

## Using FED:

- Now that you have seen what using LOCK\_CLI is like, you might want to change the password. (It is common knowledge that the standard password is PASSWORD.) The password is stored in the program code and you do not have the source available to edit (with a standard text editor like SED) so you are going to have to directly edit the LOCK\_CLI.PR file. Because the values in this file correspond to machine instructions and not text, you cannot use a text editor on it. However, you can edit any file with the disk file editor, FED.
- First you are going to have to change the ACL on LOCK\_CLI.PR so that you can edit it. Now execute, or X FED, as described in the *How to Generate and Run AOS/VS* manual. Carefully follow the instructions to modify the locations starting at the symbol PASSW/ to the password of your choice.
- Execute LOCK\_CLI again and verify that your new password is now required to unlock it. At your own installation you might want to frequently modify LOCK\_CLI's password to avoid compromising it.

## **FIXUP Script Lab**

The purpose of this lab is to familiarize you with the script capability of FIXUP. You only need answer FIXUP questions once, then you may use the script file on all successive runs of FIXUP.

• Type the following command line:

#### )X FIXUP/BUILD=SCRIPT1

- Answer the **Verbosity** [1] ? question by entering a zero for the verbosity level.
- Answer the rest of the questions any way you like.
- QPRINT the file specified in the /BUILD= and review.
- Now type in the following command line:

### )X FIXUP/BUILD=SCRIPT2

- Take the default this time on the verbosity question, and note the difference in the dialogue. Fill in this script a little different than the last one.
- QPRINT the new script and review as well.

# S219/VS AOS/VS System Manager System Build Lab

Your instructor will provide you with a list of hardware that has been installed in a system for your use. You will work in groups for this lab. Your main objective is to get AOS/VS running on the system. Write down any notes or questions that you may have. Be sure to read the release notice before starting. The following steps should help you through the lab.

- 1. Power up the system and boot the SCP Operating System from the microcode tape provided.
- 2. Format the disk(s). Be sure to run at least one pattern per disk. This can take some time, but is important since there may be some bad blocks on the disk. In a real situation, you would want to run at least three patterns and, in fact, should run all five.
- 3. Install AOS/VS on the master disk.
- 4. Boot the starter system and perform an initial load.
- 5. After loading all files from the release tape, put the microcode tape on the tape drive and load file 1 from that tape.
- 6. Run VSGEN to configure your system for the hardware that you have. Remember to check your searchlist so that you can find MASM.PR and LINK.PR.
- 7. Install any updates that may have come with your release, applying all patches.
- 8. Bring down the starter system and test your tailored system. Make any changes necessary if your system does not come up.
- 9. Execute PREDITOR and create an OP profile. Give OP any privileges you want, it's your system.
- 10. Since you don't have any other software to load, you will just PROC EXEC from the master console with the process command so that you can test your printer(s) and consoles. Set your searchlist to include :UTIL and :.

### PROC/DEF/DIR=@/NAME=EXEC, EXEC

- 11. Issue the EXEC commands necessary to start your printer(s) and enable the consoles. Remember, you will need to create a queue called LPT.
- 12. QPRINT your system.CSF file to test the printer(s).

# System Build Lab Worksheet

| )evice | Controller | Device Code |
|--------|------------|-------------|
|        |            |             |
|        |            |             |
|        |            |             |
|        |            |             |
|        |            |             |
|        |            |             |
|        |            |             |
|        | ·          |             |
|        |            |             |
|        |            |             |
|        |            |             |
|        |            |             |
|        |            |             |
| Notes: |            |             |
|        |            |             |
|        |            |             |
|        |            |             |
|        |            |             |

# S219/VS - AOS/VS System Manager Module 2 Review

1. Device controllers for line printers, tape drives, disk drives are connected to:

## **ECLIPSE MV/Family Architecture**

a. IOC

b. ISC

d. Cache Mode

|   | c.   | SCP                                                                                                    |
|---|------|----------------------------------------------------------------------------------------------------|
|   | d.   | ATU                                                                                                    |
| 2 | . Wł | nich of the following does not have a separate SCP?                                                                |
|   | a.   | MV/4000                                                                                                    |
|   | b.   | MV/8000II                                                                                                    |
|   | c.   | MV/15000                                                                                                    |
|   | d.   | MV/20000                                                                                                    |
| 3 |      | relligent Asynchronous Controllers are used to connect modems, terminals, and letter ality printers to the system. |
|   | a.   | True                                                                                                    |
|   | b.   | False                                                                                                    |
| 4 | . Ar | ISC is used to connect computers and other synchronous devices to laser printers.                                  |
|   | a.   | True                                                                                                    |
|   | b.   | False                                                                                                    |
| 5 | . Wi | hen the processor is powered up, the SCP is in:                                                                    |
|   | a.   | TTY Mode                                                                                                    |
|   | b.   | Process Mode                                                                                                    |
|   | c.   | Command Mode                                                                                                    |

| 6. |      | s usually a good idea to "write protect" the disk before running any hardware gnostics on the system.              |
|----|------|----------------------------------------------------------------------------------------------------|
|    | a.   | True                                                                                                    |
|    | b.   | False                                                                                                    |
| 7. | SC   | P-CLI commands are always typed in uppercase.                                                                      |
|    | a.   | True                                                                                                    |
|    | b.   | False                                                                                                    |
| 8. | SC   | P Error Log can be shut off since AOS/VS does error logging for us.                                                |
|    | a.   | True                                                                                                    |
|    | b.   | False                                                                                                    |
| 9. |      | nen AOS/VS has had a normal shut down, which prompt appears at the master nsole?                                   |
|    | a.   |                                                                                                    |
|    | b.   |                                                                                                    |
|    | c.   | SCP-CLI>                                                                                                    |
|    | d.   | SCP-ERR>                                                                                                    |
| 10 |      | vice codes like 17, 24, and 27 are just random numbers that our field engineer ked for our system.                 |
|    | a.   | True                                                                                                    |
|    | b.   | False                                                                                                    |
| 11 |      | e ATU is used for translating ASCII numbers to characters when we want to display formation on the master console. |
|    | a.   | True                                                                                                    |
|    | b.   | False                                                                                                    |
| 12 | . Th | e is used to load microcode when we power up the processor.                                                        |
|    | a.   | SCP                                                                                                    |
|    | b.   | DRP                                                                                                    |
|    | c.   | LPB                                                                                                    |
|    | d.   | MTU                                                                                                    |
|    |      |                                                                                                    |

- 13. Which SCP utility allows you to run diagnostic (FRU) tests against the boards in the system to identify units that need replacing?
  - a. ATU
  - b. CON0
  - c. DTOS
  - d. ERRLOG
- 14. The CPU Instruction Cache is the same as the System Cache.
  - a. True
  - b. False
- 15. The SCP Error Log information is never lost, even when the power is shut off.
  - a. True
  - b. False
- 16. The SCP provides all the following functions EXCEPT:
  - a. Microcode loader
  - b. Examine memory locations
  - c. Cancel print requests
  - d. Halt the CPU

# S219/VS – AOS/VS System Manager Module 3 Review

# System Installation

| 1. | It is a good idea to have DFMTR format an AOS/VS overlay area on several physical disks associated with your system. |
|----|----------------------------------------------------------------------------------------------------|
|    | a. True                                                                                                    |
|    | b. False                                                                                                    |
| 2. | Running a partial DFMTR will not destroy data on a disk since a read only surface analysis is done.                  |
|    | a. True                                                                                                    |
|    | b. False                                                                                                    |
| 3. | To "Graft" additional logical disk units to the file system, you must use theCLI command.                            |
|    | a. GRAFT                                                                                                    |
|    | b. PATCH                                                                                                    |
|    | c. BUILD                                                                                                    |
|    | d. INITIALIZE                                                                                                    |
| 4  | If you are starting up from scratch (all disks are blank) you must first install AOS/VS before running DFMTR.        |
|    | a. True                                                                                                    |
|    | b. False                                                                                                    |
| 5  | What is the minimum ACL for the master logical disk?                                                                 |
|    | a. +,R                                                                                                    |
|    | b. +,E                                                                                                    |
|    | c. +,RE                                                                                                    |
|    | d. +,WARE                                                                                                    |

| a.                                                                | True                                                                                                    |
|-------------------------------------------------------------------|----------------------------------------------------------------------------------------------------|
| b.                                                                | False                                                                                                    |
| 7. Th                                                             | e microcode tape has a copy of the AOS/VS starter system on it.                                                                                                    |
| a.                                                                | True                                                                                                    |
| b.                                                                | False                                                                                                    |
| 8. Th                                                             | e use of dual-ported disks is the same as mirroring.                                                                                                    |
| a.                                                                | True                                                                                                    |
| b.                                                                | False                                                                                                    |
| 9. Th                                                             | e DFMTR is which file on the system release tape?                                                                                                    |
| a.                                                                | File 0                                                                                                    |
| b.                                                                | File 1                                                                                                    |
| c.                                                                | File 2                                                                                                    |
| d.                                                                | File 3                                                                                                    |
|                                                                   |                                                                                                    |
|                                                                   | ta General hardware formats the disk before sending it to you, so it is necessary to ftware format the disk before you load software on it.                                                                                                    |
| SO                                                                |                                                                                                    |
| so.                                                               | ftware format the disk before you load software on it.                                                                                                    |
| so<br>a.<br>b.                                                    | ftware format the disk before you load software on it.  True                                                                                                    |
| so<br>a.<br>b.<br>11. In<br>are                                   | ftware format the disk before you load software on it.  True  False  order to boot your tailored AOS/VS system, you must first install it on the 'invisible                                                                                                    |
| so<br>a.<br>b.<br>11. In<br>are<br>a.                             | ftware format the disk before you load software on it.  True  False  order to boot your tailored AOS/VS system, you must first install it on the 'invisible ea' of the disk.                                                                                              |
| so.<br>a.<br>b.<br>11. In<br>ar.<br>a.<br>b.                      | True False order to boot your tailored AOS/VS system, you must first install it on the 'invisible ea' of the disk.  True                                                                                                    |
| so<br>a.<br>b.<br>11. In<br>ard<br>a.<br>b.                       | ftware format the disk before you load software on it.  True False  order to boot your tailored AOS/VS system, you must first install it on the 'invisible ea' of the disk.  True False  uring initial start-up, the microcode file from the microcode tape is written to |
| so<br>a.<br>b.<br>11. In<br>ar<br>a.<br>b.<br>12. Du<br>dis<br>a. | True False order to boot your tailored AOS/VS system, you must first install it on the 'invisible ea' of the disk.  True False uring initial start-up, the microcode file from the microcode tape is written to sk with:                                                  |
| so<br>a.<br>b.<br>11. In<br>ar<br>a.<br>b.<br>12. Du<br>dis<br>a. | True False order to boot your tailored AOS/VS system, you must first install it on the 'invisible ea' of the disk.  True False uring initial start-up, the microcode file from the microcode tape is written to sk with:  INSTL                                           |
| so. a. b. 11. In ar. a. b. 12. Du dis a. b. c.                    | True False order to boot your tailored AOS/VS system, you must first install it on the 'invisible ea' of the disk.  True False uring initial start-up, the microcode file from the microcode tape is written to sk with:  INSTL  DFMTR                                    |

6. Only a superuser can change the ACL of the master disk.

- 13. It is a good idea to make all your physical disks into a single logical disk.
  - a. True
  - b. False
- 14. The remap area is used by AOS/VS for process swapping.
  - a. True
  - b. False
- 15. It is a good idea to locate the bit map on the outside edge of the disk for better performance. In this way, the read/write head will only have to seek forward to find a file on the disk.
  - a. True
  - b. False
- 16. If we specify a diagnostic area on the disk, then we can load the ADEX program there.
  - a. True
  - b. False

### S219/VS – AOS/VS System Manager Module 4 Review

1. Which VSGEN created file can be TYPEd or QPRINTed?

### System Generation - VSGEN

a. sys.PR

b. sys.ST

c. sys.CSF

d. sys.SSF

| 2. The peripheral names used by VSGEN are controller names (DPJ, DPJ1) not unit names (DPJ0, DPJ10).                                  |
|----------------------------------------------------------------------------------------------------|
| a. True                                                                                                    |
| b. False                                                                                                    |
| 3. Under normal conditions (i.e., outside the S219/VS class), VSGEN can only be run by a SUPERUSER.                                   |
| a. True                                                                                                    |
| b. False                                                                                                    |
| 4. Which of the following is not a VSGEN switch?                                                                                      |
| a. /SAVE                                                                                                    |
| b. /BATCH                                                                                                    |
| c. /DEFAULT                                                                                                    |
| d. /PARAMETERS                                                                                                    |
| 5. After you PATCH your system, the applied patch will not actually take effect until you shut the system down and bring it up again. |
| a. True                                                                                                    |
| b. False                                                                                                    |

|     | (FC | E ERMES file supplied with AOS/VS does not define error codes for products DRTRAN, COBOL, C). If you install products like these, you must add the MES files to the system ERMES file, otherwise your users will get NKNOWN MESSAGE CODE" responses. |
|-----|-----|----------------------------------------------------------------------------------------------------|
|     | a.  | True                                                                                                    |
|     | b.  | False                                                                                                    |
| 7.  | The | e actual operating system created by VSGEN is which file?                                                                                                    |
|     | a.  | sys.PR                                                                                                    |
|     | b.  | sys.ST                                                                                                    |
|     | c.  | sys.CSF                                                                                                    |
|     | d.  | sys.SSF                                                                                                    |
| 8.  | On  | a typical AOS/VS system, which directory should you be in to execute VSGEN?                                                                                                    |
|     | a.  | :UTIL                                                                                                    |
|     | b.  | :VSGEN                                                                                                    |
|     | c.  | :SYSGEN                                                                                                    |
|     | d.  | : (root)                                                                                                    |
| 9.  | То  | install a new revision of AOS/VS, you must reformat your disks.                                                                                                    |
|     | a.  | True                                                                                                    |
|     | b.  | False                                                                                                    |
| 10. |     | systems must have a BBU, CON0, DPF, DPJ, and MTB defined just as they are in starter system.                                                                                                    |
|     | a.  | True                                                                                                    |
|     | b.  | False                                                                                                    |
|     |     |                                                                                                    |

11. The VSGEN 'Cache size' question allows you to change the size of the system cache.

a. True

b. False

| 12. The default file element size on an AOS/VS system is:                                                                                                    |
|----------------------------------------------------------------------------------------------------|
| a. 1 disk block                                                                                                    |
| b. 2 disk blocks                                                                                                    |
| c. 4 disk blocks                                                                                                    |
| d. 32 disk blocks                                                                                                    |
| 13. A disk block is bytes.                                                                                                    |
| a. 4                                                                                                    |
| b. 512                                                                                                    |
| c. 1024 (1k)                                                                                                    |
| d. 2048 (2k)                                                                                                    |
| 14. When doing VSGEN, the first IAC on the system is called IAC1, the second is called IAC2.                                                                                                    |
| a. True                                                                                                    |
| b. False                                                                                                    |
| 15. Specifying NO for the Access question in VSGEN Parameters is almost the same as giving everyone SUPERUSER.                                                                                                    |
| a. True                                                                                                    |
| b. False                                                                                                    |
| 16. When specifying the characteristics on console lines in VSGEN, if you want a value that is not part of the STANDARD, just put that after the prompt and it will be included with the standard items. (i.e., There is no need to tell VSGEN what the standards were. This will be added to it.) |
| a. True                                                                                                    |
| b. False                                                                                                    |
|                                                                                                    |
|                                                                                                    |

#### S219/VS - AOS/VS System Manager Module 6 Review

#### File Backup

- 1. With the discrete backup, incremental dumps are only made of files that changed from the previous backup.
  - a. True
  - b. False
- 2. It is a good idea to store your backup tapes near the computer.
  - a. True
  - b. False
- 3. The best time to backup the entire system is when there is no one using it.
  - a. True
  - b. False
- 4. With disk mirroring, if you have a head crash on one disk, the mirrored disk will not be affected.
  - a. True
  - b. False
- 5. Using PCOPY or MSCOPY to tape, it is not possible to recover selected files from these backups.
  - a. True
  - b. False
- 6. The label utility will write an electronic label on the tape.
  - a. True
  - b. False
- 7. It is a good idea to periodically test your recovery methods just to see if your backups are being effective.
  - a. True
  - b. False
- 8. Write the CLI command to label a tape with a volid of BKUP01 that you have on MTB0.

## S219/VS - AOS/VS System Manager Module 7 Review

#### **Processes**

| 1. | How is a program different than a process?                                                                                                    |
|----|----------------------------------------------------------------------------------------------------|
| 2. | What function does the @NULL generic file serve?                                                                                                    |
| 3. | Each process may use up to 4 Gigabytes of address space because of Virtual Memory.  a. True  b. False                                                                          |
| 4. | Your working set may actually be larger than the amount of physical memory you have on your system.  a. True  b. False                                                         |
| 5. | A physical page fault occurs when your process needs something that is not in physical memory.  a. True  b. False                                                              |
| 6. | It is a good idea to set a small maximum working set size on your processes.  a. True  b. False                                                                                |
| 7. | If you have a lot of processes competing on the system for the resources and the system is real slow, you are in a period of contention.  a. Light  b. Medium  c. Heavy  d. No |
|    |                                                                                                    |

| b.       | False                                                                                              |
|----------|----------------------------------------------------------------------------------------------------|
| a.       | ineligible process is waiting for the CPU to schedule it.  True  False                             |
| 11. AC   | DS/VS always swaps a process to disk when the process is blocked.                                  |
|          | True                                                                                               |
| b.       | False                                                                                              |
| a.       | ly processes that fall into group 2 are scheduled heuristically.  True  False                      |
| be<br>a. | oup boundaries are set at Data General by the software developers and cannot changed.  True  False |
| a.       | users need the "Access devices" privilege so they can use their terminals.  True  False            |
| a.       | e superuser privilege gives the user the ability to issue EXEC commands.  True  False              |
| a.       | "Big Pid" is any pid number greater than 255.  True  False                                         |
| a.       | ch of the following make up the attributes of a process EXCEPT:  Default ACL  Searchlist           |
|          |                                                                                                    |
|          | Demand Paging Username                                                                             |

9. Swapping processes due to contention will actually help system performance for

8. A resident process is always in physical memory.

a. Trueb. False

a. True

some processes.

### APPENDIX A

### Sample Up Macros

```
Macro #1
   [!EQUAL,([!UNE,002,[!PID]]ERROR[!END]&
   %0\BACKUP\NOCONSOLES\NOINFOS\NOSQL\NONET\NOCEO\NOLOCK%%-%),()]
      PRIORITY [!PID] 2
      [!EQ.,%0/BACKUP%]
         PROMPT HOST STRING DIRECTORY CHECKTERM
         SEARCHLIST : MACROS : UTIL : UTIL: CEO DIR :
         SYSID ZELDA/VS - Boston Education Center -
         PROCESS/DEFAULT/DIRECTORY=@/NAME=EXEC EXEC
         :NET:UTIL:WAIT_FOR_PORT @EXEC CONTROL @EXEC CONTINUE (1 2)
         STARTLPB
         STARTLQP
      [!END]
      [!EQ,,%0/NOINFOS%]
         INFOS_UP
      [!END]
      [!EQ,,%0/NOSQL%]
         UP.SQL/RESTART
      [!END]
      [!EQ,,%0/NONET%]
         UP.NETWORK/UP
      [!END]
      [!EQ,,%0/NOCEO%]
         CEO.SYSTEM START CHECKPOINT
      [!END]
      [!EQ,,%0/NOCONSOLES%]
         CONTROL @EXEC ENABLE/ALL
      [!END]
      [!EQ,,%0/NOLOCK%]
         DIR:
         X LOCK_CLI PROMPT HOST DIR
      [!END]
      PRIORITY [!PID] 1
   [!ELSE]
      WRITE *ERROR*
      WRITE %0\% IS VALID WHEN INVOKED BY THE ROOT CLI
      WRITE OPTIONAL ARGUMENTS: NONE
      WRITE OPTIONAL SWITCHES: /NOCONSOLES,,/NOINFOS,,/NONET
      WRITE ,,,,,,,,,,,,,,,,NOLOCK,,,/NOSQL,,/BACKUP,,NOCEO
   [!END]
```

### Macro #2

| COMMENT<br>COMMENT                                                                    | UP.CLI FOR MV7800XP <falcon> LAST DATE MODIFIED 7-SEP-88</falcon>                                            |
|---------------------------------------------------------------------------------------|----------------------------------------------------------------------------------------------------|
| [!EQU [!PID] 2]<br>PUSH<br>PROMPT POP<br>SUPERUSER ON                                 |                                                                                                    |
| INIT/S @DPF1 WRITE THE USER DISK INIT/S @DPF10                                        | ** GRAFTING ADDITIONAL LDU'S *********  HAS BEEN INITIALIZED :[!STRING]  ISK HAS BEEN INITIALIZED :[!STRING] |
| COMMENT *********<br>SEARCHLIST :UTIL : :U                                            | ** SET THE USER'S SEARCHLISTS ********** TIL:CEO_DIR :UTIL:MACROS                                            |
| COMMENT ********* DIR :PAGE DEL + DIR :SWAP DEL + X :UTIL:QCMP/YES                    | ** CLEAN UP :SWAP, :PAGE, AND :QUEUE *********                                                               |
| COMMENT ********* SYSID MV7800XP Wash DIR:                                            | ***** DEFINE SYSID ************************************                                                      |
| COMMENT ********* ACL @CON16 +,WARE ACL @CON17 +,WARE ACL @MT,WARE                    | **** SET ACL'S FOR DEVICES *************                                                                     |
|                                                                                       | ***** PROC UP EXEC.PR ************************************                                                   |
| COMMENT ************************************                                          | *** START SYSLOG ************************************                                                        |
| COMMENT ****** BR<br>:UTIL:MACROS:INFOS_<br>PAUSE 10                                  | ING UP INFOS BEFORE ICOBOL AND CEO ***********************************                                       |
| COMMENT ********** :NET:UTIL:UP.NETWOF PAUSE 4.00                                     | *** BRINGING UP THE NETWORK ************************************                                             |
| COMMENT ****** BF<br>:UTIL:MACROS:SQL_UI<br>PAUSE 3.00<br>:LANG:DBMS:DB<br>PAUSE 8.00 | RING UP THE DATABASE PRODUCTS ************************************                                           |

#### Macro #2 (Continued)

```
COMMENT ***** BRING UP CEO AND CEO RELATED PRODUCTS **************
 :UTIL:MACROS:CEOUP.CLI
 :SMART:SMART_UP.CLI
 COMMENT *** START THE QUEUES, BATCH STREAMS, & SPOOLING DEVICES ***
 CONTROL @EXEC CONTINUE 1
 :UTIL:MACROS:START_LASER.CLI
 :UTIL:MACROS:START LPB.CLI
 PAUSE 5
 PROMPT DIR TIME CHECKTERMS
 CONTROL @EXEC PRIORITY/PREE @CON17 127
 COMMENT
 COMMENT ******** ENABLING APPROPRIATE CONSOLES **************
 COMMENT
 :UTIL:MACROS:ENABLE ALL.CLI
 COMMENT ****** BRING UP SECRETARY AND LOCK_CLI **************
 PAUSE 15.000
 :UTIL:MACROS:UP.SECRETARY.CLI
 :UTIL:MACROS:SECURE.CLI
[!EQUAL ,,COMMENT]
 COMMENT ***** SET PROCESS PRIORITIES ******
 :UTIL:MACROS:SET_PRIORITIES.CLI
COMMENT ***** OFFICE/Publisher Requirements ******
CE LIMIT PUBLISHER
CE PRIORITY PUBLISHER 1 3
CE CONTINUE PUBLISHER
[!END]
 WRITE YOU MUST BE PID 2 TO EXECUTE THIS MACRO!
[!END]
```

## APPENDIX B

## Blank Documentation Form Examples

### **Process Group Layout Sheet**

|             |     | RESIDENT | PREEMPTIBLE | SWAPPABLE |
|-------------|-----|----------|-------------|-----------|
|             | 1   |          |             |           |
|             | 2   |          |             |           |
|             | 3   |          |             |           |
| GROUP<br>I  | 4   |          |             |           |
|             |     |          |             |           |
|             | 255 |          |             |           |
|             | 256 |          |             |           |
|             |     |          |             |           |
| GROUP<br>II | 257 |          |             |           |
|             |     |          |             |           |
|             | 258 |          |             |           |
|             |     |          |             |           |
|             | 259 |          |             |           |
|             |     |          |             |           |
| GROUP       |     |          |             |           |
| III         |     |          |             |           |
|             |     |          |             |           |
| CS-05887    | 511 |          |             |           |
| Clauma D.4  |     |          |             |           |

Figure B.1

### **Process Group Layout Sheet**

|              |                  | RESIDENT | PREEMPTIBLE | SWAPPABLE |
|--------------|------------------|----------|-------------|-----------|
| GROUP<br>I   | 1<br>2<br>3<br>4 |          |             |           |
|              | 255              |          |             |           |
|              | 256              |          |             |           |
| GROUP<br>II  | 257              |          |             |           |
|              | 258              |          |             |           |
|              | 259              |          |             |           |
| GROUP<br>III |                  |          |             |           |
| CS-05887     | 511              |          |             |           |

Figure B.2

## **Batch Stream Planning Layout**

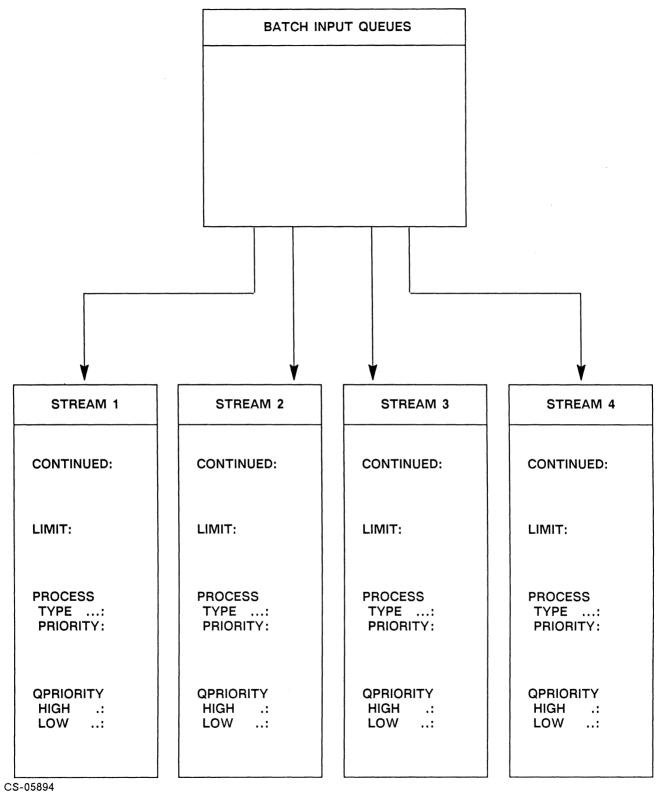

Figure B.3

### **Queue/Device Diagrams**

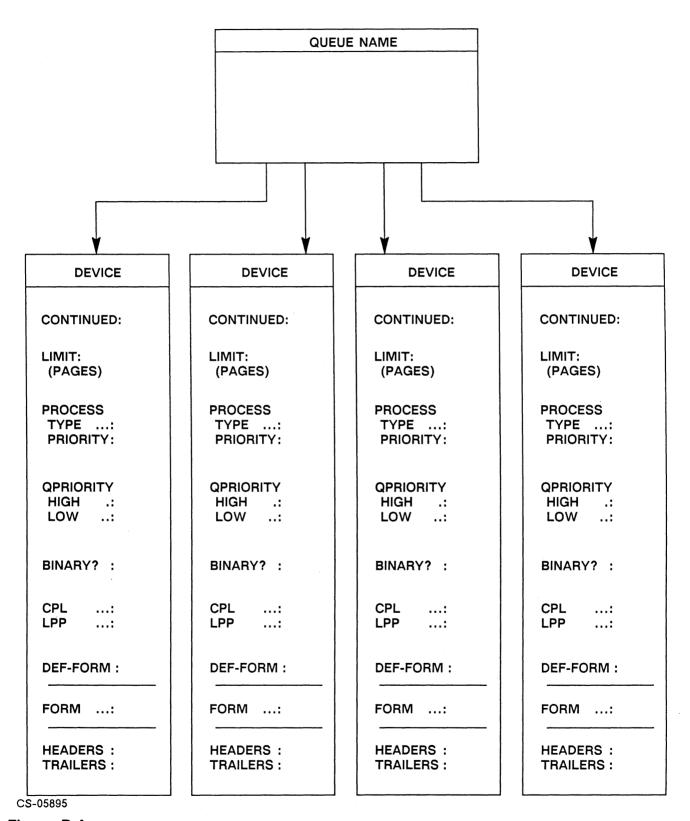

Figure B.4

## **Directory ACL Planning Sheet**

|                   | LOCATION DRAWING |
|-------------------|------------------|
| DIRECTORY:        |                  |
| PARENT DIRECTORY: |                  |
| LDU:              |                  |
|                   |                  |
|                   |                  |
|                   |                  |

#### USER CLASSES AND ACCESS

| USERNAMES     | ACCESS |   |   | SS |   | FILES STORED IN THIS |
|---------------|--------|---|---|----|---|----------------------|
| OR USER CLASS | E      | R | Α | W  | 0 | DIRECTORY            |
|               |        |   |   |    |   |                      |
|               |        |   |   |    |   |                      |
|               |        |   |   |    |   |                      |
|               |        |   |   |    |   |                      |
|               |        |   |   |    |   |                      |
|               |        |   |   |    |   |                      |
|               |        |   |   |    |   |                      |
|               |        |   |   |    |   |                      |
|               |        |   |   |    |   |                      |
|               |        |   |   |    |   |                      |

## **Directory ACL Planning Sheet**

|                   |   | LOCATION DRAWING |  |
|-------------------|---|------------------|--|
| DIRECTORY:        |   |                  |  |
| PARENT DIRECTORY: | - |                  |  |
|                   | - | e en             |  |
| LDU:              |   |                  |  |
|                   | - |                  |  |
|                   |   | ,                |  |
|                   |   |                  |  |
|                   |   |                  |  |

USER CLASSES AND ACCESS

| USERNAMES     | ACCESS    | FILES STORED IN THIS |
|---------------|-----------|----------------------|
| OR USER CLASS | E R A W O | DIRECTORY            |
|               |           |                      |
|               | ·         |                      |
|               |           |                      |
|               |           |                      |
|               |           |                      |
|               |           |                      |
|               |           |                      |
|               |           |                      |
|               |           |                      |
|               | į.        |                      |

## File Back-Up Analysis Worksheet

| DIRECTORY<br>DATABASE, | CRITICALITY | VOLATILITY | ALTERNATE<br>MEDIA<br>AVAILABLE | FREQ                                    | UENCY |
|------------------------|-------------|------------|---------------------------------|-----------------------------------------|-------|
| OR FILE NAME           | (1-5)       | (1-5)      | OFFSITE?                        | ARCH                                    | INCR  |
|                        |             |            |                                 |                                         |       |
|                        |             |            |                                 |                                         |       |
|                        |             |            |                                 | *************************************** |       |
|                        |             |            |                                 |                                         |       |
|                        |             |            |                                 |                                         |       |
| ·                      |             |            |                                 |                                         |       |
|                        |             |            |                                 |                                         |       |
|                        |             |            |                                 |                                         |       |
|                        |             |            |                                 |                                         |       |
|                        |             |            |                                 |                                         |       |
|                        |             |            |                                 |                                         |       |
|                        |             |            |                                 |                                         |       |
|                        |             |            |                                 |                                         |       |
|                        |             |            |                                 |                                         |       |
|                        |             |            |                                 |                                         |       |

## File Back-Up Analysis Worksheet

| DIRECTORY<br>DATABASE, | CRITICALITY | ALTERI<br>MEDIA<br>VOLATILITY AVAILA |          | FREQU | JENCY |
|------------------------|-------------|--------------------------------------|----------|-------|-------|
| OR FILE NAME           | (1-5)       | (1-5)                                | OFFSITE? | ARCH  | INCR  |
|                        |             |                                      |          |       |       |
|                        |             |                                      |          |       |       |
|                        |             |                                      |          |       |       |
|                        |             |                                      |          |       |       |
|                        |             |                                      |          |       |       |
|                        |             |                                      |          |       |       |
|                        |             |                                      |          |       |       |
|                        |             |                                      |          |       |       |
|                        |             |                                      |          |       |       |
|                        |             |                                      |          |       |       |
| ·                      |             |                                      |          |       |       |
|                        |             |                                      |          |       |       |
|                        |             |                                      |          |       |       |
|                        |             |                                      |          |       |       |
|                        |             |                                      |          |       |       |

## IAC Map

| IAC TYP                     | PE: 8 / | 12 / 16 (C | ircle on       | e) |       |          |  |
|-----------------------------|---------|------------|----------------|----|-------|----------|--|
| DEVICE MNEMONIC DEVICE CODE |         |            |                |    |       |          |  |
| Line #                      | Con #   | Username   | Device<br>Type |    | Usage | Comments |  |
| 0                           |         |            |                |    |       |          |  |
| 1                           |         |            |                |    |       |          |  |
| 2                           |         |            |                |    |       |          |  |
| 3                           |         |            |                |    |       |          |  |
| 4                           |         |            |                |    |       |          |  |
| 5                           |         |            |                |    |       |          |  |
| 6                           |         |            |                |    |       |          |  |
| 7                           |         |            |                | ·  |       |          |  |
| 8                           |         |            |                |    |       |          |  |
| 9                           |         |            |                |    |       |          |  |
| 10                          |         |            |                |    |       |          |  |
| 11                          |         |            |                |    |       |          |  |
| 12                          |         |            |                |    |       |          |  |
| 13                          |         |            |                |    |       |          |  |
| 14                          |         |            |                |    |       |          |  |
| 15                          |         |            |                |    |       |          |  |

## APPENDIX C

## CLASP

#### Class-Based Scheduling Package

- System Manager
- Clasp
- Class Matrix
- User Locality
- Program Locality

### **Class-Based Scheduling**

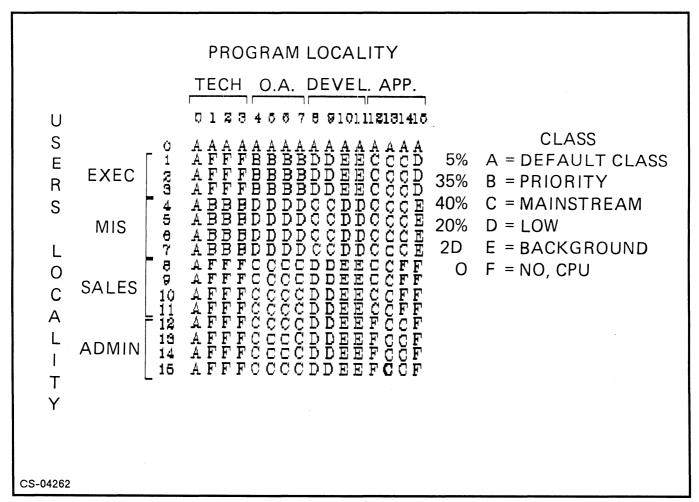

Figure C.1 Sample CLASP Matrix

• Job Processor • Logical Processor • Class ID • Primary Class Secondary Classes • Interval • Overscheduling

• Class-Less Processes

## **Clasp Procedure**

| 1. Define process environment without class-based scheduling. |
|---------------------------------------------------------------|
| 2. Identify a limitation that can be corrected using CLASP.   |
| 3. Define the class-based scheduling environment.             |
| a. CLASP:                                                     |
|                                                               |
| b. SPRED:                                                     |
|                                                               |
| c. PREDITOR:                                                  |
| 4. Create a SCRIPT file.                                      |
| 5. Monitor the environment in accumulate mode.                |
|                                                               |
| 6. If satisfactory, enable class-based scheduling.            |
|                                                               |
| 7. Apply CLASP.                                               |
| 8. Create a SCRIPTFILE for use with UP.CLI.                   |
| o. Create a SCRIPTFILE for use with UP.CLI.                   |

9. Create an OVERVIEW file.

# Class Allocation and Scheduling Package (CLASP)

The system enforces class percentages over a constant interval. The interval is the number of seconds the connected JP spends serving user processes. When the interval expires, the system zeros its figures and starts counting again.

The system also zeros its interval when a JP becomes idle. This allows primary class processes whose class % allotment is exhausted to run if no other primary class process with time remaining wants CPU.

Generally you should allot the LP with no more, or less than 100% total. BUT, it is a good idea to allot processes like XODIAC, INFOS II, and CEO a 100% and give all other classes a total of 100%, so that server processes will never have to wait. Generally the server will not use its 100%, but if it needs the CPU, it should get it.

An exception to this rule of overscheduling is device-driver processes like PMGR. Any process that has issued a ?IDEF system call is considered to be a CLASS-LESS process and does not need to be considered for class-based scheduling. Class-less processes will always be considered as having percentage time available.

## APPENDIX D

## SMI Menu Examples

Rev. nn.nn.nn.nn

dd-mmm-yy hh:mm

System Management Interface (SMI) Main Menu

- 1 Run a program or application
- 2 Control printers
  3 Back up (dump) or restore (load) files
  4 Run administrative functions
- 5 Run the interactive system management tutorial

Enter choice:

To exit from any menu, press the Cancel/Exit key (F11). For assistance at any time, press the Help key (SHIFT-F1). SMI Rev. nn.nn.nn

dd-mmm-yy hh:mm

#### Administrative Functions Menu

- 1 Manage user profiles
- 2 Manage consoles
- 3 Customize the system
- 4 Manage printers and print queues
- 5 Control printer forms
- 6 Manage the batch queue
- 7 Send a command to the OP CLI process
- 8 Shut down the system

Enter choice:

To exit from any menu, press the Cancel/Exit key (F11). For assistance at any time, press the Help key (SHIFT-F1).

SMI Rev. nn.nn.nn

dd-mmm-yy hh:mm

#### Customize the System Menu

- 1 Specify system configuration
- 2 Install software
- 3 Change the system date or time
- 4 Specify a system to be the default system
- 5 Edit the UP macro
- 6 Edit the DOWN macro
- 7 Edit the system log-on message
- 8 Edit the system SETUP macro

#### Enter choice:

To exit from any menu, press the Cancel/Exit key (F11). For assistance at any time, press the Help key (SHIFT-F1).

SMI Rev. nn.nn.nn

dd-mmm-yy hh:mm

#### Control Printers Menu

- 1 Print files
- 2 Display contents of print queues
- 3 Cancel requests in print queues
- 4 Align printer paper
- 5 Pause a printer 6 Continue a printer
- 7 Clear a printer

#### Enter choice:

To exit from any menu, press the Cancel/Exit key (F11). For assistance at any time, press the Help key (SHIFT-F1).

|  |  | ( |
|--|--|---|
|  |  |   |
|  |  |   |
|  |  |   |

| anager |      |      |  |
|--------|------|------|--|
|        |      |      |  |
|        |      |      |  |
|        |      |      |  |
|        |      |      |  |
|        |      |      |  |
|        |      |      |  |
|        |      | <br> |  |
| <br>   | <br> | <br> |  |
|        |      |      |  |
|        |      |      |  |
|        |      |      |  |
|        |      |      |  |
|        |      |      |  |
|        |      |      |  |
|        |      |      |  |
|        |      |      |  |
|        |      |      |  |